# **interAktiv**

**Kundenmagazin 2/2018 der IB&T Gruppe**

### BIM für Verkehrswege

**HPA-Lue in der Praxis Seite 10**

**Den Überblick behalten Seite 20**

> **BIM im Straßenbau Seite 36**

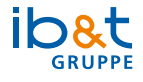

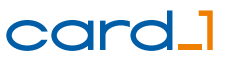

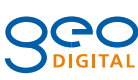

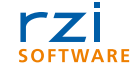

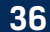

# **<sup>36</sup> Inhalt**

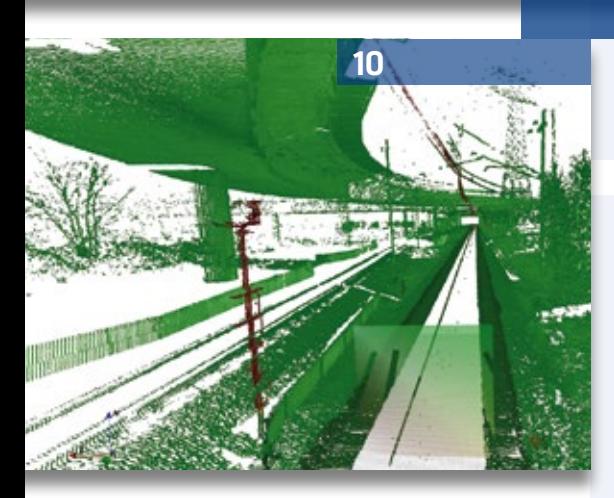

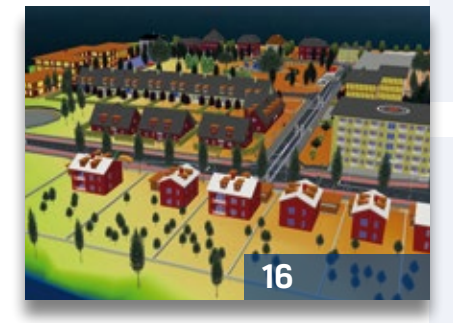

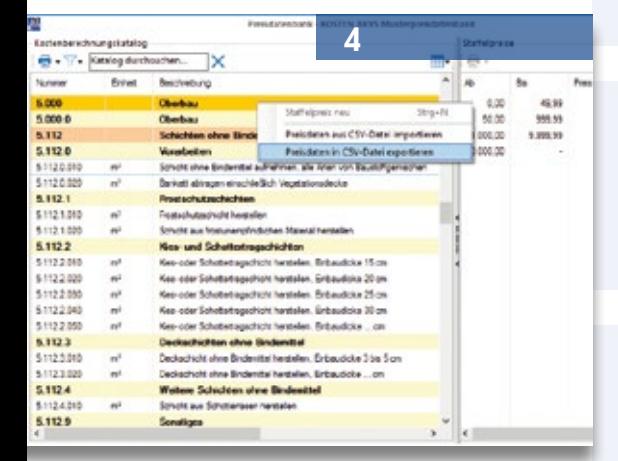

3 Editorial

### **Rund um das Produkt**

- 4 Kosten AKVS/elKe Preisdatenbank
- 6 #BIMgehtIMMER
- 8 GEO DIGITAL Kompakt Infos
- 10 HPA-Lue im Praxiseinsatz Grundlagen und Erfahrungen
- 16 3D & VR vereinfachen die (Zusammen-)Arbeit
- 20 Den Überblick behalten
- 33 XML-Daten mit ALKIS Pro verarbeiten
- 40 BIM einfach machen!
- 41 Hoch<sup>BIM</sup> seit kurzem mit Bestandsmodellierung
- 42 Kostenermittlung einfacher als gedacht
- 45 BIM-Kommunikation 2.2

### **Aus der Praxis**

- 19 Charity-Aktion
- 19 Radwege in Australien
- 28 Verkehrsplanung auf Borkum
- 36 BIM im Straßenbau
- 44 Verkehrswege BIM-Projekt im Havelland mit card\_1
- 46 Gülitzer erfolgreich im Land

### **Veranstaltungen**

- 14 Messen & Veranstaltungen
- 15 Rückblick
- 22 BIM für Verkehrswege Neue buildingSMART Fachgruppe am Start
- 24 Erfolgreiche infoTage 2018
- 25 infoTage Praxisbeiträge

#### **Interna**

- 30 Was werde ich?
- 31 Willkommen bei IB&T
- 32 Unter einem Schirm
- 35 Mitmachen & Gewinnen
- 46 Impressum
- 47 Schulungstermine
- 48 Ihre Ansprechpartner

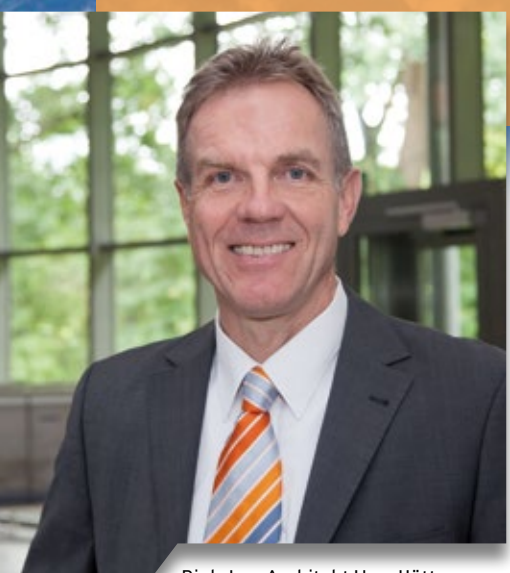

Dipl.-Ing. Architekt Uwe Hüttner, Geschäftsführer IB&T Software GmbH

### **Guten Tag liebe Leserinnen und Leser,**

am 1. November 2018 feiern wir unser 30-jähriges Firmenjubiläum. Immer noch jung geblieben, wird es trotzdem Zeit, unseren Außenauftritt etwas aufzufrischen.

Unsere Vision ist es, dauerhaft DER Innovationsführer für die Entwicklung von Lösungen zum Vermessen, Planen und Bauen von Verkehrswegen zu sein. Unsere Mission ist es, Ihre Anforderungen mittels fachlich ausgereifter und flexibler Lösungen zu erfüllen und in partnerschaftlicher Zusammenarbeit Ihre erfolgreiche Auftragsabwicklung zu ermöglichen. Hier stehen Ihnen fortan die IB&T Software GmbH und die IB&T Gruppe zu Diensten. Gemeinsam mit der GEO DIGITAL GmbH und der RZI

### **Editorial**

Software GmbH entwickeln wir fachlich intelligente Software auf verschiedenen Plattformen, die fundiertes Ingenieurwissen, einschlägige Regelwerke, innovative Methoden und Prozesse sowie moderne IT-Techniken zu marktgerechten Produkten vereint.

Das gemeinsame Wirken in der Gruppe drücken wir nun auch nach außen aus: Vier neue Logos, konstruiert nach einer durchgängigen Layoutlinie, und ein einheitlich gestalteter Geschäftsauftritt unterstreichen die Verbundenheit. Die Farben Blau und Orange begleiten uns weiterhin. Getreu nach dem Motto vertraut und doch neu, mit viel Perspektive.

Sie haben es bemerkt? Das Kundenmagazin interAktiv sieht ebenfalls irgendwie anders aus. Wir haben ein neues Layout mit flotten und gut lesbaren Schriften gewählt. Die Schreibweise des Produktnamens card\_1 entspricht dem neuen Logo. Die inhaltliche Ausrichtung bleibt unangetastet.

Im neuen Kleid sehen Sie uns erstmals auf den kommenden Messen, lesen Sie hierzu Seite 14.

Sehr intensiv widmen wir uns der Thematik BIM. Die durch IB&T mit ins Leben gerufene Fachgruppe "BIM-Verkehrswege" der buildingSMART engagiert sich für die speziellen Belange der

Verkehrswege, lesen Sie hierzu Seite 22. Unser Engagement zeigen wir ebenfalls auf der BIM World in München, dort als offizieller Spezialist für Lösungen der BIM-Verkehrswegeplanung im Auftrag des buildingSMART in den begleitenden "Breakout Sessions".

Mit Europas größtem Radsportfestival finden jedes Jahr die Cyclassics in der Sportstadt Hamburg statt. Deutschlands spektakulärstes UCI World Tour-Rennen begeistert sowohl die Radprofis als auch 18.000 sogenannte Jedermann-Rennfahrer. Für das Radrennen bestens gerüstet hat die Stadt Hamburg jedoch noch Nachholbedarf, was fahrradgerechte Verkehrswege angeht. Mit card\_1 sind wir übrigens bei der Radwegeplanung vielerorts in der Anwendung. Als begeisterte Rennradfahrer planen Thomas Reissig, Geschäftsführer unseres Entwicklungspartners aRES Datensysteme, und ich am Jedermann-Rennen im nächsten Jahr teilzunehmen und dort die Farben der IB&T-Gruppe zu vertreten. Vielleicht kann ich Sie dazu motivieren mitzufahren? Ich selbst muss allerdings noch etwas dafür trainieren ;-)

Viel Vergnügen beim Lesen der interAktiv im neuen Look.

*Ihr Uwe Hüttner*

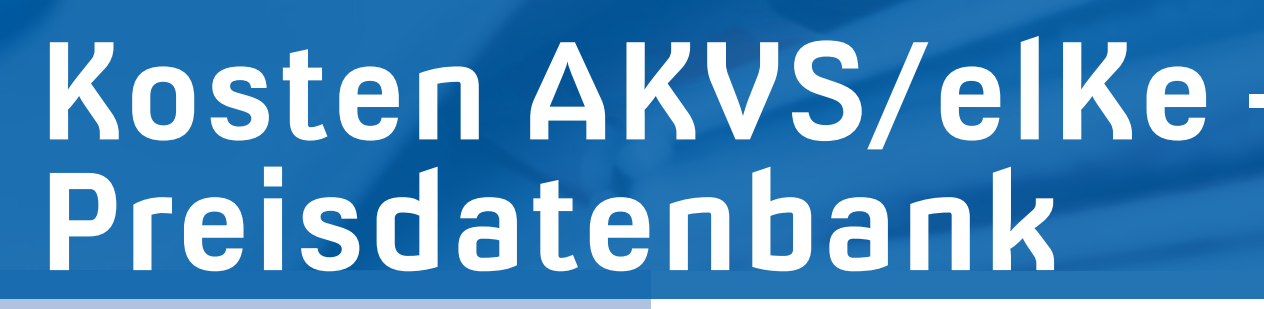

Für die Kostenermittlung im Tiefbau nach der Anweisung Kosten AKVS 2014 benötigen Sie neben dem integrierten Kostenberechnungskatalog (KBK) Preisdatenbanken zur Erfassung der Leistungen. Mit der aktuellen Version Kosten AKVS/elKe lassen sich diese Datenbanken im- und exportieren, um sie beispielweise mit Excel zu bearbeiten. Erik Grützner

**>>** Drei Dinge werden für die Kostenermittlung im Tiefbau benötigt: die Leistungsbeschreibungen, die zu den Leistungen ermittelten Mengen und die zugehörigen Kosten je Einheit (Preise) aus einer Preisdatenbank.

### **Leistungen erfassen**

Zur Ermittlung der Kosten für eine Straßenbaumaßnahme erfassen Sie im Programm die benötigten Leistungen aus dem Kostenberechnungskatalog (KBK) und tragen die zu dieser

Leistung ermittelten Mengen ein (siehe Abb. 1). Die Kosten je Einheit fügen Sie anschließend auf Knopfdruck aus der hinterlegten Preisdatenbank hinzu. Alle weiteren vorschriftenkonformen Berechnungen sowie die Ausgabe der Formulare gemäß AKVS 2014 übernimmt dann das Programm.

### **Preisdatenbanken**

Die Kosten je Einheit lassen sich aus der Preisdatenbank übernehmen, wenn dem Projekt eine geeignete Preisdatenbank zugewiesen wurde. Dies setzt natürlich das Vorhandensein einer oder mehrerer Preisdatenbanken voraus. Mit Kosten AKVS/elKe erstellen und verwalten Sie beliebig viele Preisdatenbanken.

### **Musterpreisdatenbank**

Im Lieferumfang ist eine Musterpreisdatenbank (siehe Abb. 2) enthalten. Wenn Sie das Muster nicht im Programm selbst, sondern mit Microsoft Excel bearbeiten möchten, finden Sie diese Datenbank in Form einer CSV-Datei in Ihrem Programm-

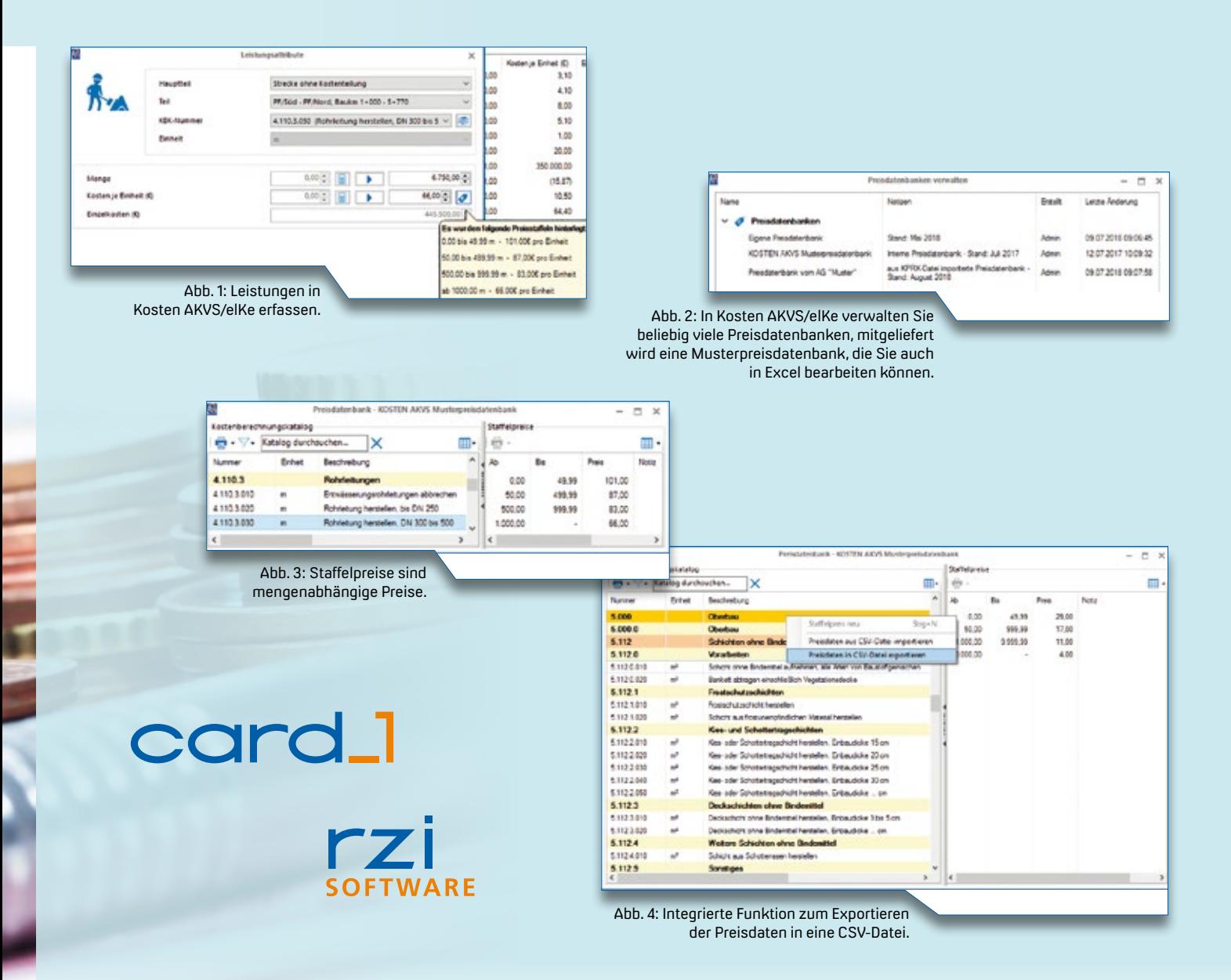

bereich, Ordner INSTTEMP. Die editierte CSV-Datei lässt sich danach im- und wieder exportieren.

### **Eigene Preisdatenbank**

Wenn Sie sich eine eigene Preisdatenbank direkt mit Kosten AKVS/elKe erstellen, können Sie diese sofort den Projekten zuweisen und nutzen. Sollten bei Ihnen die Preisdatenbanken in Form einer Excel Tabelle vorliegen, speichern Sie diese als CSV-Datei ab und importieren diese anschließend in Kosten AKVS/elKe.

### **Preisdatenbank vom Auftraggeber**

Wenn Sie von Ihrem Auftraggeber eine Preisdatenbank in Form einer KPRX-Datei erhalten, nutzen Sie diese zur Ermittlung der Kosten. Dazu öffnen Sie diese Datei mit Excel und speichern sie als CSV-Datei ab, um sie abschließend in Kosten AKVS/elKe zu importieren.

### **Staffelpreise**

Die Preisdatenbanken enthalten Staffelpreise, also Preise, die abhängig von der Menge variieren. Wenn Sie eine Leistung erfassen und einen Preis aus der Datenbank einfügen, überprüft das Programm die zur Leistung gehörende Menge und fügt automatisch die zur Preisstaffel gehörenden Kosten je Einheit ein (siehe Abb. 3).

### **Einfaches Exportformat**

Sie können die Preisdatenbanken ex- und importieren. Wir haben dabei das Exportformat so einfach wie möglich gehalten. Es handelt sich um ein sogenanntes CSV-Format (Comma-separated values) und es besteht nur aus den drei Spalten KBK-Position, Menge für den Staffelpreis und den zugehörigen Kosten je Einheit (Preis). Die Datei lässt sich sehr einfach mit Excel bearbeiten. Dadurch sind Sie

in der Lage, quasi jede Preisdatenbank zu nutzen, die mit Excel bearbeitbar ist (siehe Abb. 4).

### **YouTube-Kanal**

Wie Sie mit Preisdatenbanken umgehen, sei es die Neuerstellung, die Zuweisung einer bestehenden Preisdatenbank zu Ihrem Projekt, das Hinzufügen eines Staffelpreises zu einer Leistung, das Wandeln einer KPRX- Datei zum Einlesen in Kosten AKVS/elKe und vieles mehr, schauen Sie sich in kurzen Videos auf unserem YouTube-Kanal an. Geben Sie bei YouTube die Stichwörter "Kosten AKVS/ elKe" ein.

Wie wünschen Ihnen eine erfolgreiche Kostenermittlung mit Ihrer Lösung Kosten AKVS/elKe. **<<**

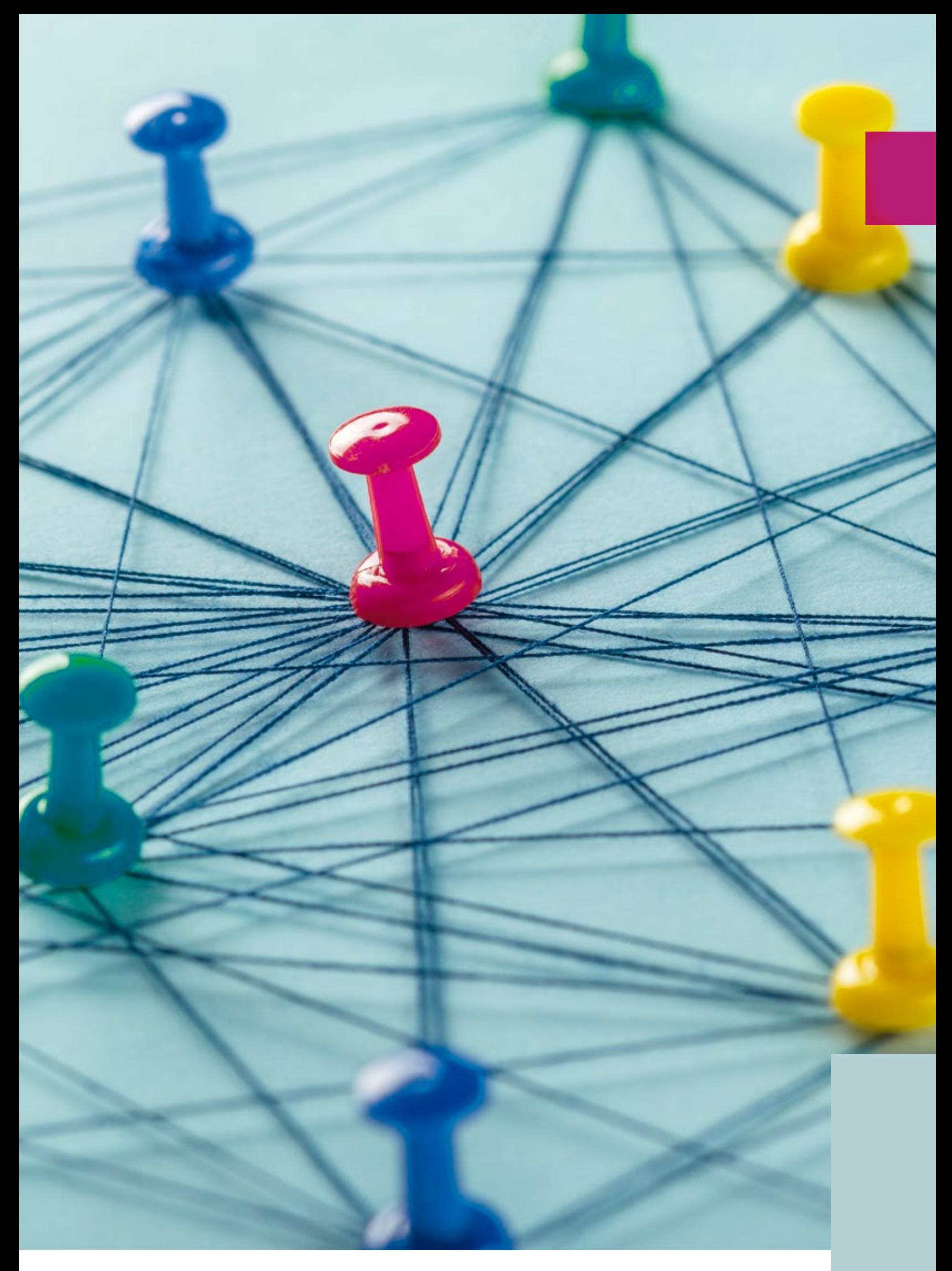

### **#BIMgehtIMMER**

### **3D-Projektdatenmodell**

Im Vergleich zu einem klassischen 2D-Grundriss oder einem 3D-Geometriemodell unterscheidet sich ein 3D-Projektdatenmodell in seiner Fachlichkeit. Jedes Objekt wird mit seiner Geometrie und zusätzlichen Attributen fachlich beschrieben. Ein Straßenkörper kennt beispielsweise nicht nur seine geometrische Repräsentation, wie Länge, Breite, Höhe und Volumen, sondern auch seine fachliche Bedeutung als Deckschicht, Tragschicht oder Frostschutzschicht inkl. seiner Materialbeschreibung und weiteren maßgebenden Kennwerten. Das Erstellen dieser BIM Modelle erfordert eine engere Zusammenarbeit zwischen den Ingenieuren und den klassischen CAD Anwendern.

### **BIM Content**

Mit BIM Content sind sämtliche alphanumerischen Informationen gemeint, die über die fachliche Beschreibung des Projektdatenmodells hinausgehen. Insbesondere die 4D- und 5D-Kennwerte für die Zeit- und Kostenplanung werden durch den BIM Content beschrieben. Konkret handelt es sich dabei um Termine, Leistungs- und Aufwandswerte sowie Einheitspreise. Es wird unterschieden zwischen dem Hersteller Content, den beispielsweise das CAD System mitliefert, und dem firmeninternen, individuellen Content, den Sie aus eigenen Erfahrungswerten gewinnen.

BIM ist modern, BIM ist cool und BIM ist neu. Die Experten sind sich einig: BIM geht immer! Dies ist bereits die dritte Ausgabe des BIM Glossars und noch immer fallen uns neue Begriffe zur BIM Methode ein, die wir Ihnen näherbringen möchten. Marius Reuters

### **BIM Modeler**

Als BIM Modeler werden die CAD Anwender bezeichnet, die intelligente BIM Modelle, insbesondere die 3D-Projektdatenmodelle, erstellen. Die klassischen Bauzeichner und technischen Zeichner werden dabei nicht einfach durch BIM Modeler ersetzt, sondern im besten Fall zu BIM Modelern ausgebildet. Neben dem Erlernen neuer Modellierungswerkzeuge müssen die Anwender für den Austausch von 3D-Modellen und deren weiterer Verwendung fortgebildet werden. IB&T bietet seit August 2018 entsprechende Zertifizierungskurse an.

### **little bim**

Als little bim oder als Insel-Lösung wird der Einsatz der Planungsmethode innerhalb einer Disziplin beschrieben. Des Weiteren beschränkt sich der Einsatz häufig nur auf wenige Planungsphasen.

### **BIG BIM**

Dem gegenüber steht das BIG BIM, bei dem die gesamte Wertschöpfungskette der Planungsmethode ausgeschöpft wird. Der Einsatz von BIM findet disziplinübergreifend Anwendung über den gesamten Lebenszyklus eines Projektes. Die Koordination der gewerkspezifischen Fachmodelle steht hierbei im Mittelpunkt.

### **ClosedBIM**

ClosedBIM beschreibt die Beschränkung der eingesetzten Software auf das Softwarepaket eines Herstellers. Man verspricht sich hierdurch eine hohe Kompatibilität zwischen den einzelnen Fachmodellen und dadurch eine einfachere Koordination und Gesamtmodellzusammenstellung.

### **OpenBIM**

Dem gegenüber steht das OpenBIM, bei dem beliebige Softwareprodukte verwendbar sind. Der Anwender wählt also jeweils das aus seiner Sicht beste Produkt für die jeweilige Disziplin. Der Informationsaustausch wird häufig über das offene Austauschformat IFC realisiert. Das Ziel des buildingSMART eV. ist demnach der Einsatz der BIG OpenBIM Methodik: die Anwendung von BIM mit beliebiger Software über alle Disziplinen und Leistungsphasen hinweg.

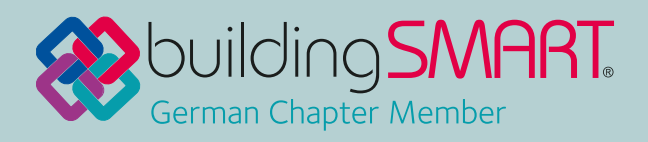

### **GEO DIGITAL Kompakt Infos**

**>>** Die InnoTrans ist die internationale Leitmesse für Verkehrstechnik, die im Zweijahresrhythmus in Berlin stattfindet. Selbstverständlich ist die GEO DIGITAL im Zeitraum vom 18.-21. September 2018 vor Ort.

INFO

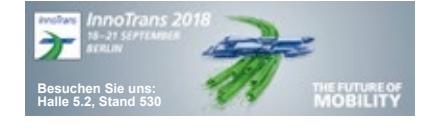

### **ELITECAD & GEOPAC**

Auf dem Gemeinschaftsstand (Halle 5.2, Stand 530) mit unserer Muttergesellschaft IB&T präsentieren wir dem Fachpublikum die neuen Features unserer Version 14.1 des 3D-CAD-Planungs- und Entwurfssystems GEOPAC für ELITECAD. Neben dem Hüllkurven Add-on Punktwolke mit Unterstützung der LAS-/ e57-Formate stehen die Module FAHRLI-NIE, Koordinatentransformation GK <-> ETRS89/UTM sowie unsere IFC-Schnittstellen IFC2x3 (Hochbau) und GEOPAC-IFC-RAIL4.1 zur aktiven Unterstützung Ihrer BIM-Planungsprozesse im Mittelpunkt. Sofern verfügbar geben wir Ihnen darüber hinaus gern einen Ausblick auf die neue Version des 3D-CAD-Systems ELITECAD V14.1 der XEOMETRIC, die sich besonders durch eine verbesserte Benutzerfreundlichkeit und die aktuelle CPIxml-Schnittstelle auszeichnet. Ebenfalls an Bord haben wir dann hoffentlich die brandaktuelle ELITECAD-Viewer-Generation, etwa Reader, Professional Viewer, Virtual Reality Viewer und BIM Viewer, die wir Ihnen live präsentieren.

### **Virtuelle Realität & BIM**

INFO

Natürlich können Sie "live" und in 3D mit unserer Oculus Rift-VR-Brille sowie einer PS4-Konsole die Praxistauglichkeit der Virtual Reality (VR) und deren Anwendungsfälle in der Infrastrukturplanung testen. Bewegen Sie sich dabei mit einem PS4 Controller durch einen, auf der Basis einer realen Punktwolke erzeugten, virtuellen Berliner U-Bahntunnel oder bewegen Sie sich frei durch die Echtzeitvisualisierung eines Infrastruktur- oder BIM-Hochbauprojektes mit beeindruckenden Effekten, wie Echtzeitreflexionen, animiertes Gras, Wasser und 360° Skybox.

Axel Elmer

### **Softwarelösung HPA-Lue**

Erstmalig zeigen wir in der Öffentlichkeit die Softwarelösung HPA-Lue zur Erstellung von Beförderungsanordnungen (Befo) für Fahrten mit außergewöhnlichen Sendungen (aS) und zur Engstellendokumentation. Der Einsatzbereich dieser unter Mitwirkung von IB&T und im Kundenauftrag entwickelten Softwarelösung ist bei Eisenbahninfrastrukturunternehmen (EIU) mit eigenem Gleisnetz zu sehen, in dem Sendungen mit Lademaßüberschreitung (Lü) oder übergroße Fahrzeuge verkehren. Weitere Details entnehmen Sie bitte dem Artikel auf Seite 10.

Gerne erwarten wir Sie zu ausführlichen Gesprächen und freuen uns auf Ihren Besuch auf unserem Messestand.

### **GEOPAC Schulungen & Workshops für ELITECAD**

Die permanente Weiterentwicklung unseres Planungs- und Entwurfssystems GEOPAC bewirkt, dass Anwender kontinuierlich zu schulen sind, damit sie die Planungs- und Trassierungssoftware in ihrem Praxisalltag effizient nutzen können. Hierfür bieten wir geeignete Schulungsmaßnahmen und Workshops

card\_1

an, die zur Qualifizierung Ihrer Mitarbeiter beitragen:

- ` Grund- und Aufbauschulungen
- ` Auffrischungsschulungen, dabei stellen Sie die gewünschten Schulungsinhalte selbst aus einem Funktionskatalog zusammen.
- ` Seminar zur Stücklisten- und Makroprogrammierung sowie Erzeugung von BOM-Dateien mit GEOPAC.
- ` Workshop zur individuellen Datenübernahme / Zeichnungskonvertierung von CAD-Fremdsystemen in GEOPAC.
- ` Seminar für 3D-gerechtes Planen mit GEOPAC einschließlich der Bearbeitung von Punktwolken und SketchUp. Haben wir Ihr Interesse geweckt und möchten Sie mehr über unser CAD-Planungs- und Entwurfssystem GEOPAC für ELITECAD und unser Unternehmen

erfahren? Wir informieren Sie gern.

### **Anwendertreffen**

Das EliteCAD- und GEOPAC-Anwendertreffen findet in diesem Jahr am 7.-8. November 2018 in Düsseldorf statt. Gastgeber ist die Rheinbahn AG. Auf der Agenda des ersten Tages stehen Fachvorträge, Erfahrungsaustausch und Live-Präsentationen. Für den zweiten Tag ist eine Exkursion zu diversen Infrastrukturbaumaßnahmen der Rheinbahn AG in Düsseldorf geplant, die voraussichtlich gegen ca. 15 Uhr endet.

### **Gemeinsam in die Zukunft**

28 Jahre hat uns unser Logo begleitet und sehr viel hat sich zwischen-

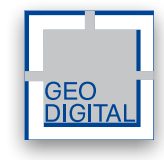

zeitlich verändert. Entworfen in den Kinderschuhen der Digitalisierung und als Geschäftsschild wirkte es seinerzeit populär, heute im digitalen Zeitalter erscheint es eher etwas Old School. Außerdem ist es nach 18-jähriger erfolgreicher Verbundenheit der unter dem Dach der IB&T Unternehmensgruppe vereinten Unternehmen IB&T, RZI und GEO DIGITAL an der Zeit, das gemeinsame Wirken in der Außendarstellung deutlich zu machen und dem Zeitgeist Rechnung zu tragen. In der Konsequenz wurde das Corporate Design der IB&T Unternehmensgruppe und somit das Logo der GEO DIGITAL einem Redesign unterzogen. Eine neue Farbgebung mit innovativen Signets und medienübergreifender Verwendbarkeit sind das Ergebnis, das hoffentlich auch Ihr Wohlwollen findet. An dieser Stelle möchten wir uns bei all unseren Kunden herzlich für ihre langjährige Treue und die stets konstruktive Zusammenarbeit bedanken. Lassen Sie uns diesen erfolgreichen Weg gemeinsam fortsetzen! Unser neues Logo wird ab dem 1. September 2018 offiziell verwendet. Ansonsten hat sich nichts verändert – die handelnden Personen sind dieselben geblieben.

Kontakt: siehe Rückseite

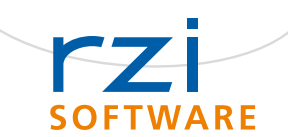

ibat

Bild 1: Beispiel für außergewöhnliche Sendungen (aS) mit Überschreitung der Bezugslinie G2 nach EBO.

### **— Grundlagen und Erfahrungen HPA-Lue im Praxiseinsatz –**

**>>** Das Betriebsmanagement der Hafenbahn erstellt über 400 Beförderungsanordnungen (Befo) pro Jahr für außergewöhnliche Sendungen (aS). Dies sind Sendungen mit Lademaßüberschreitung (LÜ) oder übergroße Fahrzeuge, welche die einzuhaltenden Höhen- und Breitenbeschränkungen der Bezugslinie G2 überschreiten (siehe Bild 1). Für die Durchführung solcher aS ist die exakte und einheitliche Aufmessung und Dokumentation aller Engstellen entlang der relevanten LÜ-Strecken erforderlich.

### **Grundlagen**

Die technische Vorgehensweise zur Erfassung von Lichtraumengstellen ist in der Ril 883.0026 festgelegt. Die erforderlichen Informationen zur Dokumentation sind in der Ril 458.0108 beschrieben. Alle festen Gegenstände, mit Ausnahme des Fahrdrahtes, die in den Raum für die Engstellendokumentation hineinragen,

Eine moderne Software zur Erstellung von Beförderungsanordnungen für Fahrten mit außergewöhnlichen Sendungen zu entwickeln, lautete der Auftrag der Hamburg Port Authority an die Düsseldorfer GEO DIGITAL. Unter IB&T Mitwirkung ist HPA-Lue herausgekommen. Eine produktive Lösung zur Überwachung von Lademaßüberschreitungen, die den Workflow von der Antragstellung, über die Raumbedarfsermittlung und Engstellenanalyse bis hin zur abschließenden Erteilung der Beförderungsanordnung abbildet. Interessant auch für andere Bahnbetreiber. Kai Zabel

werden gemessen und als Engstellen ausgewiesen. Neben dem Raum für die Engstellendokumentation ist die jeweilige Grenzlinie relevant. Gemäß EBO §9 umschließt die Grenzlinie den Raum, den ein Fahrzeug unter Berücksichtigung der horizontalen und vertikalen Bewegungen sowie der Gleislagetoleranzen und der Mindestabstände zur Oberleitung benötigt. Der von der Grenzlinie umschlossene

Raum ist freizuhalten. Der Unterschied zwischen großer und kleiner Grenzlinie ergibt sich aus der in der Höhe konstanten Differenz der Ausladung und aus der höhenabhängigen Differenz durch die quasistatische Seitenneigung. Die kleine Grenzlinie gilt daher ausschließlich in der Geraden. Die große Grenzlinie in Bögen bis zu einem Radius von 250 m. Bei Bögen mit Radien kleiner gleich 250 m

entsteht eine neue Grenzlinie. Aus dem Raum für Engstellendokumentation und der jeweiligen Grenzlinie ergibt sich der Grad der Einschränkung. Gelb bedeutet, es befinden sich Gegenstände in einem Abstand von bis zu 10 cm außerhalb des Raums der Engstellendokumentation. Bei Orange befinden sich Gegenstände zwischen der jeweiligen Grenzlinie und dem Raum der Engstellendokumentation. Bei Rot befinden sich Gegenstände innerhalb der Grenzlinie. Das Anlagen- und Betriebsmanagement der Hafenbahn muss diese Gegenstände zeitnah beseitigen (siehe Bild 2).

### **Erfassung der Engstellen**

Seit 2009 setzt die Bahnvermessung zur Erfassung der Engstellen das kinematische Gleismesssystem GRP 5000 der Firma Amberg Group AG aus der Schweiz ein (siehe Bild 3). Mit diesem modular

aufgebauten Messsystem – bestehend aus Gleismesswagen, Scanner und Tachymeter – wird neben den inneren Gleisgeometrieparametern, wie Radius, Spurweite, Überhöhung, auch der Lichtraum erfasst. Für die Lichtraumvermessung wird der Phasenscanner IMAGER 5006i von Zoller + Fröhlich verwendet. Zur Georeferenzierung der Punktwolke und Bestimmung der absoluten Gleisgeometrie wird auf dem Scanner ein Prisma adaptiert, welches mit dem Tachymeter im ATR-Modus verfolgt wird. Dabei beträgt die maximale Messgeschwindigkeit des Systems 3 km/h. Die Datenerfassung und das Postprocessing erfolgen durch die Software "Amberg Rail". Mittels einer Lichtraumanalyse wird die Punktwolke entsprechend dem Grad der Einschränkung eingefärbt (siehe Bild 4). Dadurch lassen sich Engstellen ermitteln und über die LIRA-Schnittstelle exportieren.

> Bild 4: Lichtraumanalyse in Amberg Rail, die Punktwolke ist dem Grad der Einschränkung entsprechend eingefärbt.

### **HPA-Lue**

Die Engstellendokumentation und Erstellung der Befo erfolgte bis Ende 2016 im Lichtraumdatenbanksystem WinLue / TatLue der DB Netz AG. Im Zuge der Erneuerung der IT-Infrastruktur entschloss sich die HPA vor fünf Jahren, WinLue / TatLue durch eine moderne Neuentwicklung zu ersetzen. Nach erfolgreicher Präqualifikation wurde das Düsseldorfer Softwareunternehmen GEO DIGITAL mit der Neuentwicklung dieser anspruchsvollen Softwarelösung beauftragt. Da die HPA sowohl für die Infrastrukturverwaltung der Hamburger Hafenbahn als auch bei der Bahnvermessung card\_1 einsetzt, war es natürlich naheliegend, dieses Projekt in Kooperation mit IB&T zu realisieren. Nach drei Jahren Entwicklung mit intensiven Praxistests ging HPA-Lue Anfang 2017 in den Produktivbetrieb.

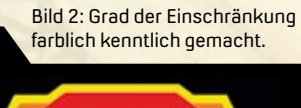

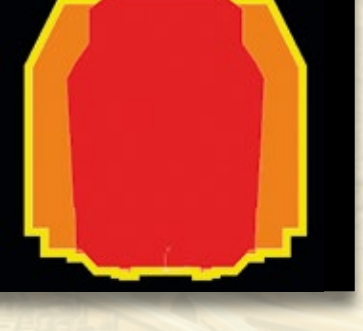

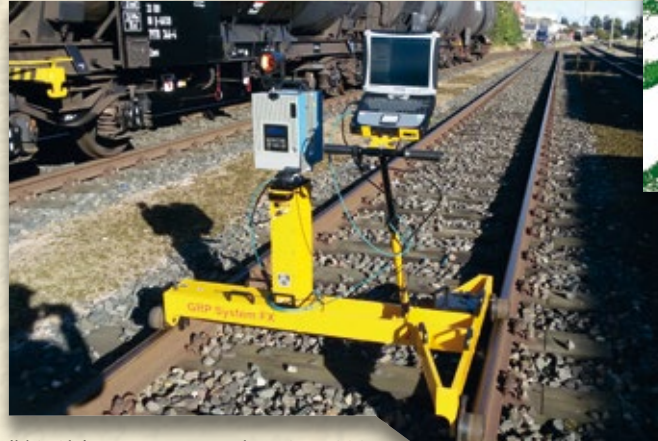

Bild 3: Gleismesssystem Amberg GRP5000.

### **Fachobjekte in card\_1**

Programmtechnisch basiert HPA-Lue auf einer MySQL-Datenbank, in der die zur automatisierten Laufwegeermittlung zwischen einem gewünschten Start- und Zielpunkt notwendigen Trassen- und Engstellendaten (Bestandsdaten der Gleis- und Lichtraumvermessung) aus einem sogenannten card\_1 Referenzprojekt importiert werden. In diesem Referenzprojekt werden z. B. der LÜ-Gleisbestand, die Engstellen inkl. Bilddokumentation und die daraus abgebildeten Fachobjekte verwaltet. Fachobjekte sind hierbei Datenobjekte, die in card\_1 jeweils für spezielle Aufgaben – beispielsweise HPA-Lue – entwickelt wurden. Diese Fachobjekte werden in einer Baumstruktur abgebildet. Jedem Fachobjekt ist dabei ein anderes übergeordnet und jedem Fachobjekt können beliebig viele andere untergeordnet werden. Mit den Fachobjekten Gleisnetz, Kilometrierungslinie, Bahnhof, Gleis, Gleisabschnitt, Weiche, Gleisgrenze, Engstelle, Routenziel und Route ergibt sich zusammenfassend die HPA-Lue Fachobjektstruktur (siehe Bild 5). Diese Fachobjektstruktur des Referenzprojektes wird automatisch aus den vorliegenden Daten generiert und kann jederzeit in HPA-Lue aktualisiert werden. Diese Aktualisierung der Daten, die in card\_1 als Abgleich bezeichnet wird, ist aufgrund der ständigen Veränderung, bedingt durch Umbaumaßnahmen am oder entlang der

LÜ-Strecken, regelmäßig erforderlich. Grundsätzlich ist es problemlos möglich, diese Fachobjektstrukturen auch für die fachlichen Aufgaben anderer Eisenbahninfrastrukturunternehmen (EIU) zu übernehmen.

### **Knoten- und Kantenmodell**

Damit sich automatisiert anhand der im Beförderungsantrag der Eisenbahnverkehrsunternehmen (EVU) deklarierten äußeren Lademaße geeignete Laufwege (siehe Bild 6) mit HPA-Lue im Gleisnetz der Hafenbahn für eine aS ermitteln lassen, wird im Referenzprojekt aus dem Weichen- und Achsbestand der LÜ-Gleise ein sogenanntes Knoten- und Kantenmodell erzeugt. Hierbei sind die Weichen, die Knoten und die dazwischenliegenden Gleisabschnitte die Kanten. Die Kanten / Achsen werden mittels eines CardScriptes aus Amberg mit Bestandsgradiente und Überhöhungsband importiert und der Kilometrierungsachse zugewiesen. Sofern Weichen vorhanden sind, werden diese manuell auf den Achsen platziert. Während des Abgleichs wird das Knoten- und Kanten Modell automatisch aktualisiert.

### **Fachobjekte Bahnhof & Route**

Die Fachobjekte Bahnhof und Route werden beim Abgleich automatisch generiert. Dagegen wird das Fachobjekt Routenziel manuell eingegeben oder gelöscht. Ein Bahnhof gliedert die

Gesamtmenge der Gleise in Untermengen. Das heißt, dass alle Achsen und Weichen im Gleisnetz der Hafenbahn einem Bahnhof zugeordnet sind. Die Struktur der Bahnhöfe ergibt sich aus der Bezeichnung der Achse. Aus der Summe der Achsen und Weichen ergibt sich die Anzahl der Routen. Im aktuellen Referenzprojekt existieren ca. 16.100 Routen. Anhand einer Fahrweganalyse beim Abgleich erhält der Anwender die Möglichkeit, einzelne Routen zu prüfen. Mit dem Fachobjekt Routenziel werden Start- und Zielpunkte der Routen abgebildet. Ein Routenziel kann ein Bahnhof, eine Lade-/Entladestelle oder eine Gleisgrenze sein.

### **Fachobjekt Engstelle**

Das Fachobjekt Engstelle wird beim Abgleich aus den LIRA-Dateien gebildet. Aus den Metadaten in der LIRA-Datei ergeben sich die Attribute der Engstelle, beispielsweise: Engstellenbezeichnung, absolute Gleiskoordinate auf der Achse, Messdatum und Name des Auftraggebers sowie die Gleisgeometrieparameter Spurweite, Überhöhung, Gleishöhe und Radius. Aus dem Radius wird der Grad der Einschränkung berechnet. Neben den Metadaten sind in der LIRA-Datei noch die Profil-Koordinaten gespeichert. Die Profilpunkte und Linien können im Engstellenprofileditor nachbearbeitet werden. Für weitere Anwendungen ist es möglich, sich alle im Referenzprojekt

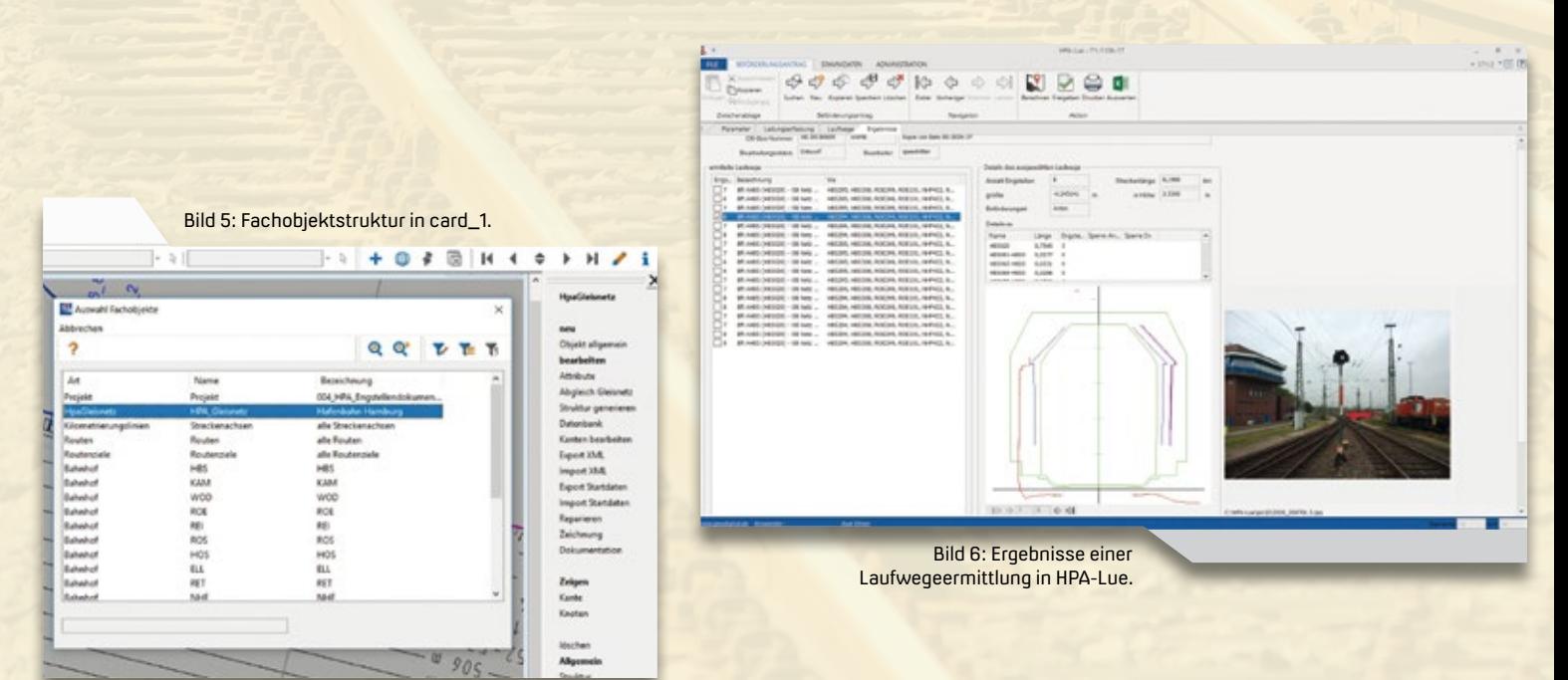

vorhandenen Engstellen in einer Excel Tabelle ausgeben zu lassen. Einzelne Engstellen lassen sich als Zeichnung exportieren (siehe Bild 7).

### **Erteilung der Befo**

Die exakte und einheitliche Aufmessung bzw. Dokumentation aller Engstellen entlang der relevanten Strecken ist hierbei von substanzieller Bedeutung. Unter der Voraussetzung eines positiven Prüfungsergebnisses wird die Beförderungsanordnung (Befo) für Fahrten mit außergewöhnlichen Sendungen (aS) systemseitig erstellt. Sofern Engstellen vorliegen, lassen sich diese anhand von Bildern, Videos und/oder Querprofilzeichnungen der Engstelle(n) näher betrachten (siehe Bild 8). **<<**

Die Hamburg Port Authority AöR wurde im Jahr 2005 im Zuge der Zusammenführung der hafenbezogenen Zuständigkeiten verschiedener Hamburger Behörden als Anstalt des öffentlichen Rechts gegründet. Die HPA betreibt ein zukunftsorientiert geführtes Hafenmanagement aus einer Hand, um den Hafen effizienter und nachhaltiger zu gestalten. Bei der HPA sind insgesamt 1.800 Mitarbeiter beschäftigt. Die Hamburger Hafenbahn ist eine Sparte der HPA. 152 Jahre nach ihrer Gründung verbindet die Hamburger Hafenbahn mit ihrem Gleisnetz von rund 300 km Länge die Umschlagterminals der internationalen Containerschiffe mit dem europäischen Schienensystem. 2017 wurden

rund 46 Mio. t Güter und etwa 2,3 Mio. TEU befördert.

In der Bahnvermessung arbeiten acht Mitarbeiter. Aufgeteilt in zwei Trupps werden sämtliche bahnvermessungsspezifische Arbeiten ausgeführt, die bei Planung, Bau und Unterhaltung der Hafenbahnanlagen anfallen.

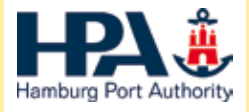

Hamburg Port Authority AöR Neuer Wandrahm 4 20457 Hamburg Telefon +49 (0) 40/428 47-0 [www.hamburg-port-authority.de](http://www.hamburg-port-authority.de)

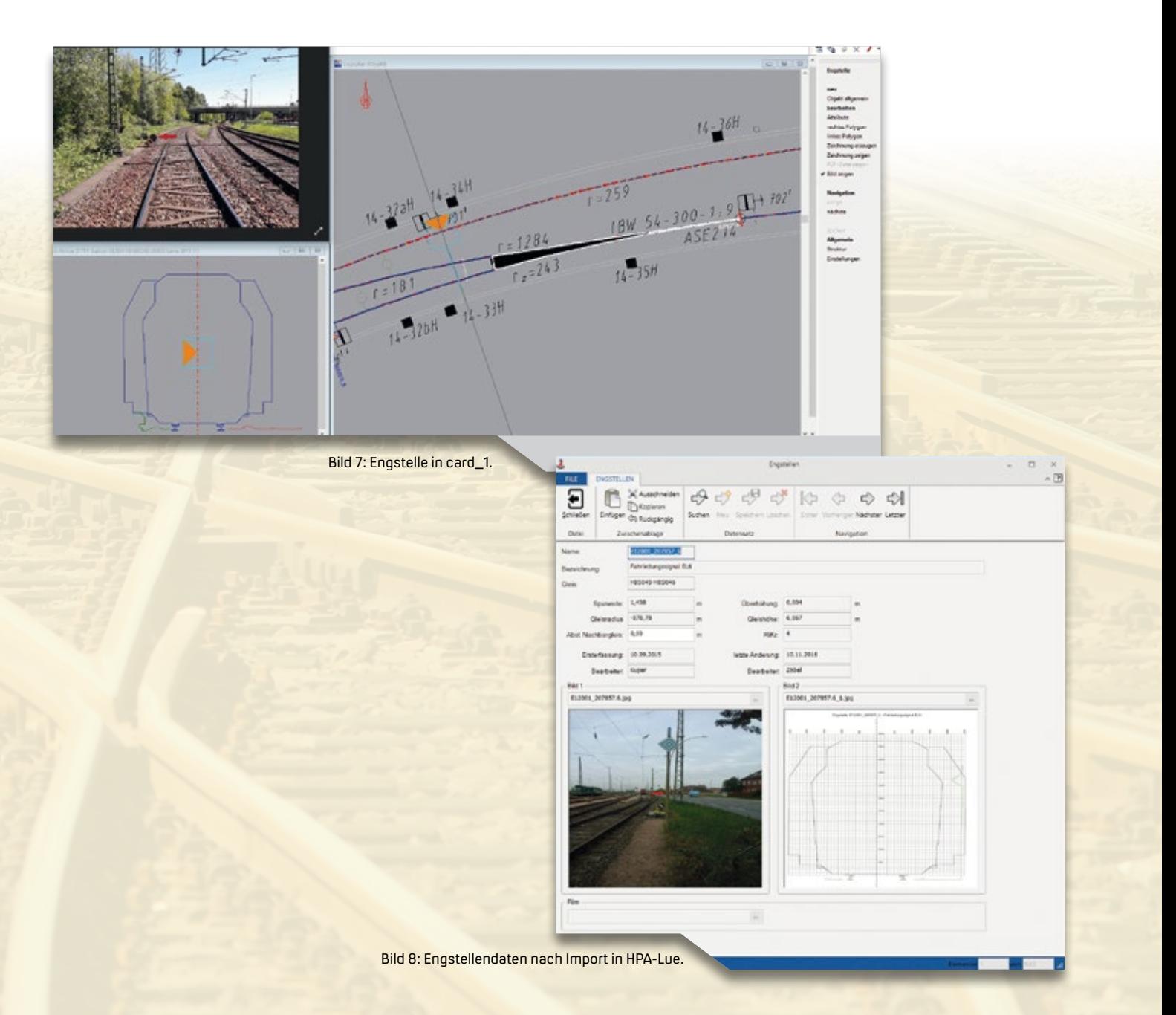

### **Messen & Veranstaltungen**

**>>** Die IB&T Gruppe stellt sich neu auf und präsentiert live ihre Marken und Produkte. Besuchen Sie uns auf den anstehenden Fachmessen und merken Sie sich gleich die Termine für 2019 vor! Ihre Kartenwünsche für Gutscheine senden Sie bitte an marketing@card-1. com, [marketing@rzisoftware.de od](mailto:�marketing@rzisoftware.de)er [info@geodigital.de.](mailto:info@geodigital.de) Wir demonstrieren

Ihnen unsere Lösungen zur Infrastrukturplanung: card\_1 Version 9.1 und card\_1 10.0, RZI Tiefbau 2018 sowie GEOPAC. Außerdem reisen teils zwei Partnerfirmen mit, aRES Data und die G&W Software AG. So haben Sie auf den Messen verschiedenste Ansprechpartner für Ihre Belange. Wir laden Sie sehr herzlich ein ins card\_1 Café für eine kurze

Verschnaufpause bei einem Espresso, Kaffee oder Cappuccino oder einem erfrischenden Drink. Begeben Sie sich dann gestärkt auf eine virtuelle Tour. Gern stellen wir Ihnen die VR-Technik vor. Wir freuen uns auf Sie. Auf welcher Veranstaltung sehen wir uns? **<<**

Antje Schwindt

### **Straßen und Verkehr**

Fachausstellung Straßen und Verkehr Messe Erfurt, 12.-14.09.2018 Halle 2, Stand 2-314 [www.fgsv-kongress.de](http://www.fgsv-kongress.de)

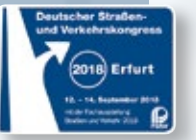

### **InnoTrans**

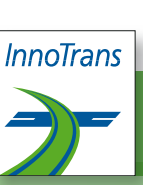

Internationale Messe für Verkehrstechnik, Innovative Komponenten, Fahrzeuge, Systeme Messe Berlin, 18.-21.09.2018 Halle 5.2, Stand 530 [www.innotrans.de](http://www.innotrans.de)

### **INTERGEO**

ׇ֦֘֡

**INTERGEO** WISSEN UND HANDELN<br>FÛR DIE ERDE RANKFURT 2018

Kongress und Fachmesse für Geodäsie, Geoinformation und Landmanagement Messe Frankfurt, 16.-18.10.2018 Halle 12, Stand 12.0C.040 [www.intergeo.de](http://www.intergeo.de)

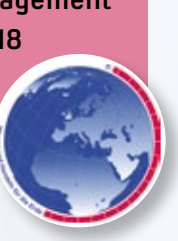

### **BIM World Munich**

Das größte BIM Event im DACH Raum ICM Internationales Congress Center München, 27.-28.11.2018 Foyer Stand 87 [www.bim-world.de](http://www.bim-world.de)

### **BIM Aktuell**

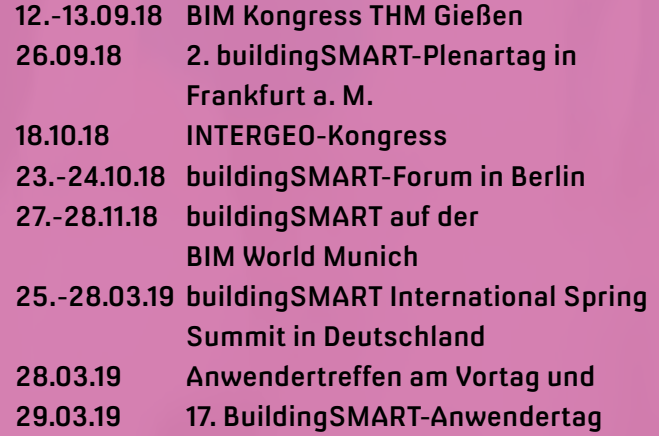

### Weitere Termine

ׇ֚֩֘

278.28

[www.buildingsmart.de/buildingsmart-ev/termine](http://www.buildingsmart.de/buildingsmart-ev/termine)

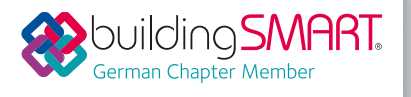

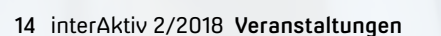

### **Rückblick**

Danke für Ihr Interesse und zahlreiche gute Gespräche. Ihre Anregungen helfen uns, die Produkte praxisgerechter zu entwickeln.

Antje Schwindt

### **9. Hamburger Forum für Geomatik**

Vom 23.-24.05.2018 nahm IB&T am Forum und an der begleitenden Fachausstellung an der HCU teil. Auf der Veranstaltung standen aktuelle Entwicklungen aus Forschung und Praxis im Mittelpunkt. Die Tagungsthemen waren Geodäsie und Geo information in Hamburg – Herausforderung 4.0, es ging um die Ausbildung im demografischen Wandel, um den Klimawandel und den Hochwasserschutz, um Virtual Reality, um Multi-Sensor-Systeme, um die Ingenieurvermessung und um Building Information Modelling. In dieser Session referierten IB&T Geschäftsführer Uwe Hüttner und BIM Projektleiter Marius Reuters zum Thema BIM und VR in der Verkehrswegeplanung. Sie stellten die IB&T Gruppe vor mit ihren Produktlösungen, zeigten den BIM-Status im Bauwesen auf und die Implementation eines BIM-Prozesses von der Planung, über die 4D/5D Koordination bis hin zur Ausführung und zum Bau. Interessant bei der IFC-Standardisierung – zum Inhalt IFC 4x1 zählen erstmalig Geometrieobjekte für den Infrastrukturbau, wie Achsen, Gradienten, Stationsdaten, Flächen und Volumenkörper. Auch die neue Fachgruppe BIM-Verkehrswege kam zur Sprache, siehe Seite 22. Anschauliche Einblicke erhielten die Teilnehmer zudem in das BIM-Pilotprojekt B 31, 2. Gauchachtalbrücke OU Döggingen.

Weitere Informationen finden Sie auf der Veranstaltungswebsite. [http://www.geomatik-hamburg.de/geomatik/forum/2018/](http://www.geomatik-hamburg.de/�geomatik/forum/2018/)

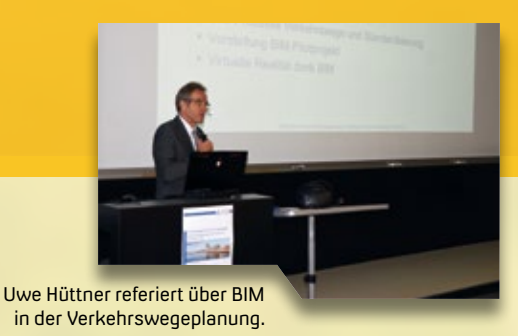

Im Foyer des Holcim Auditoriums der HCU informieren sich Konferenzteilnehmer und Studenten über die IB&T Produktlösungen.

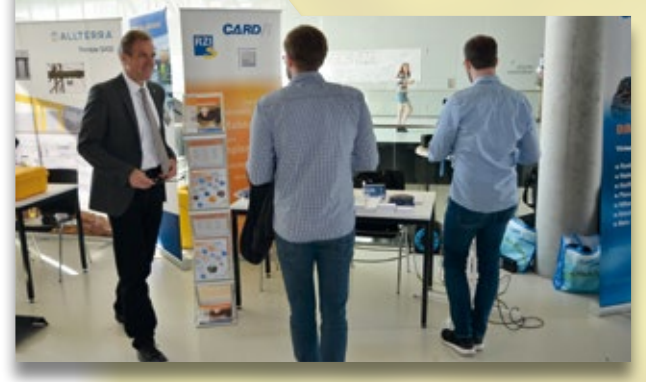

Modellbasiertes Arbeiten im BIM-Pilotprojekt B31, Gauchachtalbrücke.

IFC-Standardisierung lässt erstmalig Geometrieobjekte für den Infrastrukturbau zu.

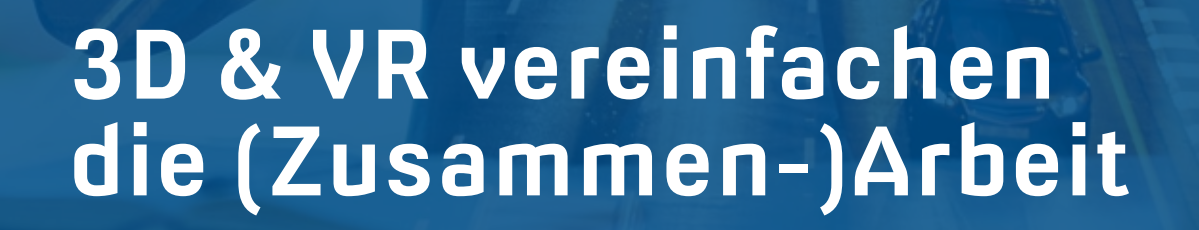

**>>** Kennen Sie das Szenarium: Sie schauen mit Projektbeteiligten, Ihrem Auftraggeber oder gar in der Öffentlichkeit auf einen Plan und kommen in Verlegenheit, konkrete Aussagen über Einzelheiten des Projektes zu treffen? Oder kam es schon mal vor, dass Sie in einer Baubesprechung dieselbe 2D-Grundlage widersprüchlich interpretiert haben? Sie, als versierter Ingenieur, kennen die Unterschiede zwischen einer durchgezogenen, einer gestrichelten oder einer strich-punktierten Linie. Welche Bedeutung hat die Strichstärke und was beschreibt in dem konkreten Fall eigentlich die Schraffur? Deutlich schwieriger ist es zu erkennen, welche der zwei kreuzenden Linien denn nun "oben" liegt. Die BIM Methode in Kombination mit neuen, modernen Möglichkeiten der Visualisierung ist geeignet,

Die BIM-Methode in Kombination mit den heutigen Möglichkeiten der Visualisierung ist ein gutes Mittel, Beteiligten eines Projektes zu helfen, Missverständnisse, Schwierigkeiten und Probleme zu einem sehr frühen Zeitpunkt aus dem Weg zu räumen. Als Beispiel dient eine Straßenplanung inklusive Entwässerung. Marius Reuters

Missverständnisse, Schwierigkeiten und Probleme zwischen Projektbeteiligten zu einem sehr frühen Zeitpunkt zu lösen bzw. zu vermeiden.

#### **Was steckt hinter VR?**

Virtuelle Realität (VR) beschreibt die computergenerierte, interaktive Darstellung der Wirklichkeit, in der der Anwender die physikalischen Eigenschaften der Umgebung wahrnimmt. Zur Erzeugung virtueller Realität wird speziell entwickelte Software benötigt. Diese Programme müssen komplexe dreidimensionale Welten in Echtzeit

berechnen. Das heißt, mindestens 25 Bilder sind in Stereo, also getrennt für linkes und rechtes Auge, pro Sekunde zu generieren. Die genannte Angabe variiert je nach Anwendung – eine Fahrsimulation beispielsweise erfordert mindestens 60 Bilder pro Sekunde, um Übelkeit, die sogenannte Simulator-Krankheit, zu vermeiden. Klassische Einsatzgebiete sind neben Flugsimulatoren für die Pilotenausbildung zunehmend in der Architektur zur Visualisierung von Hochbauplanungen zu finden; neuerdings auch in der Infrastrukturplanung, wo Landschaftsbilder gemäß dem Standort

Bild 1: card\_1 Projektbeispiel – Straßenplanung inkl. Entwässerung. Quelle: card\_1 Beispielprojekt für die Kanalplanung.

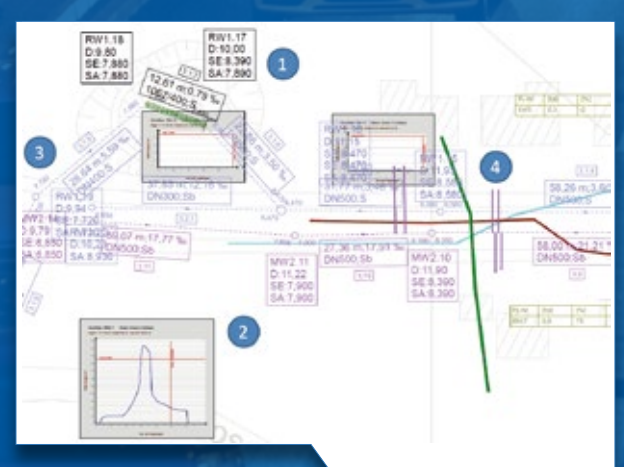

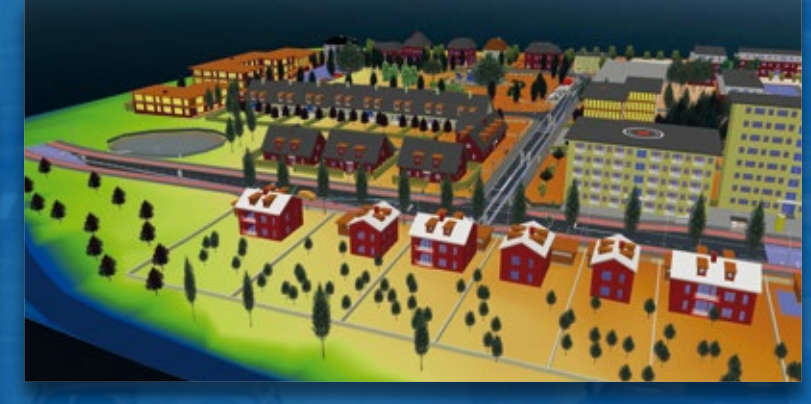

Bild 2: Ausschnitt aus dem Kanallageplan mit vier markierten Problemstellungen.

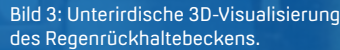

des Betrachters und der Tageszeit real nachgebildet werden. Dadurch vereinfacht die VR-Technik die Zusammenarbeit zwischen Planer, Auftraggeber und Öffentlichkeit, da die (virtuelle) Realität keinen Platz für Missverständnisse und Fehlinterpretationen der Planungsdaten mehr zulässt. Darüber hinaus unterstützt der Blick durch eine VR-Brille den Planer bei der Qualitätssicherung seiner Arbeit. Mögliche Konfliktstellen und Planungsungenauigkeiten sind unmittelbar zu erkennen und lassen sich gleich ausbessern. Als weiterer Anwendungsfall ist künftig eine virtuelle Baubesprechung denkbar, bei der sich die Projektbeteiligten, unabhängig vom eigenen Standort, als Avatar auf der virtuellen Baustelle treffen, die Baubesprechung abhalten und Mängel gemeinsam begutachten.

### **Lösungen für eine Straßenplanung mit Entwässerung**

Wir skizzieren die Vorzüge der 3D- und VR-Visualisierung anhand einer Straßenplanung, inklusive der Entwässerung, basierend auf dem card\_1 Beispielprojekt für die Kanalplanung. Bild 1 zeigt das Untersuchungsgebiet. Hierzu liegt ein nach konventioneller Methodik geplanter Kanallageplan in ausgedruckter Form vor (siehe Bild 2). In einer

Baubesprechung sitzen die Projektbeteiligten gemeinsam am Besprechungstisch und versuchen, die Linien und Grafiken des Plans nachzuvollziehen und zu interpretieren. Anhand der vier gekennzeichneten Problemstellen im Plan verdeutlichen wir die Vorzüge der dreidimensionalen Planung und Visualisierung sowie der VR-Visualisierung.

### **Lösung für Problem 1**

Das erste Problem bezieht sich auf die Schraffur. Abgesehen davon, dass die Schraffur von einem Diagramm und mehreren Beschriftungsfeldern überlagert ist, kommt es häufig zu Planungsfehlern oder Fehlinterpretationen, die in diesem Fall in der Ausrichtung der Schraffur begründet sind. In dem vorliegenden Beispiel erkennt der erfahrene und entsprechend ausgebildete Betrachter zwei Böschungsverläufe, die gemeinsam das Regenrückhaltebecken abbilden. Deutlich einfacher wäre hier eine 3D-Darstellung der Situation, die auch Laien unmissverständlich nachvollziehen können (siehe Bild 3 und Bild 4). Darüber hinaus wird durch die 3D-Grafik und den erkennbaren Zaun um das Regenrückhaltebecken verdeutlicht, dass der Aspekt der Sicherheit bereits berücksichtigt wurde.

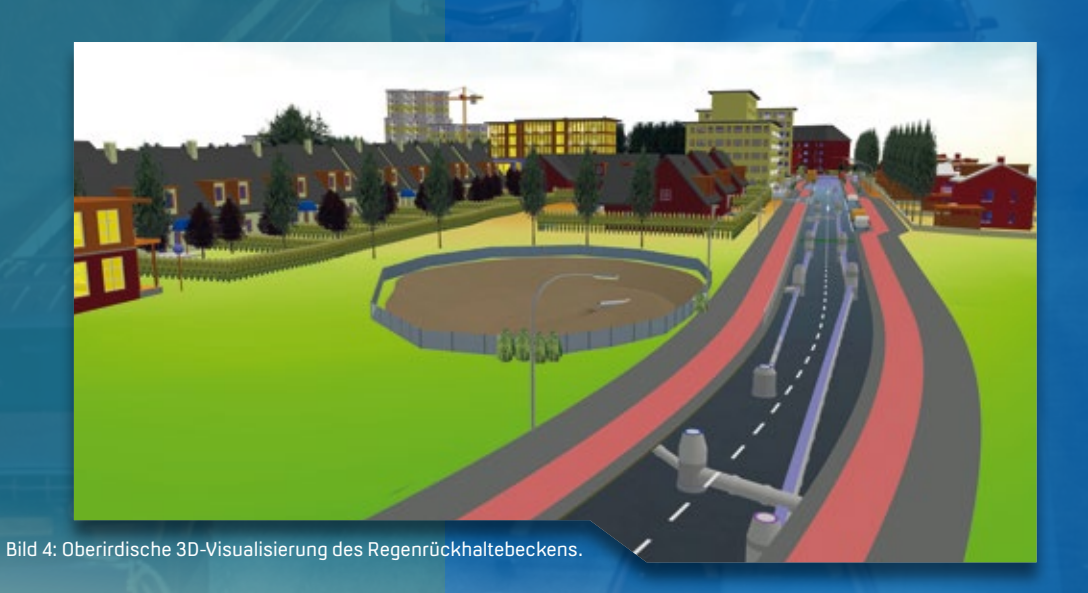

### **Lösung für Problem 2**

Beim zweiten Problem handelt es sich um das teilweise sehr aufwendige Auswerten schlecht lesbarer Diagramme. Die hier dargestellten Flutkurven beschreiben den Wasserstand in einer Haltung während eines 100-minütigen Regens. Die horizontale rote Linie stellt den maximalen Durchfluss der Leitung dar. Im Zeitraum von 60-80 Minuten nach Regenbeginn steht die Haltung demnach unter Druck. Das Wasser steigt im Schacht auf. Durch die Darstellung der maximalen Regenbelastung in Form dreidimensionaler Wasserspiegellinien (siehe blauer Streifen in Bild 3) ist sofort erkennbar, dass die Haltungen unter Druck stehen und die Schächte bis zur Markierung mit Wasser gefüllt sind. Ebenfalls werden durch die Darstellung der Wasserspiegellinie Überflutungssituationen abgebildet und die Umgebung gekennzeichnet, in der das Wasser stehen würde.

### **Lösung für Problem 3**

Im dritten Fall ist selbst für Fachleute aufgrund der vielen Linien und Textfelder wenig zu erkennen. Hier hilft ein Blick in die 3D-Visualisierung (siehe Bild 5). Ein weiterer Vorteil im 3D-Modell ist, dass sich zu jedem Objekt die zugehörigen Eigenschaften am Bildschirm anzeigen lassen. Dadurch entstehen keine Zweifel, welchen Durchmesser, welche Neigung und welche Länge eine Haltung hat. Das Zuordnen von Textfeldern zu Linien und das Übersetzen von Abkürzungen entfallen somit.

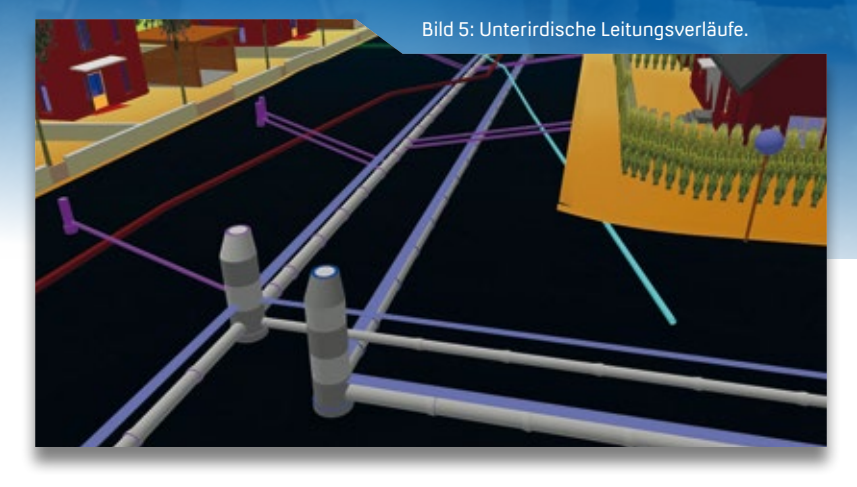

### **Noch besser – Visualisierung mittels VR**

Für all diese Problemfälle eignet sich natürlich auch die VR-Visualisierung. Mit card\_1 muss der Anwender dafür nicht einmal sein Modell exportieren, sondern kann sich direkt in Echtzeit seinen aktuellen dreidimensionalen Planungsstand in der VR-Brille anzeigen lassen. Der Betrachter versetzt sich dabei sofort in die Lage, das Projekt so wahrzunehmen, als würde es schon um ihn herum existieren. Der Anwender entscheidet, ob der Auftraggeber und die Öffentlichkeit sich entlang einer vorab definierten Achse durch das Projekt bewegen (Fahrsimulation) oder ob der freie Flug durch die Planung besser geeignet ist, um potenzielle Konfliktstellen noch genauer untersuchen zu können, um Planungsfehler zu vermeiden.

### **Lösung für Problem 4**

Der vierte Problemfall beschreibt genau eine solche Konfliktstelle: Sowohl auf dem Plan als auch in der 3D-Projektansicht wird auf den ersten Blick nicht deutlich, ob sich die drei Leitungen der

Versorger (Strom, Wasser, Gas) in einer Ebene kreuzen oder, wie man auf dem Bild und dem Plan erahnen könnte, die dunkelgrüne Leitung über den anderen Leitungen liegt (siehe Bild 2 und Bild 5: dunkelgrüne, dunkelrote und blaugrüne Leitungen). Erst eine Kanalbefahrung in der virtuellen Realität liefert das eindeutige Ergebnis, dass sich alle Leitungen kreuzen und somit geometrische Kollisionen vorliegen. Hierfür ist der Blick durch die VR-Brille unumgänglich.

### **Bisherige Erfahrungen**

Die dreidimensionale Modellierung, die durch die BIM Methodik zum Standard wird, erschafft ohne Mehraufwand eine weitere Möglichkeit, die Projektdaten zu visualisieren. Durch moderne Technologien ist jeder Beteiligte in der Lage, sich in das Projekt hineinzuversetzen, Planungsfehler zu erkennen und verständlich mit Auftraggebern und Öffentlichkeit zu kommunizieren. Die ersten Betrachter der VR-Visualisierung sind begeistert und nutzen die Technologie bereits erfolgreich in ihren Projekten für den Austausch mit Projektbeteiligten. **<<**

### **Charity-Aktion**

Dresden-Dakar-Banjul **>>** Zweimal jährlich startet von Dresden aus eine Charity Rallye gen West-

afrika. Im März ist ein kleines Team aus Hamburg und Bremen dabei. Es macht sich mit über 30 weiteren Teams auf den Weg in das 7.000 km entfernte Banjul, die Hauptstadt Gambias. Ziel ist die Unterstützung von Hilfsprojekten der DBO-Dresden-Banjul-Organisation vor Ort. Mit im Gepäck haben sie einen Schwung an card\_1 Werbematerialien und Büromaterial. Wir finden die Initiative sehr begrüßenswert und haben diese gern unterstützt.

Weitere Informationen für Interessenten oder Sponsoren hält die Website [www.rallye-dresden-dakar-banjul.com be](http://www.rallye-dresden-dakar-banjul.com)reit. **<<**

### **Radwege in Australien**

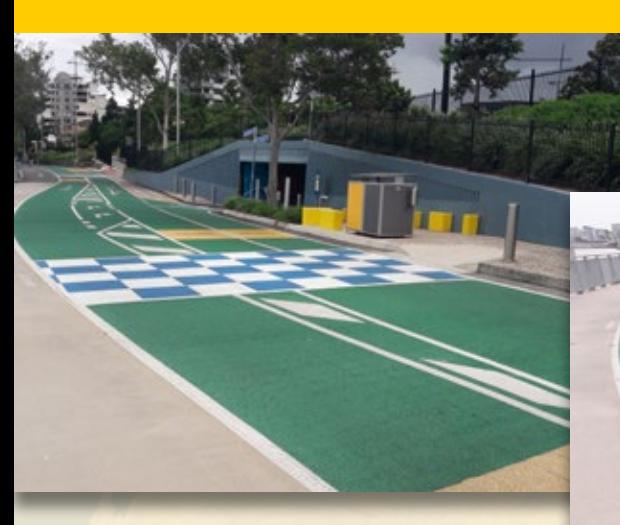

**OIL!** 

Gesichtet im Urlaub in Brisbane – die Fotos erhielt die iA-Redaktion von einer begeisterten Radfahrerin. Vielen Dank!

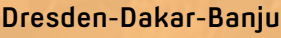

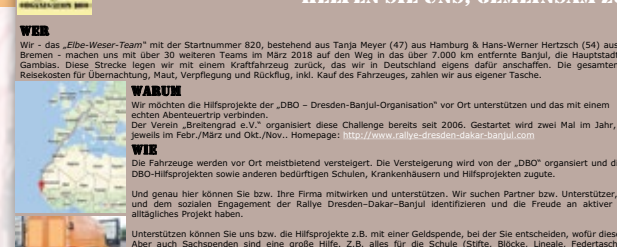

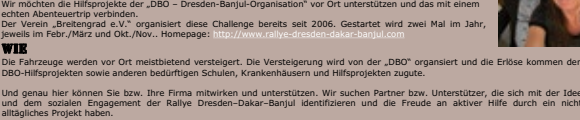

charity rallye mÄrz 2018 dresden–dakar–banjul

**GEMEINSAM ZU HELFEN!** 

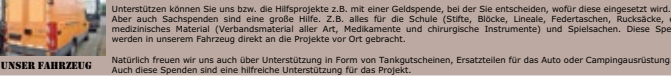

**ARA TORF** P.O.BOX\_2835

585/06/637 MMzm /7628328

diesel and dust challange dresden-dakar-banjul

Unterstützen können Sie uns bzw. die Hilfsprojekte z.B. mit einer Geldspende, bei der Sie entscheiden, wofür diese eingesetzt wird. Aber auch Sachspenden sind eine große Hilfe. Z.B. alles für die Schule (Stifte, Blöcke, Lineale, Federtaschen, Rucksäcke, etc.), medizinisches Material (Verbandsmaterial aller Art, Medikamente und chirurgische Instrumente) und Spielsachen. Diese Spenden

Aus der Praxis interAktiv 2/2018 19

### **Den Überblick behalten**

Mit card\_1 Version 9.1 erhalten Sie in der 3D-Projektansicht ein weiteres Feature zur Visualisierung von Stationen und Schnitten durch das Projekt. Mittels der 3D-Stationsvisualisierung lässt sich die aktuelle Station in der Quer- oder Längsschnittansicht als transparente 3D-Scheibe darstellen, um räumliche Zusammenhänge besser erkennen und beurteilen zu können.

**.1**

Thomas Brockmann

**>>** Die klassische Arbeitsweise in den drei Grundansichten ist und bleibt wichtig. Kontrolle und Bearbeitung des Projektes in der dreidimensionalen Ansicht werden jedoch immer wichtiger. card\_1 forciert diesen Trend mit der 3D-Visualisierung von Stationen und Schnitten. Das Augenmerk liegt dabei in Version 9.1 auf der Visualisierung der Querschnitte, Längsschnitte, Freien Schnitte und der zu wählenden Stationen.

### **3D-Stationsvisualisierung**

Im Bereich der Querschnittbearbeitung wird der Querschnitt der aktuellen Station in der 3D-Projektansicht in Form einer transparenten 3D-Scheibe dargestellt. Bewusst transparent, damit die Welt nicht am Schnitt aufhört. Hinzu kommt die Möglichkeit, das Fadenkreuz mit Hilfsflächen darstellen zu lassen. Bewegen Sie in der 2D-Querschnittansicht den Mauszeiger, so zeigt Ihnen in

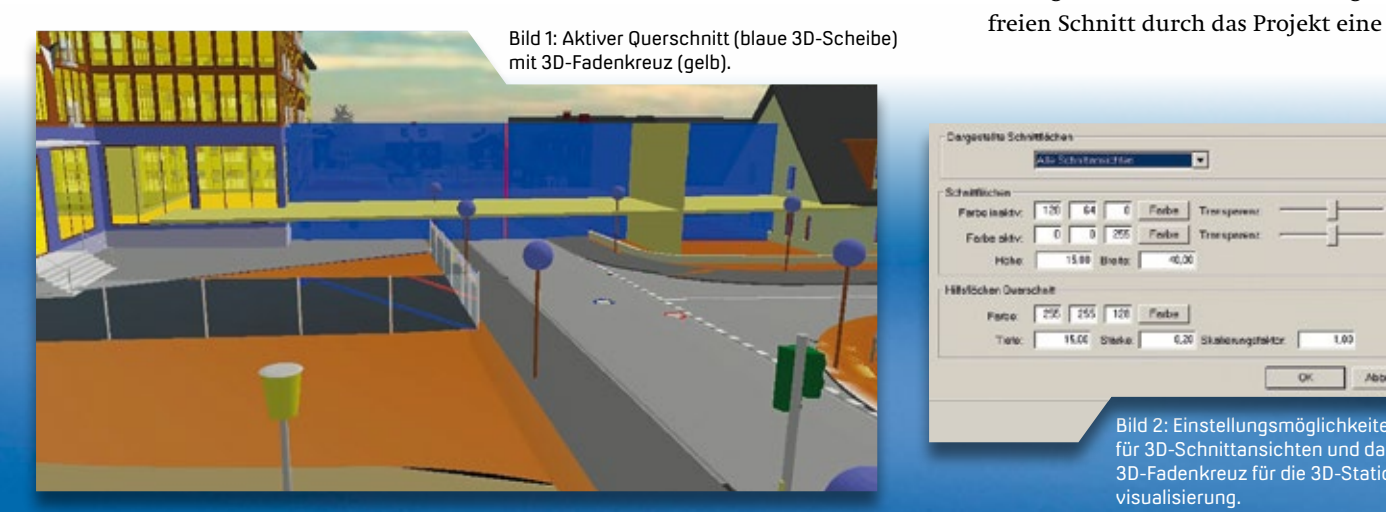

der 3D-Projektansicht ein Fadenkreuz in Form zweier senkrecht verschränkter Flächen die Position des Mauszeigers an. Der Nutzen hierbei liegt vor allem in der Beurteilung relativer Konstellationen und in der Begutachtung der Bezüge zwischen Objekten in der 3D-Projektansicht. Das heißt, Sie sind in der Lage, aus einer bestimmten Position heraus die Zusammenhänge zwischen Objekten außerhalb der eigentlichen Querschnittebene herzustellen und zu beurteilen. Hierfür lassen sich die Hilfsflächen des Fadenkreuzes mit einer beliebigen Tiefe versehen, bis hin zum 3D-Fadenkreuz (siehe Bild 7 und Bild 8). Auf diese Weise erkennen Sie beispielsweise den höhenmäßigen Zusammenhang eines Punktes in der Schnittebene, etwa zu einer Traufkante eines Daches vor und hinter der Schnittfläche (siehe Bild 1). Sie werden verwundert sein, welche Zusammenhänge und Auswirkungen sich mit diesem Hilfsmittel darstellen oder sogar simulieren lassen, z. B. den steigenden Wasserspiegel auf einer Straßen- oder Geländeoberfläche.

### **Längs wie Quer**

In Längsschnitten wird in der 3D-Projektansicht ebenfalls eine transparente 3D-Scheibe entlang des Schnittes dargestellt. Je nachdem, an welcher Station Sie sich in der 2D-Längsschnittansicht gerade befinden, wird mit der Bewegung des Fadenkreuzes eine transparente 3D-Querschnittscheibe in der 3D-Projektansicht mitgeführt, so dass Sie stets den Bezug zu Elementen jenseits der Längsschnittachse herstellen können (siehe Bild 3).

#### **Frei geht's auch**

Analog lässt sich für einen beliebigen

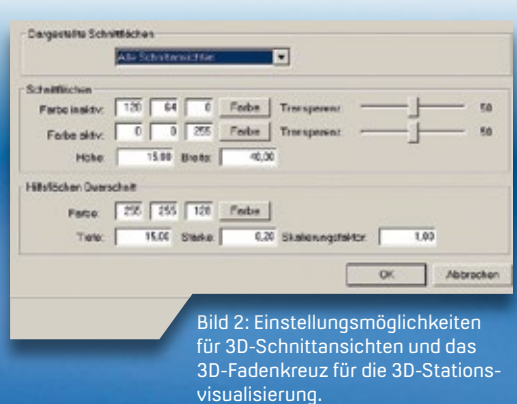

transparente 3D-Scheibe entlang der Schnittlinie oder Strecke darstellen, inkl. der Querschnittscheibe für die aktuelle Station des Mauszeigers (siehe Bild 4). Bei der allgemeinen Stationswahl, die Sie an vielen Stellen des Systems täglich nutzen, wird künftig eine transparente 3D-Scheibe in der 3D-Projektansicht dargestellt, die der Orientierung dient, und Sie somit dort beurteilen können, wo sich diese Station im Raum befindet und welchen Bezug sie zu allen anderen dargestellten 3D-Objekten hat.

### **Die ganze Struktur schneiden**

Nicht nur die Visualisierung der Schnittebene kann wichtig sein, sondern auch der Schnitt durch das 3D-Projekt selbst ist interessant. Dafür können Sie in allen Schnittansichten mithilfe des Kontext-

Bild 3: 3D-Längsschnittscheibe mit

menüs erwirken, dass eine neue 3D-Projektansicht zusätzlich geöffnet wird. Diese Ansicht namens "dynamische Kamera" ist auf eine besondere Weise voreingestellt und erlaubt, das gesamte Projekt in der Ebene des aktuellen Querschnittes bzw. an der Station des Längsschnittes oder an der gewählten Station geschnitten darzustellen. So blicken Sie quasi an beliebiger Stelle in die Gesamtstruktur hinein (siehe Bild 8).

### **Alle Schnitte im Blick**

Solange eine 2D-Schnittansicht geöffnet ist, sehen Sie das exakte 3D-Abbild in der 3D-Projektansicht. Damit Sie die Orientierung behalten, wird die 3D-Scheibe der aktiven Schnittansicht anders dargestellt als alle 3D-Scheiben der inaktiven Schnittansichten. Im aktiven Schnitt ist

die Farbe der 3D-Scheibe blau voreingestellt, die 3D-Scheiben der inaktiven sind hingegen bräunlich (siehe Bild 3). Diese Farben, die Transparenzdichte, die Höhe und Breite der 3D-Scheiben sowie die Tiefe des 3D-Fadenkreuzes für den Querschnitt definieren Sie in den Einstellungen zu den Schnittansichten (siehe Bild 2). Über das card\_1 Menü lässt sich diese Art der Visualisierung in der 3D-Projektansicht auch ausschalten oder nur für die Querschnitts- oder Längsschnittansicht anwenden.

### **Die BIM-Piloten meinen dazu …**

Anwender, die in der Frühphase der Entwicklung der card\_1 Version 9.1 die neuen 3D-Schnittansichten bei der Bearbeitung von BIM-Pilotprojekten getestet haben, waren sich einig: … nützlich, wirksam und hilfreich. Testen Sie selbst. **<<**

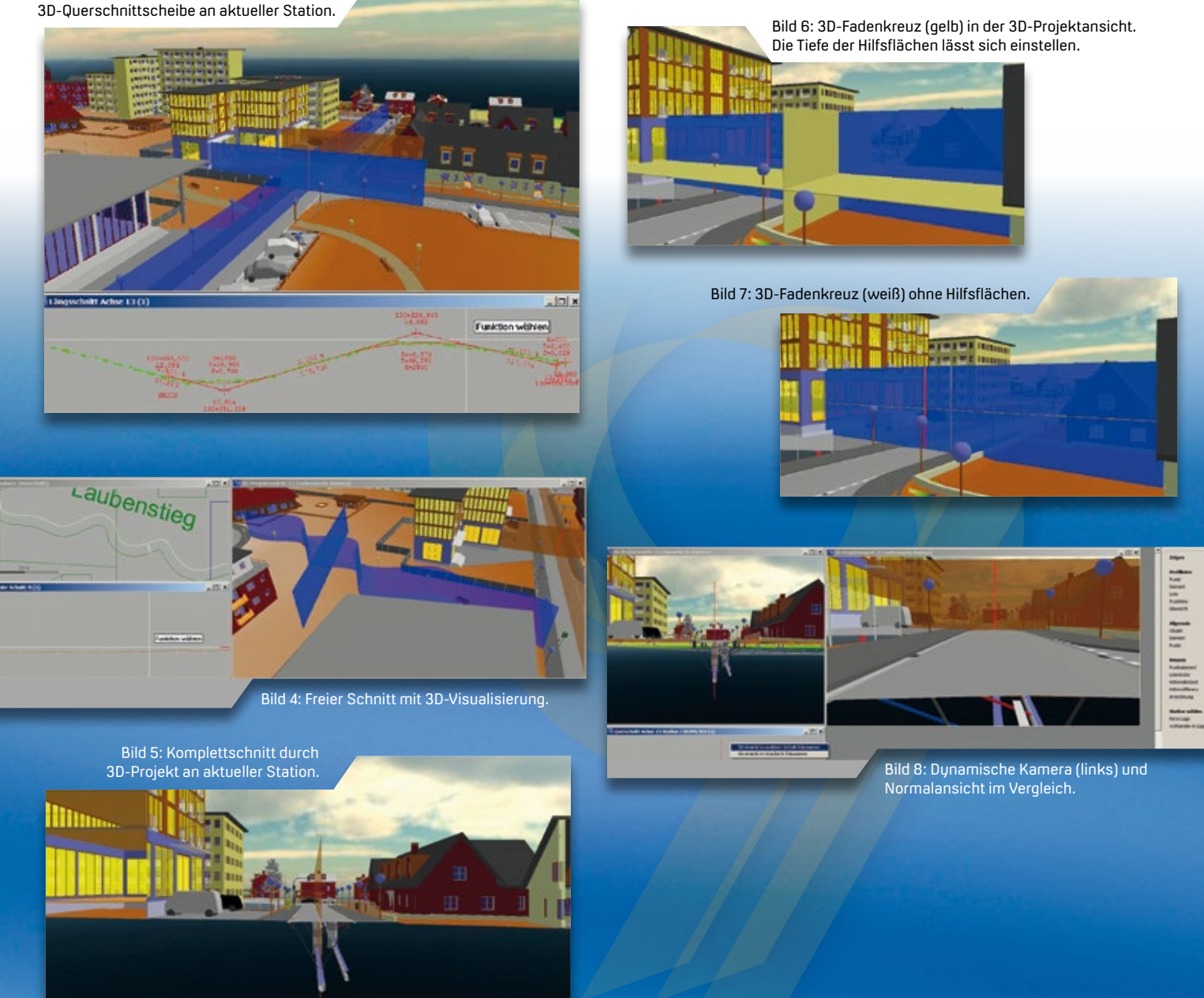

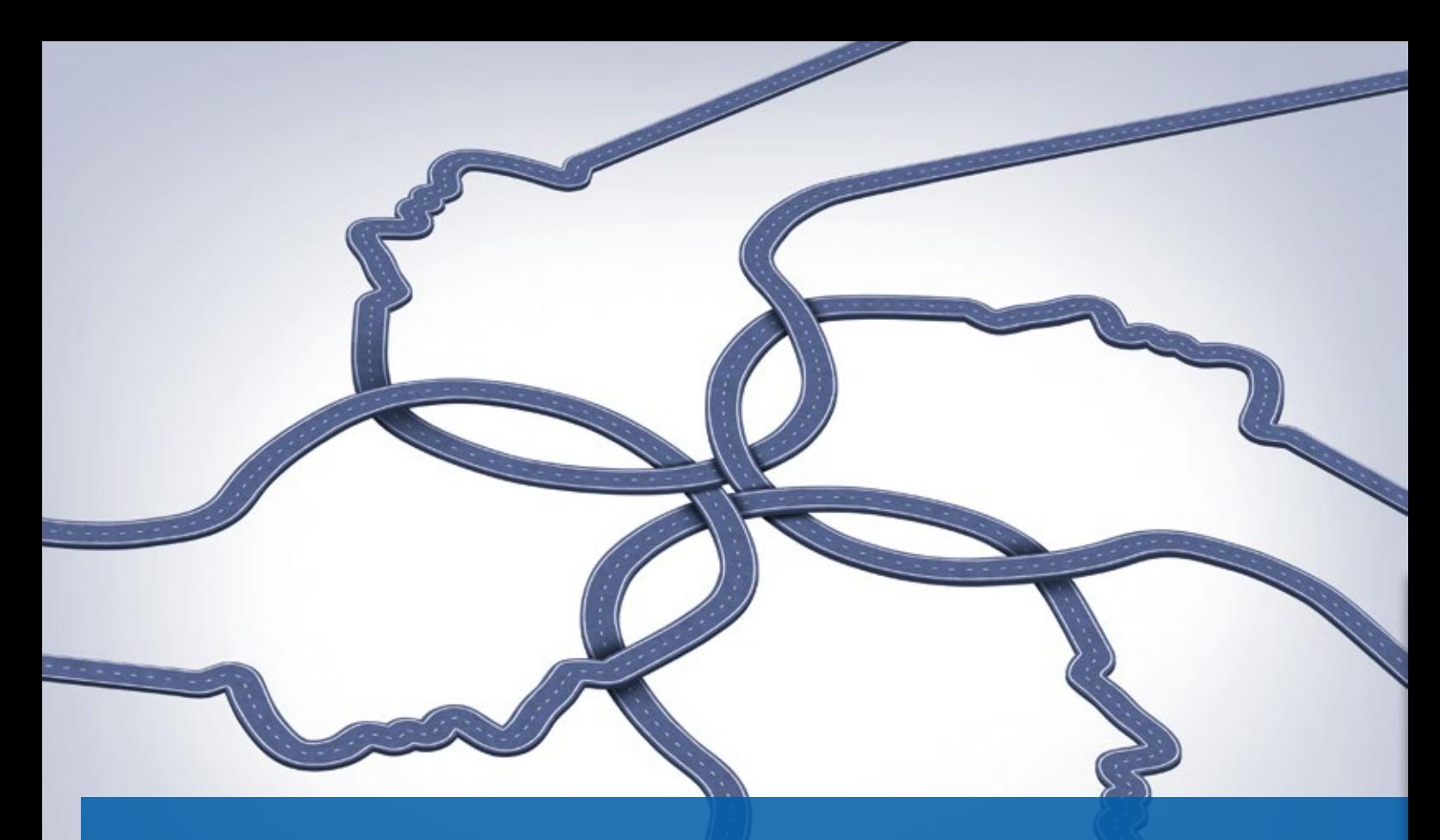

### **BIM für Verkehrswege – Neue buildingSMART Fachgruppe am Start**

Die buildingSMART-Fachgruppe "BIM-Verkehrswege" wurde in Windeseile unter Federführung der IB&T Software GmbH gegründet. Ziel der Fachgruppe ist es, die spezifischen Belange der Verkehrswegeplanung und des Verkehrswegebaus zu forcieren.

**>>** Impulse für die Weiterentwicklung und Ordnung des BIM-Prozesses für die Verkehrswegeplanung und den Verkehrswegebau zu geben, eine stärkere Zusammenarbeit aller am Prozess beteiligten Akteure aus Verwaltung, Planungsbüros, Bauunternehmen, Betreiber und Softwareentwickler zu erwirken, ist die globale Erwartung aller Gruppenmitglieder. Die spezifischen Belange im Bereich Verkehrswegeplanung und -bau sind bisher zu kurz gekommen. Die Notwendigkeit, die Entwicklung BIM spezifischer Standards zu forcieren, veranlasste Uwe Hüttner, Geschäftsführer der IB&T Software GmbH, gemeinsam mit Rainer Raacke, Bickhardt Bau AG und Dirk Röder, Landesamt für Straßenbau und Verkehr in Sachsen, die Fachgruppe im

Frühjahr zum Leben zu erwecken. Die drei vertreten die Fachgruppe auch als einstimmig gewählte Sprecher.

### **Priorisierte Ziele**

Am 7. Mai 2018 hat der Vorstand des buildingSMART e.V. die Gründung der Fachgruppe "BIM-Verkehrswege" beschlossen. Und bereits am 5. Juni 2018 traf sich die Gruppe auf Einladung der IB&T in ihrer Zentrale in Norderstedt. 25 Teilnehmer kamen zur konstituierenden Sitzung. Höchste Priorität hat das Ziel, eine LOD-Matrix für Objekte der Verkehrswegeplanung mit BIM zu erstellen. Vom Bestandsmodell über das Planungsmodell bis hin zum As-built-Modell soll definiert werden, wann welche Objekte in welchem Detaillierungsgrad

benötigt werden. Das gilt sowohl für die Beschreibung durch Attribute (LOI), wie auch die Geometrie der Objekte (LOG). Um dieses Ziel erreichen zu können, unterteilte sich die Fachgruppe in verschiedene Arbeitsgruppen, die sich als erste Aufgabe stellten, einheitliche Objektlisten zusammenzutragen und zwar für die Bereiche Vermessung/Bestand, Baugrund/Geologie, Straße/Kanal, Brücke/Bauwerke, Tunnel und Bahn. Jede Arbeitsgruppe benannte einen Gruppenverantwortlichen. Erste Ergebnisse der Arbeitsgruppen werden im Oktober 2018 zum buildingSMART Forum erwartet.

### **Datenaustausch via IFC**

Ganz oben auf der Agenda stand ebenfalls der Datenaustausch via IFC für BIM-Verkehrswege. Die Fachgruppe wird die nationalen Anforderungen an die Schnittstelle erarbeiten und sich somit an der IFC 5-Entwicklung des building-SMART international beteiligen, der die Standards für IFC Road, IFC Rail, IFC Bridge, IFC Tunnel und IFC Maritime festlegt. Mit der card\_1 Version 9.1 bietet IB&T das Modul IFC Im-/Export an. Grundlage

25 Teilnehmer trafen sich zur ersten Sitzung der neu gegründeten buildingSMART-Fachgruppe "BIM-Verkehrswege" in der IB&T Zentrale in Norderstedt.

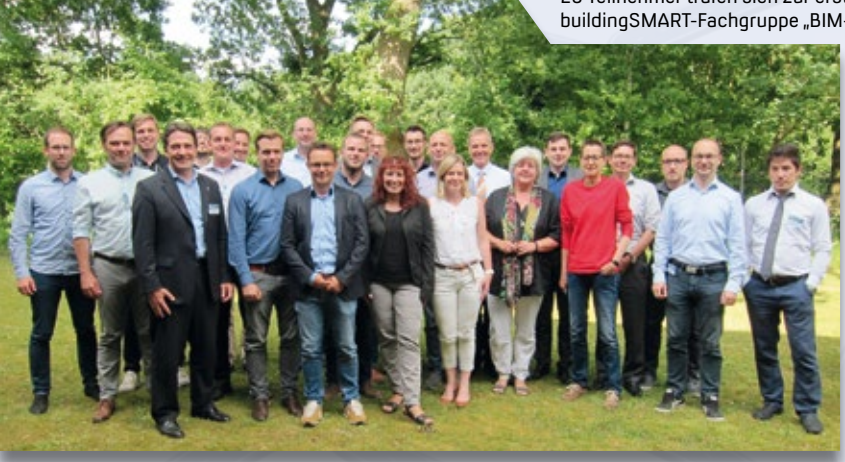

Harry Basedow, Inhaber der IB&T Software GmbH, begrüßte die Teilnehmer.

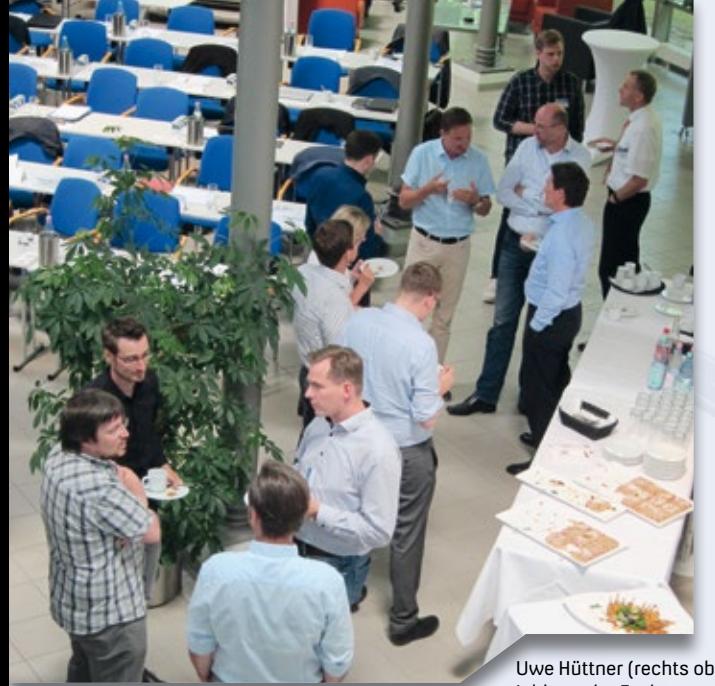

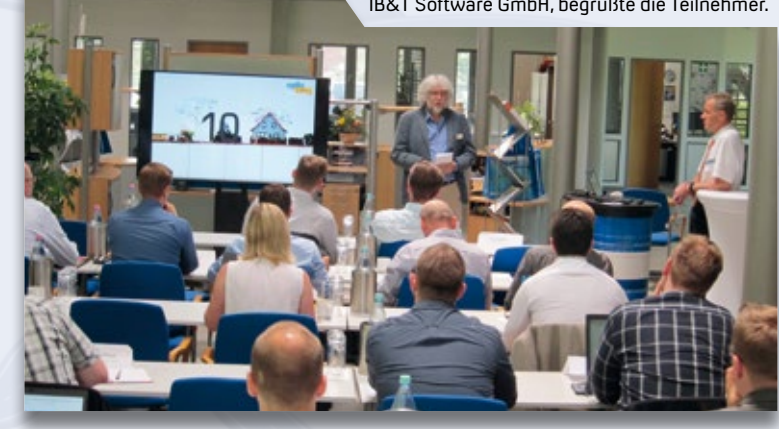

Uwe Hüttner (rechts oben), Geschäftsführer und Initiator der Fachgruppe im Gespräch mit Teilnehmern.

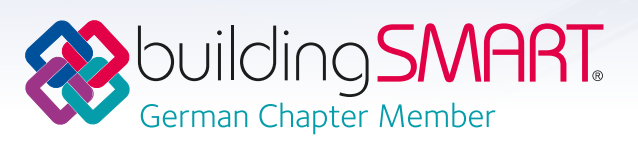

ist der ISO-Standard IFC 4.0 und 4.1. Es stellt sowohl das 3D-Bauwerksmodell, inkl. des BIM-Trassenkörpers, als auch das DGM als 3D-Geometrieelemente inkl. vieler Attribute für den Export in die BIM-Koordination bereit. Außerdem überträgt es Trassierungsachsen, Gradienten und Überhöhungen für die Weiterarbeit in anderen Systemen. Das Modul speichert die Objektauswahl und Einstellungen eines Export-Vorgangs und ermöglicht somit einfache und automatische Aktualisierungen der IFC-Modelle nach Anpassungen und Veränderungen der Basisdaten.

### **IFC-Import freigegeben**

Mit der ganz aktuellen card\_1 Version 9.1 und dem aktuellen Freshup zur Version 9.0 wurde der Import von IFC-Modellen im Format IFC 4.0 und 4.1 freigegeben. Somit lassen sich nun Bestandsmodelle oder andere Fachmodelle als Ergebnisobjekte und card\_1 Bauwerke einbinden.

### **Standards schaffen**

Die Fachgruppe möchte weiterhin Standard-Prozesse für die Verkehrswegeplanung nach der BIM Methode definieren sowie Konsens in der Anwendung derer schaffen, Empfehlungen für Genehmi-

gungs- und Normierungsstellen erarbeiten und eine Modellierungsrichtlinie für Anwendungsfälle nach BIM4Infra2020 entwickeln.

### **Mitstreiter der Fachgruppe**

IB&T hat sich als Innovationstreiber der Branche und Vorreiter im Bereich der Verkehrswegeplanung und des Verkehrswegebaus positioniert. Neben den drei Gründern zählen zur Fachgruppe die buildingSMART Mitgliedsunternehmen und die card\_1 Kunden Pöyry, Schüßler-Plan, VIC, EIBS, GI-Consult, GSP-Network, STRABAG, LISt, Asphalta, Vössing, Sweco, Schulze+Rank und DB Netz AG. Zurzeit sind mehr als 50 buildingSMART-Mitglieder in dieser Fachgruppe organisiert. Mitmachen können Mitarbeiter von Unternehmen, die bei building-SMART Mitglied sind oder persönliche Mitglieder. Neben den drei Sprechern der Fachgruppe ist Mirbek Bekboliev Ansprechpartner in der buildingSMART-Geschäftsstelle. **<<**

Kontakt:

Uwe Hüttner, [uwe.huettner@card-1.com](mailto:uwe.huettner@card-1.com) Mirbek Bekboliev, [mirbek.bekboliev@buildingSMART.de](mailto:mirbek.bekboliev@buildingSMART.de)

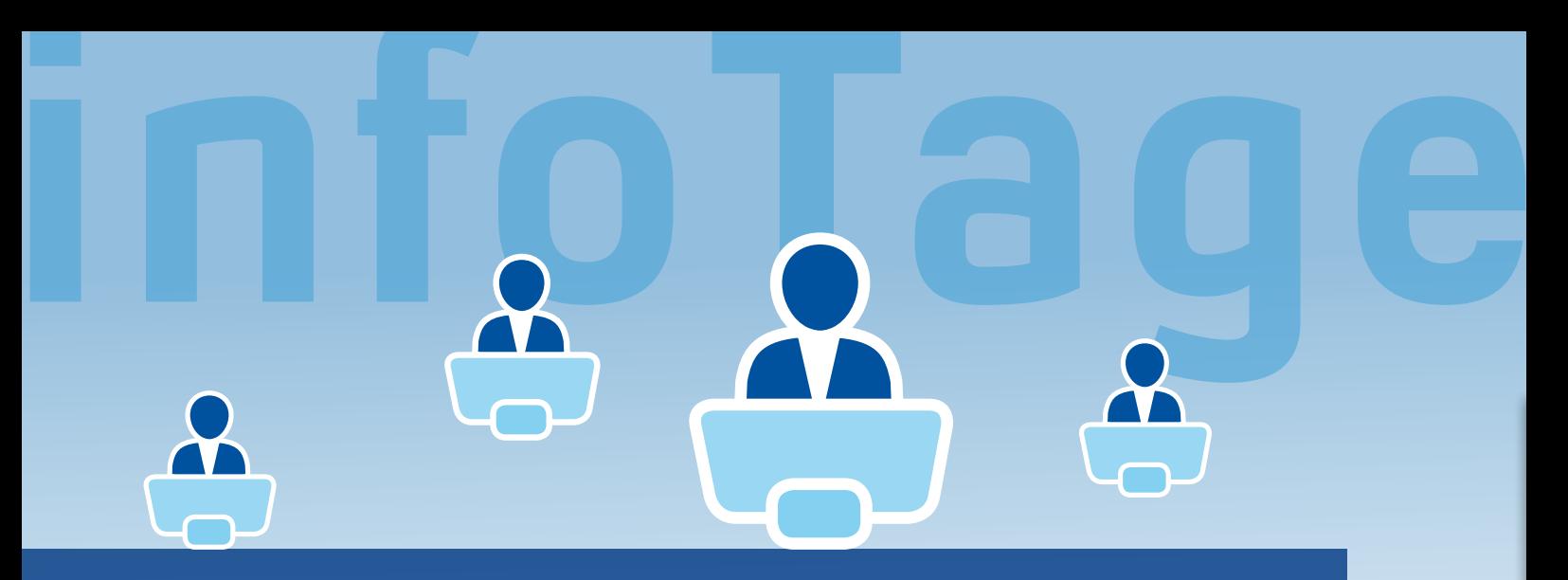

### **Erfolgreiche infoTage 2018**

**>>** Die infoTage kamen bei Ihnen sehr gut an. Vielen Dank für Ihr Feedback und Ihre Anregungen, die Sie uns auf den Veranstaltungen oder im Nachgang per Online-Fragebogen übermittelten. Die Mehrheit der Besucher bewertet die Inhalte der Veranstaltung als sehr hilfreich und würde erneut an einer ähnlichen Veranstaltung teilnehmen.

### **Dreiteilige Livevorstellung Straße/Kanal**

Gerade die lebendige und anschauliche Darstellung der im Programm vorgeführten Entwicklungen fanden Anklang. Die card\_1 Produktgestalter demonstrierten den Weg zum 3D-Projektmodell. Los ging es mit der Vermessung – Bestandsdatenerfassung in 3D. Weiter mit der Straßenplanung – als BIM-Trassenkörper, bis hin zur Kanalplanung, gezeigt anhand einer Straßenentwässerung in 3D.

### **Neuheiten präsentiert**

Vorgestellt wurde ein Ausblick auf card\_1 Version 10: mit dem parametrisierten BIM-Trassenkörper erhält der Planer noch mehr fachliche Unterstützung und kommt insgesamt schneller und effizienter zum Ziel. In diesem Zusammenhang nutzten die Besucher die

Sieben Tage, sieben Städte – vom 13.-21. Juni 2018 tourte der card\_1 Tross kreuz und quer durchs Land und zog mehr als 200 Teilnehmer an. Wir danken allen Teilnehmern für ihren Besuch und ihr Interesse, den Referenten für die spannenden Vorträge und allen Gastgebern für die freundliche Unterstützung.

Antie Schwindt

Möglichkeit, sich von der Praxistauglichkeit und dem Nutzen der Virtual Reality persönlich zu überzeugen.

### **Livevorstellung Bahn**

In der card\_1 live Bahn Vorstellung an den beiden infoTagen in Hamburg und Gießen stellten die Bahnexperten die Routenoptimierung, die Lademaßüberschreitung und die Engstellenoptimierung per HPA-LUE-System vor, siehe auch Seite 10. Highlights waren außerdem die automatische Erkennung der Gleisgeometrie aus Punktwolken und ein Prototyp zur automatisierten Generierung der Bahnsteige nach den Vorgaben der DB Station&Service AG. Weiterhin stand im Fokus der card\_1 Weichenkatalog, aus dem sich komfortabel gängige nationale und internationale Weichengrundformen auswählen lassen. Der Weichenhöhenplan kann zukünftig mit Dialog genutzt werden.

### **ARCADIS DES DES DES DES DES CONS**

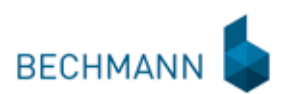

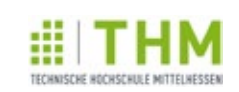

### **Danke allen Referenten und Gastgebern**

Ein besonderer Dank gilt den Referenten aus der Praxis, die mit ihren hochinteressanten und kurzweiligen Vorträgen die Nähe zum planerischen Alltag hergestellt haben. Eine Zusammenfassung lesen Sie ab Seite 25. Ein herzliches Danke und Daumen hoch für die sehr umsichtige und äußerst kompetente Unterstützung der card\_1 infoTage an unsere gastgebenden Kunden- und Partnerfirmen!

### **Unterlagen zum Download**

Sämtliche Unterlagen der infoTage finden alle Service-Kunden zum Nachlesen im Download-Bereich des Support Centers. Interessenten senden wir diese auf Anfrage.

Kontakt: [vertrieb@card-1.com](mailto:vertrieb@card-1.com) card\_1 Support-Center, Bereich Download

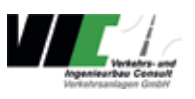

Dank an alle Unterstützer und Gastgeber der card\_1 infoTage.

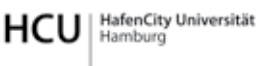

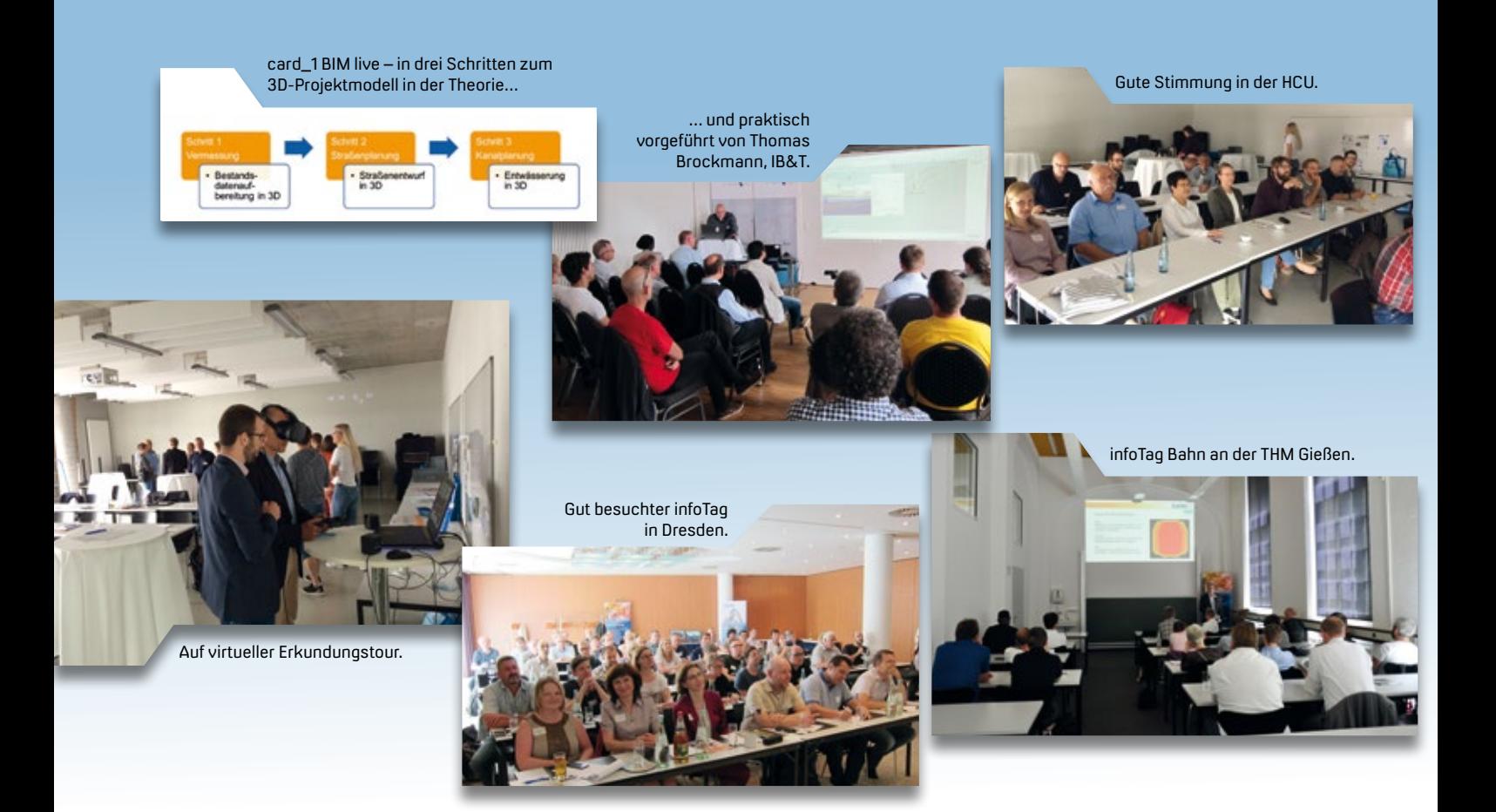

### **infoTage Praxisbeiträge**

### Lesen Sie eine Zusammenfassung der Praxisvorträge.

Dorothee Oetzmann, Antie Schwindt

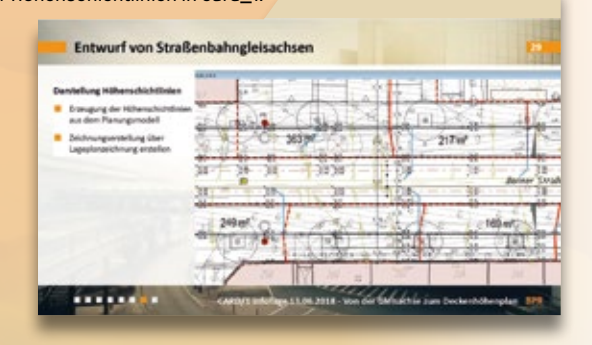

Darstellung der Höhenschichtlinien in card\_1.

Export der Modelldaten im REB- und im IFC-Format.

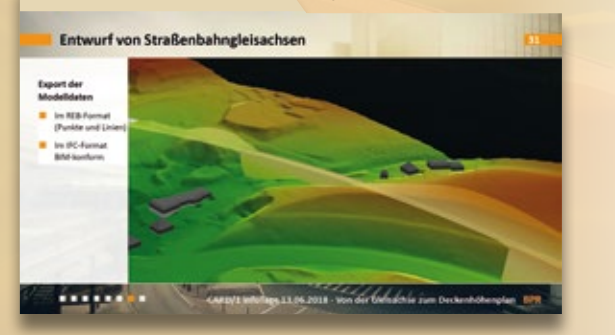

### **infoTag Hannover**

Jürgen Hofmann, Fachbereichsleiter ÖPNV bei BPR Dipl.-Ing. Bernd F. Künne & Partner Beratende Ingenieure mbB referierte zum Thema "Straßenbahngleisplanung mit card\_1 – Von der Gleisachse zum Deckenhöhenplan". Das Unternehmen ist im Bereich ÖPNV-Straßen- und Stadtbahnen sehr erfolgreich. BPR berät Verkehrsbetriebe, plant und realisiert Bus-, Straßen- und Stadtbahnprojekte, z.B. Straßenbahn Alexanderplatz – Potsdamer Platz, Berlin, Stadtbahnverlängerung Garbsen, Hannover, Stadtbahnring Mannheim Ost. Jürgen Hofmann stellte die Besonderheiten beim Entwurf von Straßengleisachsen, bei der Höhenplanung des Straßenbahnkörpers und bei der Erstellung des Deckenhöhenplans vor. Der erfahrene card\_1 Anwender zeigte Schritt für Schritt das Vorgehen bis hin zum Export der Modelldaten im BIM-konformen IFC-Format.

### **infoTag Augsburg**

Anna Fosters und Hannes Frömel von der BECHMANN GmbH präsentierten "BIM – digitale Kosten- und Mengenermittlung im Tiefbau" im Zusammenspiel der Lösungen BECHMANN und card\_1. Sie zeigten, wie Anwender Modellinformationen effizient in BECHMANN-BIM und -AVA zur digitalen Kosten- und Mengenermittlung nutzen. Der IB&T Vertriebspartner für card\_1 Kosten AKVS/elKe beschäftigt sich seit 46 Jahren mit Kostenplanung und Kostenmanagement. Beide Unternehmen sehen große Synergiepotentiale im Bereich der Straßen- und Tiefbauplanung.

### **infoTag Dresden**

Sebastian Schmidt, Prokurist der EIBS Entwurfs- und Ingenieurbüro Straßenwesen GmbH, stellte "BIM in der Leistungsphase 3-5 am Beispiel der B178n" vor. Die Planung umfasst den dreistreifigen Neubau als Lückenschluss zwischen der BAB 4 AS Weißenberg und dem Anschluss an die B 178n bei Nostitz. EIBS ist ein auf Planung, Bauüberwachung und Bauwerksprüfung von Verkehrsanlagen und Ingenieurbauwerken spezialisiertes Unternehmen. Sebastian Schmidt erläuterte die Aufgabenstellung und die Herausforderungen einer Stufenbeauftragung und AIA sowie den Entwicklungsstand der Software-Lösungen aus Sicht der Planung und des BIM Managements. Sein Fazit: BIM-Ziele und Anforderungen sind erreichbar, die BIM Methode ist anwendbar, auch wenn der Aufwand deutlich höher ist gegenüber herkömmlicher Entwurfsbearbeitung. Es gäbe noch viel zu tun, z.B. die Standardisierung von BIM in der Infrastruktur. Positiv sei die aktive Beteiligung der Softwarefirmen in der Lösungsfindung und Workflow-Optimierung.

### **infoTag Potsdam**

Michael Müller von der VIC Planen und Beraten GmbH präsentierte im Stammhaus Potsdam den Weg der VIC in Richtung BIM Planungsmethode anhand des BIM-Projektes B 167 OU Eberswalde. Er zeigte auf, wie die 3D-Modellierung in den internen Pilotprojekten, der B 167 OU Finowfurt/Eberswalde L 200 bis B 167 und der K 6929, Bauwerk Wühlmühle über einen Graben inkl. Trasse, unter Verwendung der card\_1 Software realisiert wurde. Im Fokus standen dabei die derzeitigen und die noch zu bewältigenden Herausforderungen. Zu Beginn des infoTages stellte Klaus-D. Abraham, Geschäftsführer der VIC Verkehrs- und Ingenieurbau Consult GmbH (Holding der VIC-Unternehmensgruppe) die Firmengruppe vor und präsentierte eindrucksvoll etliche Praxisbeispiele aus der Arbeit des Unternehmens.

Anna Fosters (1. Reihe links) stellte im Stammhaus Augsburg das Zusammenspiel der Lösungen card\_1 und BECHMANN vor.

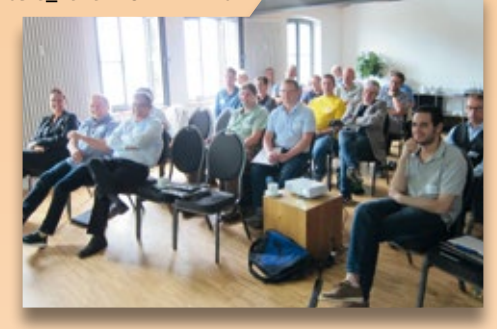

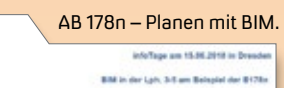

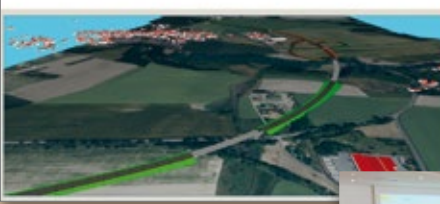

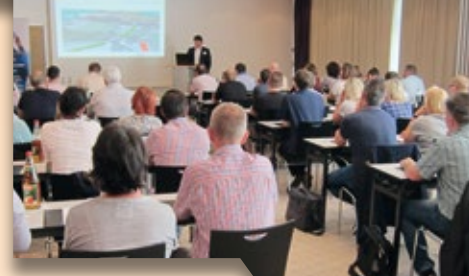

Sebastian Schmidt stellt auf dem infoTag Dresden das Projekt vor.

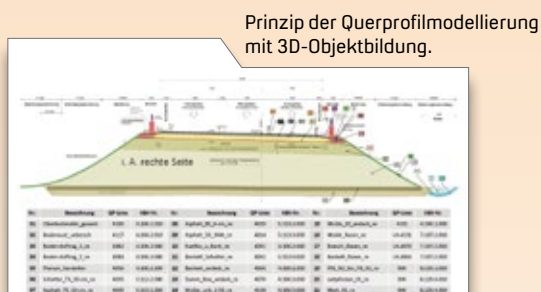

#### Digitales Geländemodell der Örtlichkeit.

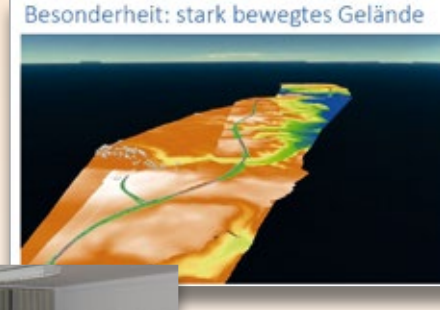

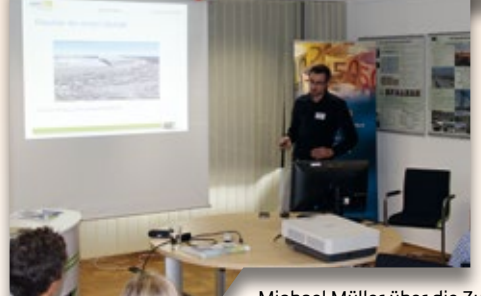

Michael Müller über die Zukunft des Planens per BIM-Methode.

Vorstellung der DEGES BIM Pilotprojekte AD Funkturm ... **AD Funkturm GARCATHE** 6 Dammsanierung … und U6 Dammsanierung. infoTag im ARCADIS Hauptquartier in Darmstadt. Prof. Harald Sternberg referiert über das Projekt Gap-Filler.

Die HCU bietet beste Studienbedingungen und lehrt card\_1.

Quelle: HCU

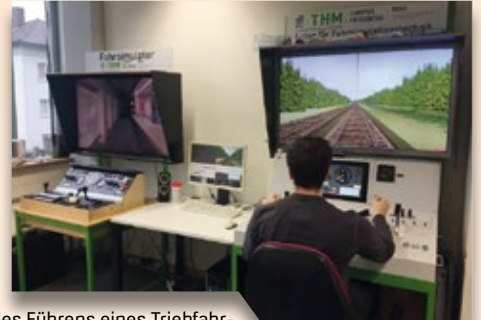

Einüben des Führens eines Triebfahrzeugs im Fahrsimulationslabor der THM.

#### Mehrtagesexkursionen

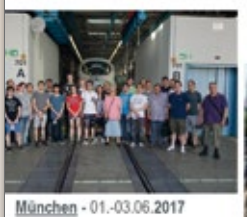

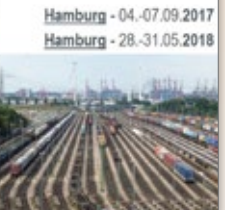

Die Theorie im Studium wird durch anschauliche Bahnexkursionen, Firmen- und Messebesuche bereichert.

### **infoTag Darmstadt**

ARCADIS ist ein internationales Planungs- und Beratungsunternehmen – ein Globalplayer. Ralf Schiller, Bereichsleiter Highways & ITS und Pál Porkoláb, Koordinator BIM & GEC von der ARCADIS Germany GmbH erläuterten in ihrem Vortrag "The ARCADIS way to BIM". Beide Referenten meinen, dass der Einsatz von BIM die Wirtschaftlichkeit über den kompletten Lebenszyklus von Bau- und Infrastrukturprojekten steigert. Schnellere Prozesse, exaktere Angaben von Anfang an, frühzeitige Kollisionsprüfungen, geringere Fehlerquoten und Kosten – BIM bringt Vorteile am laufenden Band. Beide demonstrierten die BIM Methode anhand verschiedener Projekte, wie AD Funkturm, S21 NBS Stuttgart-Ulm und der U6 Dammsanierung in Berlin.

### **infoTag Bahn Hamburg**

An der HafenCity Universität Hamburg referierte Prof. Harald Sternberg zum Thema "Spezielle Vermessungslösungen für den barrierefreien Ausbau einer Haltestelle der Hamburger Hochbahn". Er stellte ein an der HCU in Kooperation mit der Hamburger Hochbahn AG entwickeltes Messsystem vor, das die Spaltbreite zwischen Zug und Bahnsteig ermittelt. Besonders dabei ist, dass bei bestehenden Haltestellen in Bogenlage ein großes Spaltmaß vorliegt, welches durch einen Gap-Filler zu verringern ist. Ein Gap-Filler ist eine Gummilamelle, die in vertikaler Richtung belastbar und in horizontaler Richtung elastisch sein muss. In Zusammenarbeit mit der Hamburger Hochbahn AG wurde zur Erprobung des Gap-Fillers im Hamburger Streckennetz die U-Bahn-Haltestelle Klosterstern ausgewählt. Aufgrund der Ergebnisse wird der Umbau weiterer Hochbahnhaltestellen in ähnlicher Weise begleitet. Die technisch sehr anspruchsvolle Aufgabe wurde mit dem 3. Preis des DVW Best Practice Award 2017 ausgezeichnet.

### **infoTag Bahn Gießen**

Prof. Frank Lademann, Technische Hochschule Mittelhessen stellte den Studiengang Bahningenieurwesen an der THM vor mit den Studienzielrichtungen Bauingenieurwesen/Infrastrukturplanung, Bahningenieurwesen/Bauwesen und Infrastrukturmanagement/Verkehr. In den nächsten Jahren stehen im Bahnsektor Planungsaufgaben in Milliardenhöhe an. Hierfür werden Ingenieurinnen und Ingenieure benötigt, die den Neubau und die Sanierung von Bahnanlagen, z. B. Gleise, Fahrleitungsanlagen oder Anlagen der Leit- und Sicherheitstechnik sowie die Telekommunikation planen und voranbringen können. An dem Studiengang Bahningenieurwesen beteiligen sich viele Unternehmen. IB&T begleitet die THM als Kooperationspartner und mit einem Deutschland-Stipendium für zwei Studenten. Die Trassierungssoftware card\_1 wird in Gießen in der Lehre eingesetzt. Prof. Frank Lademann hat auf seiner To-Do-Liste weitere Ziele im Blick, z.B. Duales Studium, die Kombination von Lehr- und Weiterbildungsveranstaltungen, eine bessere Kommunikation zwischen allen Beteiligten und mehr Forschungs- oder Planungsprojekte.

### **Verkehrsplanung auf Borkum**

Ein Straßenentwurf einer Geschäftsstraße, eine dreidimensionale Visualisierung und eine kritische Auseinandersetzung mit dem Thema der 3D-Modellierung – das sind die wichtigsten Aspekte, die Stefanie Katthose in ihrer Bachelor-Arbeit betrachtet und mit card\_1 bearbeitet hat. Sie gewährt uns einen Einblick in die Entstehung ihrer Arbeit namens "Umgestaltung der Geschäftsstraße auf der Nordseeinsel Borkum".

Stefanie Katthose

**>>** Stefanie Katthose, Absolventin der Jade Hochschule und Mitarbeiterin des Ingenieurbüros Dr. Born – Dr. Ermel in Aurich, studierte Bauingenieurwesen mit der Vertiefungsrichtung Verkehrsund Straßenplanung. Aufgabe ihrer Bachelor-Arbeit war die Erstellung eines Vorentwurfes gemäß RE 2012 einer der wichtigsten Geschäftsstraßen auf Borkum, die sich über die Bismarckstraße und die Franz-Habich-Straße erstreckt. Abschließend wurde die Planung dreidimensional visualisiert.

### **Das Fundament der Arbeit**

Für die qualitative Erstellung des Vorentwurfs der Geschäftsstraße reiste sie im November 2017 mit zwei Arbeitskollegen auf die größte und westlichste der ostfriesischen Inseln. Innerhalb drei arbeitsintensiver Tage sammelten sie alle Informationen, die für die Bachelor-Arbeit relevant waren. Bei Wind und Wetter führten sie eine Vermessung von ca. 400 Metern Straße durch, machten hunderte Fotos und sammelten unzählige Informationen. Nach dem erfolgreichen Inselbesuch fuhren sie zurück aufs Festland.

### **Der Vorentwurf**

Zurück im Büro ging es direkt an die Umsetzung. Die zahlreichen Fotos stellte sie in einer Collage zu einem Gesamtbild zusammen, um den gewonnenen Eindruck jederzeit präsent zu haben. Danach wurden die Vermessungsdaten in card\_1 importiert und ausgewertet.

Basierend auf den Vermessungsergebnissen und den aktuellen ALKIS-Daten erarbeitete sie den zweidimensionalen Bestand. Die Phase der Entwurfsplanung begann. Anhand eines bereits vorhandenen Gestaltungkonzeptes entwarf sie die Achsen für den Straßenverlauf und definierte den Querschnitt des Straßenraumes über Breite- und Querneigungsbänder. Mittels der daraus generierten Querprofile entstand ein digitales Geländemodell (DGM) für die Planung, das in den Bestand eingepasst wurde. Als besondere Herausforderung gestalteten sich zwei Klinkerbänder, die wellenförmig in der Mitte des Straßenraumes verliefen. In ihrem Vorentwurf betrachtete sie ebenfalls die Möglichkeiten der Straßenraumentwässerung. Mit Unterstützung ihrer Arbeitskollegen plante sie eine Entwässerung mit Sickerrigolen, die schematisch im Höhenplan dargestellt wurden. Insgesamt erstellte sie 12 Pläne für ihre Bachelor-Arbeit.

### **Das 3D-Modell**

Nach Fertigstellung der Grundzüge des Vorentwurfs startete sie mit der 3D-Darstellung des Vorentwurfs. Als die

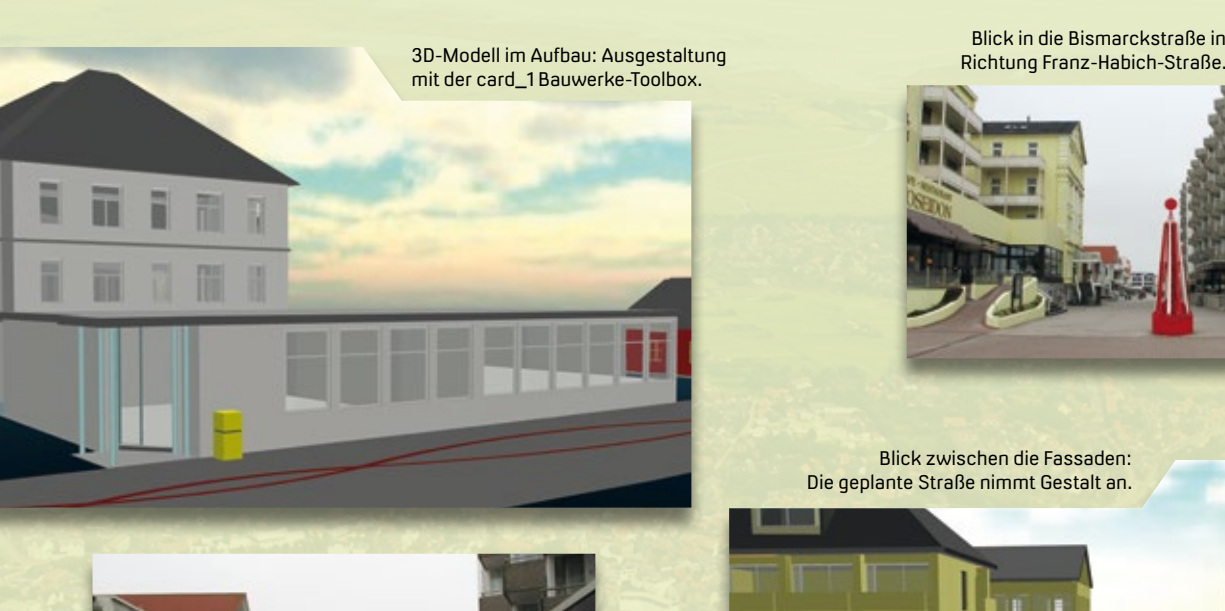

Bismarckstraße.

Blick in die Bismarckstraße in

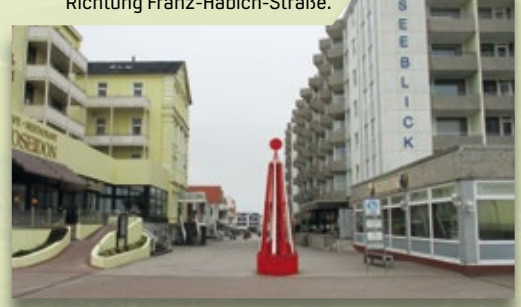

Blick zwischen die Fassaden: Die geplante Straße nimmt Gestalt an.

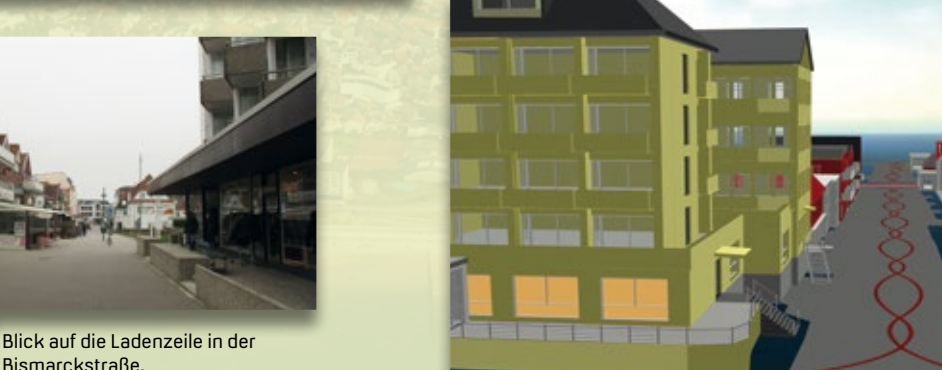

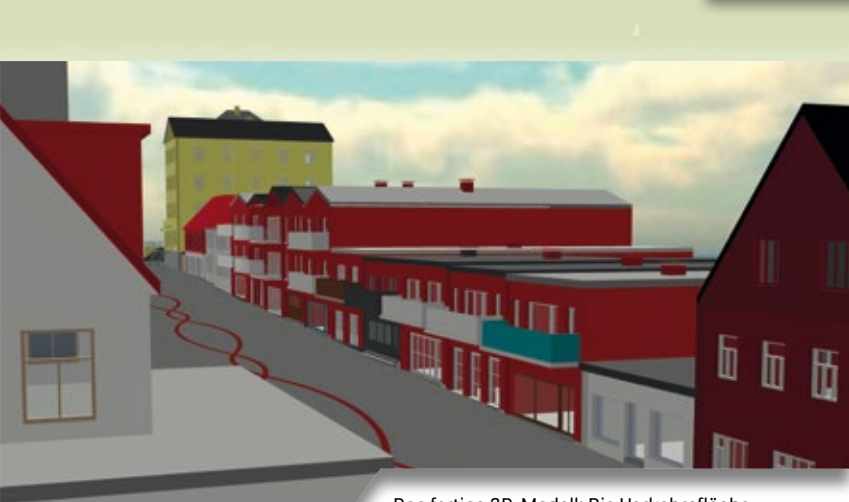

Das fertige 3D-Modell: Die Verkehrsfläche wurde der angrenzenden Bebauung angepasst.

digitalen Geländemodelle für Bestand und Planung angelegt waren, erfolgte die Ausgestaltung der Bebauung der einladenden Flaniermeile. Mithilfe der card\_1 Bauwerke-Toolbox generierte sie mehr als 20 Gebäude entlang der Bismarckstraße und stellte die Dimensionierung der einzelnen Gebäude mittels der Gebäudeumrisse aus den ALKIS-Daten und den geschossenen Fotos realitätsgetreu nach. Sie fügte Details hinzu, etwa Farbe, Anzahl Türen und Fenster, Dachformund -neigung sowie die Treppenaufgänge. Nach anfänglichen Schwierigkeiten ging ihr die Bauwerksgenerierung mit zunehmender Routine leicht von der

Hand. Zuletzt erzeugte sie Bildausschnitte aus verschiedenen Perspektiven, um das 3D-Modell ausreichend darzustellen.

### **Das Ergebnis der Arbeit**

Im Kolloquium präsentierte sie ihre Bachelor-Arbeit und erläuterte ihre gewonnenen Eindrücke über die dreidimensionale Gestaltung. Sie schloss ihre Arbeit mit einem sehr guten Ergebnis ab und absolvierte erfolgreich ihr Studium an der Jade-Hochschule in Oldenburg. Stefanie Katthose bedankt sich herzlich bei allen Kollegen, die sie vor und während ihrer Bachelor-Arbeit unterstützt haben. **<<**

Vor über 40 Jahren als Ingenieurbüro für Verfahrenstechnik gegründet, bietet die Dr. Born - Dr. Ermel GmbH ein breites Spektrum an Beratung und Ingenieurleistungen und zählt mehrere Bürostandorte mit insgesamt 190 Beschäftigten. Die rund 20 Mitarbeiter im Büro Ostfriesland sind vorwiegend in den Fachgebieten Erschließungsplanung und Wasserwirtschaft tätig. Das Unternehmen engagiert sich im Bereich der Ausbildung und stellt jährlich Ausbildungsplätze für Bauzeichner zur Verfügung. Bachelor- und Masterstudenten haben die Möglichkeit, ihre Praxisphasen im Büro zu absolvieren und ihre Abschlussarbeiten anzufertigen.

#### \* **BORN ERMEL** Ingenieure

Dr. Born - Dr. Ermel GmbH Büro Ostfriesland Tjüchkampstraße 12 26605 Aurich Telefon +49 (0) 49/41 17 93 - 0 Telefax +49 (0) 49/41 17 93 - 66 [www.born-ermel.eu](http://www.born-ermel.eu)

\*Firmensignet ist der heilige Florian, der Schutzpatron vor Feuer- und Wassergefahren.

### **Was werde ich?**

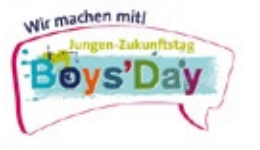

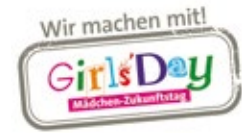

Am bundesweiten Zukunftstag entstehen neue Berufswünsche. IB&T macht mit.

Antie Schwindt

### **Engagiert für die Zukunft**

IB&T beteiligt sich jedes Jahr am bundesweiten Girls'Day und/ oder am Boys'Day. Er ist dafür gedacht, Mädchen und Jungs für eher untypische Berufe zu interessieren, also Mädchen für technische Aufgabenstellungen und Jungs für Berufe mit verstärkter sozialer Kompetenz. Engagiert stellen wir ihnen verschiedene Berufe und Aufgaben vor und lassen sie mitarbeiten. Die Schüler erhalten Einblicke in Empfang, Buchhaltung, Marketing, Softwareservice, Gebäude-Technik, IT; sie erfahren, auf welche Weise die Software zum Kunden kommt und wie ein Unternehmen überhaupt rundherum so funktioniert. Wir freuen uns sehr über die Unterstützung aller beteiligten Kollegen im Hause IB&T und danken den Jugendlichen für das Interesse.

Der nächste Girls'Day und/oder Boys'Day ist der 28. März 2019. Kontakt: [personal@card-1.com](mailto:personal@card-1.com)

### **Spiele Tipp**

Mit dem Spiel "Alles in Balance?" probieren Mädchen, Jungen und Erwachsene aus, die Balance in der Berufs- und Lebensplanung zu halten. Das Spiel lässt sich für maximal drei Wochen bundesweit kostenlos ausleihen. Interessenten wenden sich bitte an [balance@kompetenzz.de.](mailto:balance@kompetenzz.de) Vielleicht ist es für Sie interessant, wenn Sie Jugendliche ausbilden? Es eignet sich für Coachings, in Workshops oder auch für Girls' und Boys'Day Angebote. Weitere Informationen finden Sie unter dem Menüpunkt Material auf der Website [www.girls-day.de](http://www.girls-day.de) **<<**

Ines Plettner, IB&T stellt den Schülern das Online Support Center vor.

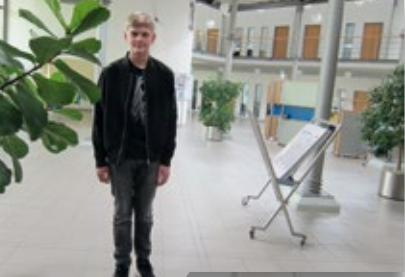

Tomma Hüttner aus Hamburg

**>>** Tomma (12) möchte Lehrerin werden. Vielleicht ja für eine technische Richtung? Um ihr Interesse zu wecken, besucht sie am 26. April 2018 die IB&T Zentrale in Norderstedt, statt in die Schule zu gehen. Sie schnuppert in verschiedene Abteilungen unseres Softwareunternehmens rein und findet am Ende des Arbeitstages das Programmieren einer Website am spannendsten. Tino (13) wiederum weiß noch nicht so genau, welchen Beruf er mal ausüben möchte. Gern nutzt er die Gelegenheit, Aufgabengebiete der Abteilungen Marketing und Buchhaltung kennenzulernen. Als Minecraft Spieler taucht er in virtuelle Welten ein und staunt über die Visualisierungsmöglichkeiten

am Girls'Dau.

… und Tino Wohltmann aus Norderstedt am Boys'Day in der IB&T Zentrale.

Rajbir Kaur, IB&T gibt einen Einblick in die Verwaltung.

30 interAktiv 2/2018 Interna

in der card\_1 Projektwelt.

### **Willkommen bei IB&T**

**>>** Jasmin Liska unterstützt IB&T als Werkstudentin seit dem 1. Juni 2018 in der Entwicklung. Die gebürtige Rheinländerin studiert Geodäsie und Geoinformatik an der HafenCity Universität und befindet sich im letzten Semester ihres Masterstudiums. In Kooperation mit der IB&T schreibt sie ihre Masterarbeit, deren inhaltlicher Schwerpunkt auf der halbautomatischen Objekterkennung in der Straßenplanung liegt. Neben Studium und Arbeit treibt sie sehr gerne Sport, wobei sie IB&T indirekt unterstützt: Jeden Morgen düst sie mit dem Rennrad von ihrem Wohnort Altona 15 km bis nach Norderstedt, wenn das mal nicht fit macht.

Phillipp Zarindast verstärkt als Werkstudent seit dem 1. Juli 2018 die Entwicklung im Bereich Parametrisierter BIM-Trassenkörper. Der gebürtige Hamburger studiert an der HafenCity Universität im zweiten Mastersemester Bauingenieurwesen mit dem Kompetenzfeld Infrastructural Engineering, das Planung, Bau, Unterhaltung, Sanierung und Umweltwirkungen umfasst. Seinen Bachelor absolvierte er im Fachgebiet Energiesektor. Kein Wunder, dass Phillipp ebenfalls gern mit dem Fahrrad unterwegs ist, und wenn nicht, reist er vorzugsweise mit seinem kultigen VW Bulli, dessen Baujahr seinem Geburtsjahr entspricht.

Dipl.-Ing. Dietmar Spotke ist bei I&T kein Unbekannter. Der leidenschaftliche Karnevalist ist seit Anfang des Jahres in den Bereichen Support, Training, Consulting und Vertrieb tätig. Seine Spezialgebiete sind Tiefbau, Deponiebau und Bahnplanung. Der gebürtige Münsterländer hat Bergvermessung/Markscheidewesen in Bochum/Aachen studiert und war bei verschiedenen Bergwerken mit der Thematik Bergschadensanalyse befasst. Anschließend wirkte er als Vertriebsingenieur bei TOPCON Deutschland im Bereich der Vermessungsinstrumente und Ophthalmologie. Dort knüpfte er erste Kontakte zu IB&T, wurde 1988 mit seinem eigens gegründeten Ingenieurbüro Vertriebspartner und bot Consulting und Training für alle card\_1 Anwendungsbereiche an.

Herzlich willkommen in unserem Team. Wir wünschen unseren neuen Mitarbeitern viel Freude und Erfolg bei ihrer Arbeit. Auf eine gute Zusammenarbeit in unserem Unternehmen. **<<**

Die IB&T Software GmbH wächst weiter und begrüßt drei neue Mitarbeiter. Dorothee Oetzmann

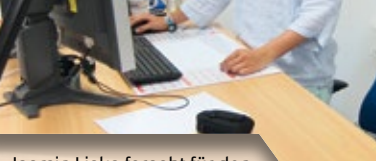

Jasmin Liska forscht für den Bereich Entwicklung.

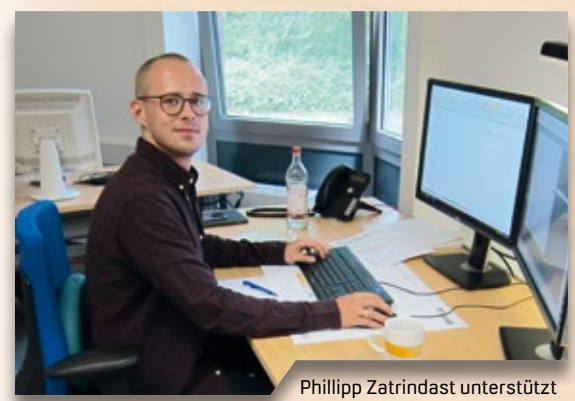

den Bereich Entwicklung.

Dietmar Spotke verstärkt die Bereiche Support, Training und Consulting.

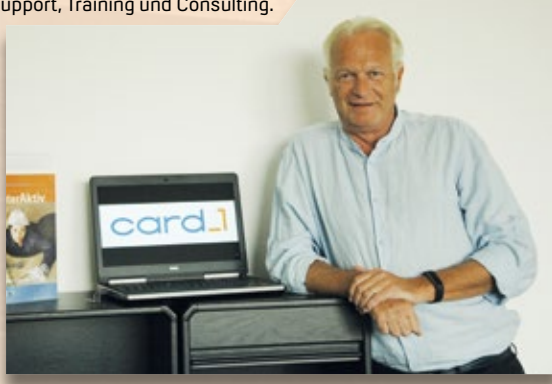

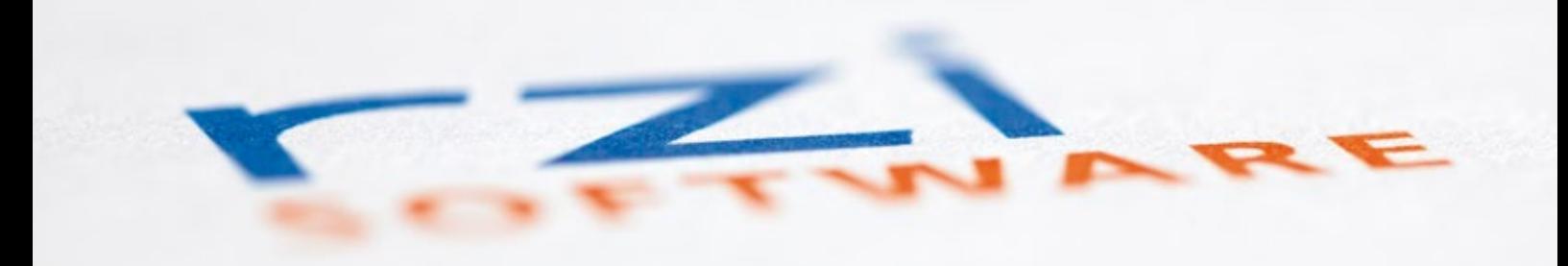

### **Unter einem Schirm**

**>>** Wissen Sie, wofür die Abkürzung RZI steht? Rechenzentrum für Ingenieurbau! Die Recherche zeigt, dass der Name Rechenzentrum heute noch beliebt ist. Seit 1983 begleiten die drei Buchstaben das Rechenzentrum und haben sich zum Markenzeichen einer umfangreichen

Die RZI Software GmbH existiert als Unternehmen seit mehr als 40 Jahren und gehört seit 13 Jahren zur IB&T Gruppe – Zeit das gemeinsame Wirken nach außen hin darzustellen.

Dorothee Oetzmann

Produktreihe namens RZI Tiefbau entwickelt, deren aktuelle Version 2018 kürzlich ausgeliefert wurde. Das ursprüngliche RZI Logo war schlicht mit blauem Hintergrund gestaltet, eine Farbe, die Vertrauen, Sicherheit und Ruhe vermittelt. Im Jahre 2008 kam Schwung ins Logo. Es wurde mit einem S-förmigen Signet in frischem Gelbton verwoben. Der Grund? Die Auslieferung der Produkte Dynamische Schleppkurve und easyTrack, zwei brandneue Softwarelösungen, die sich sofort auf dem Markt etablierten und dank permanenter Weiterentwicklung nach wie vor marktführend sind. Warum gerade Gelb als Sekundärfarbe? Der Farbton vermittelt Optimismus, löst gute Gefühle aus und verspricht eine positive Zukunft. Und in der Tat – die Produktreihe RZI Tiefbau wächst seitdem kontinuierlich, weitere Stand-Alone Lösungen ergänzen die Palette, das schwungvolle S steht für den Kern: nämlich für Software.

### **IB&T Gruppe**

RZI Software GmbH – Ein Unternehmen der IB&T Gruppe, so präsentiert sich RZI in der Öffentlichkeit, auf Briefbögen und in Signaturen. RZI bekennt sich zur Mitgliedschaft in der IB&T Unternehmensgruppe. Will heißen, die Unternehmen wirken zusammen und entwickeln professionelle, sich ergänzende Lösungen auf verschiedenen Plattformen. RZI stellt starke Fachschalen im Bereich der Vermessung und der Infrastrukturplanung für AutoCAD und BricsCAD her, IB&T Software entwickelt die integrierte Gesamtlösung card\_1. Das dritte Unternehmen im Bunde heißt GEO DIGITAL und ist ein Spezialist für Planung und Trassierung schienengebundener Verkehrswege im ÖPNV basierend auf ELITECAD (siehe Seite 8 ff).

### **Gemeinsames Design**

Die IB&T Gruppe existiert seit dem Jahre 2005. Zeit, das gemeinschaftliche Wirken der Unternehmen in der Außendarstellung deutlich hervorzuheben: Herausgekommen sind Logos, die nach gleichem Schema konstruiert sind und somit einerseits den Gruppencharakter hervorheben, andererseits der Individualität der einzelnen Unternehmen Raum belassen. Sekundärfarbe der Logos ist Orange, diese Farbe drückt

(Gruppen)Dynamik, Energie und Begeisterung aus. Mit dem Redesign ist das RZI Logo gleichsam fit für alle technischen Anforderungen digitaler Medien und anderer Verwendungen.

### **Zukunft im Blick**

Ausgedient haben die drei Buchstaben also nicht. Ganz im Gegenteil, sie stehen als Garant für zuverlässige, kompatible und effiziente Software zum angemessenen Preis, wie etliche Teilnehmer unserer Kundenzufriedenheitsumfrage im Mai dieses Jahres zu Protokoll gaben. 70 Prozent unserer Kunden bestätigen, dass RZI Tiefbau ihrem Arbeitsbedarf gut, 15 Prozent sogar sehr gut entspricht. Ebenfalls sind 70 Prozent der Teilnehmer mit den Leistungen des Unternehmens zufrieden, 20 Prozent sogar sehr zufrieden. Und von unseren Mitarbeitern fühlen sich knapp 50 Prozent gut und 40 Prozent eher gut betreut. Die Mehrheit würde sich ggf. für das Produkt erneut entscheiden. Alle Anregungen, etwa die Online-Hilfe auszubauen oder die Verkehrszeichendatenbank zu aktualisieren, nehmen wir in unsere Agenda auf. Wir danken Ihnen für Ihr offenes Feedback! Summa Summarum: Wir müssen noch besser werden, unsere Leistungen steigern, die Synergien und das Potenzial der Unternehmensgruppe gezielt nutzen, um Ihre Zufriedenheit rundum zu erhöhen. Für diese unternehmerische Ausrichtung stehen wir und das neue Logo. **<<**

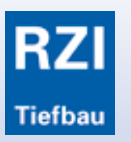

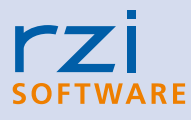

RZI Logo im IB&T Design.

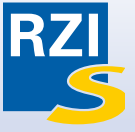

RZI Logo von 1983 bis 2008. RZI Logo mit dynamischer Schleppkurve ab 2009.

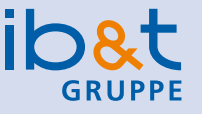

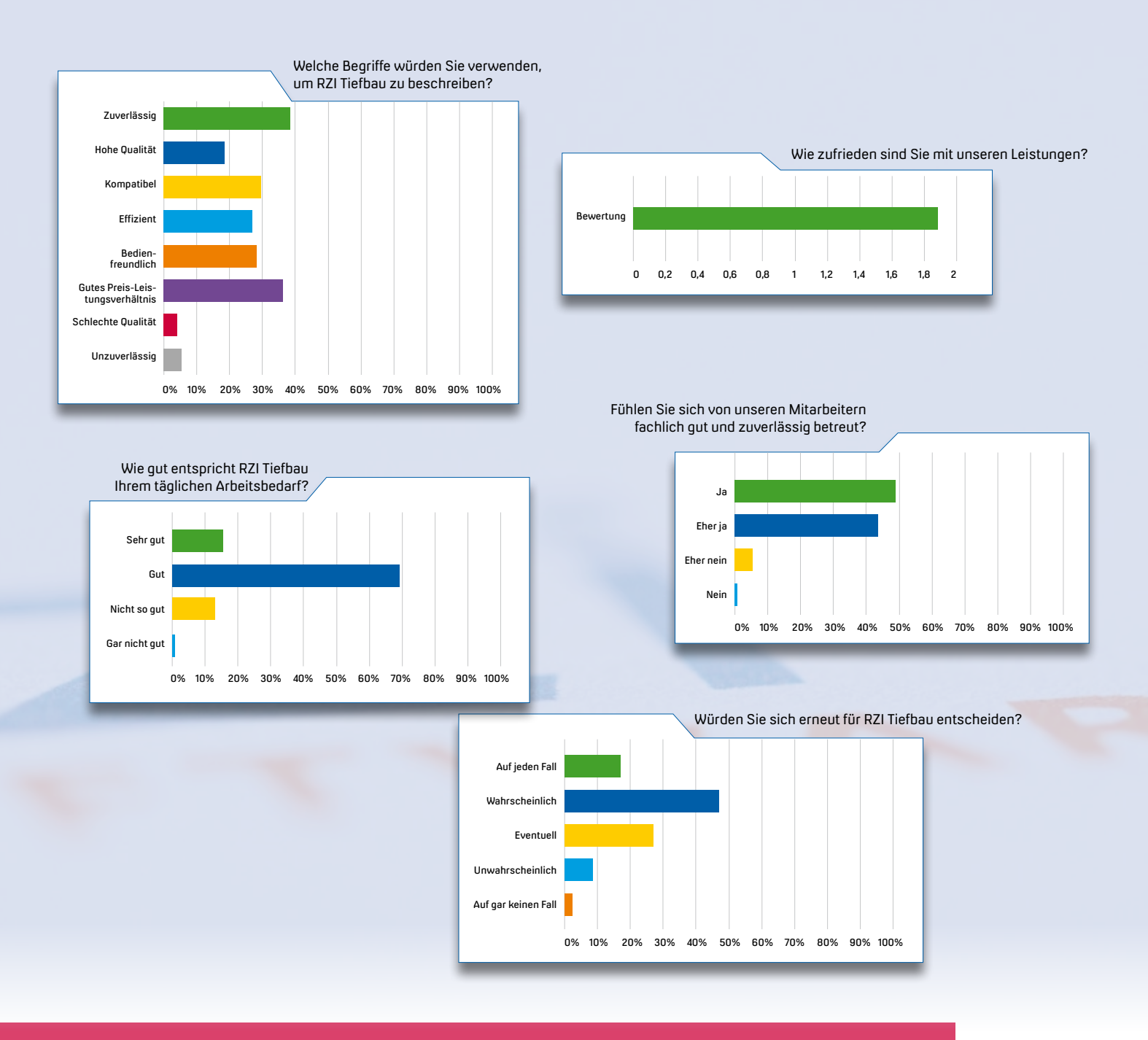

### **XML-Daten mit ALKIS Pro verarbeiten**

**>>** ALKIS steht für Amtliches Liegenschaftskatasterinformationssystem und wurde bis Ende 2015 von fast allen Bundesländern eingeführt. In ihm sind deutschlandweit die Flurstücke, Nutzungsarten und in etwa 53 Millionen Gebäude dokumentiert. Parallel dazu wurde die Umstellung auf das Koordinatenreferenzsystem ETRS89 in Kombination mit dem Koordinatensystem UTM vorangetrieben. In Baden-Württemberg erfolgte die Umstellung zum 1. Januar 2018. Als Tabellenletzter wird Bayern zum Jahreswechsel 2018/2019 das amtliche Bezugssystem ETRS89/UTM einführen.

Die RZI Software GmbH stellt Ihnen mit ihrem Stand-Alone Programm ALKIS Pro eine Software zur Verfügung, mit deren Hilfe Sie Ihre amtlichen NAS-XML Daten einlesen und je nach Bedarf weiter nutzen. Wir stellen Ihnen die verschiedenen Ausbaustufen vor. Florian Lippold

### **NAS-Schnittstelle**

ALKIS-Daten stehen bei Vermessungsämtern im NAS XML Format zur Verfügung. Mit NAS ist jedoch weder Ihr firmeninternes Netzwerk-Laufwerk gemeint noch wird Ihnen der Rapper aus New York City die Daten vorbeibringen. Der Weg zum Vermessungsamt bleibt Ihnen leider nicht erspart: NAS steht für

Normbasierte Austauschschnittstelle und die eigentlichen Daten erhalten Sie in Form einer XML-Datei.

### **Verarbeiten der XML-Daten**

Mittels ALKIS Pro können Sie diese XML-Datei einlesen, visualisieren, abfragen und ausgeben. ALKIS Pro gibt es in drei Ausbaustufen.

### **ALKIS Pro XXS**

In der Ausbaustufe XXS zeigen Sie die ALKIS-Daten als Karte an (siehe Bild 1). Über eigene Filter passen Sie dabei die Farben wunschgemäß an. Der integrierte Symbol-Editor ermöglicht es Ihnen, Punkte individuell aussehen zu lassen (siehe Bild 2). Über die Druckfunktion sind Sie in der Lage, Ihre individuelle Karte jederzeit als PDF-Datei und als georeferenzierte Rastergrafik auszugeben. Darüber hinaus lassen sich Sachdaten abfragen und als CSV Daten auslesen, z. B. Eigentümer.

### **ALKIS Pro XXM**

Zur Nutzung der ALKIS-Daten in CAD Programmen erzeugen Sie mit der

Ausbaustufe XXM eine DXF-Ausgabe. Dabei haben Sie sogar die Möglichkeit, eine Koordinatentransformation nach dem NTv2-Verfahren durchzuführen. Eine Besonderheit ist die Transformation in ein Planebenes Koordinatensystem. Die Verzerrung wird dabei nahezu aufgehoben und gemessene Strecken im CAD Programm entsprechen der realen Entfernung. Neuerdings lassen sich die Daten auch als ESRI-Shapefiles auslesen. Damit ist eine Weiternutzung der Daten in allen GIS-Programmen möglich.

### **ALKIS Pro XXL**

In der dritten Ausbaustufe stehen Ihnen zusätzliche Werkzeuge zur Verfügung. Zum Beispiel lassen sich alle Objekte

in der aktuellen Karte automatisch bemaßen. Mit dem WMS-Werkzeug fügen Sie weitere Karten aus dem Internet hinzu, etwa Luftbilder (siehe Bild 3).

### **Fazit**

ALKIS Pro ist ein vollwertiges Programm mit vielen Export-Schnittstellen und Transformationen, quasi ein ALKIS-Informationssystem, das eigenständig und unabhängig von jeglicher Basissoftware läuft, etwa card\_1, AutoCAD oder BricsCAD. Als Werkzeug für den täglichen Umgang mit ALKIS-Daten nutzen Sie es beispielsweise in Abteilungen Ihres Unternehmens, in denen kein card\_1 eingesetzt wird, um die XML-Daten bedarfsgerecht weiter zu verarbeiten. Auf der Website der RZI Software GmbH finden Sie ein paar kurze Videos, die die Funktionalitäten der Lösung ALKIS Pro erläutern sowie eine Testversion zum Download. **<<**

Kontakt: [info@rzisoftware.de](mailto:info@rzisoftware.de) [www.rzi.de](http://www.rzi.de)

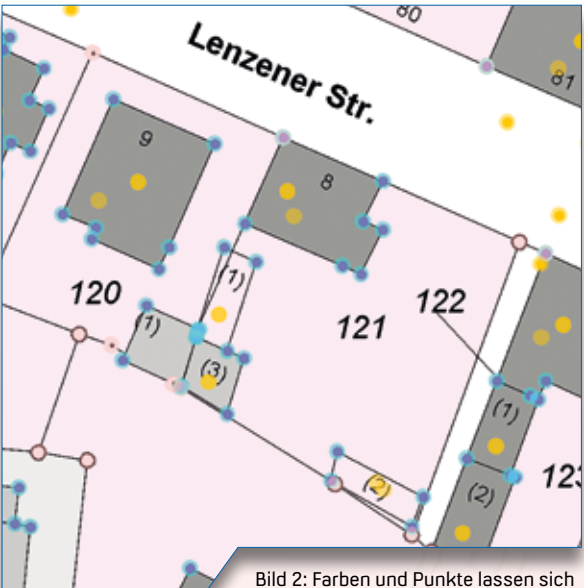

in der Karte individuell anpassen.

Bild 3: Die dritte Ausbaustufe hält Werkzeuge zur Bemaßung und zum Nutzen von WMS-Diensten bereit.

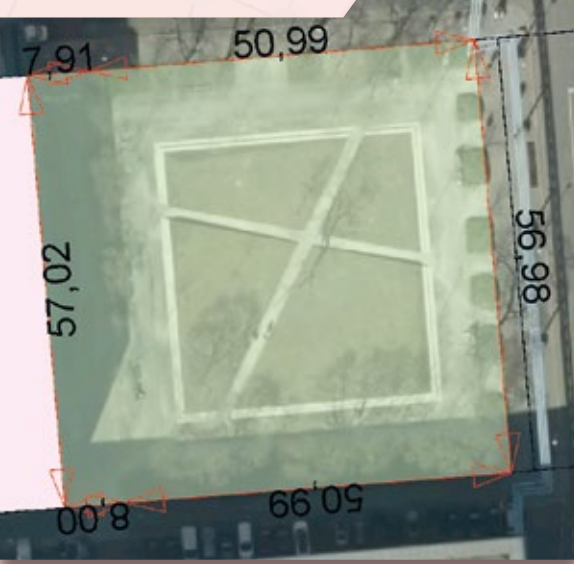

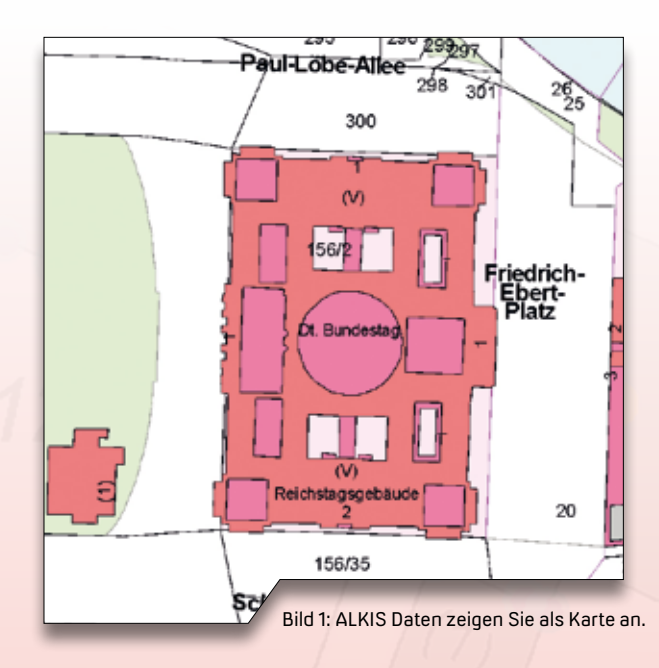

**Original und Kopie Original und Kopie Original und Kopie**

### **Mitmachen & Gewinnen**

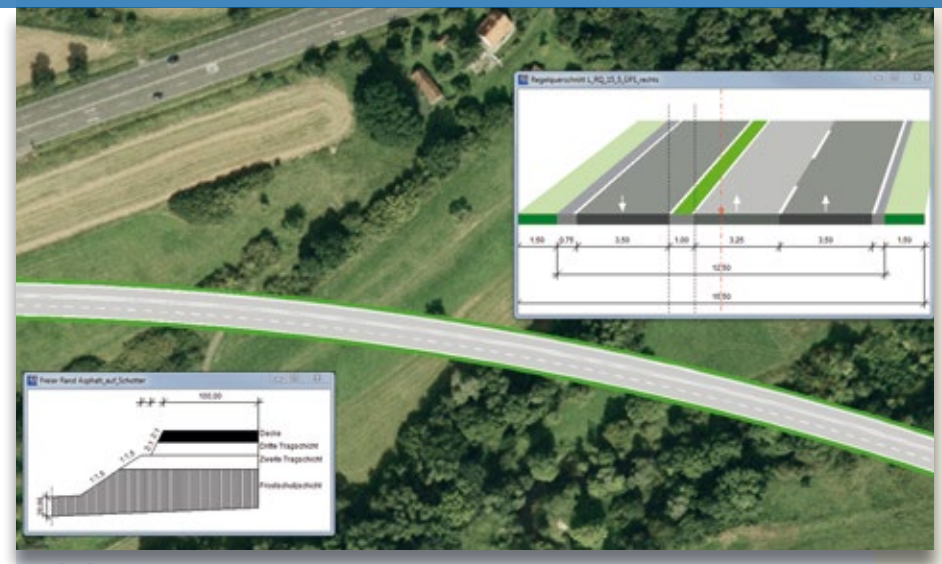

Mit dem Parametrisierten BIM-Trassenkörper erhält der Planer gute Unterstützung. Ein fachlicher Blick kann allerdings nicht schaden ... Finden Sie die 10 Fehler und senden oder faxen Sie uns Ihre Lösung. Mit etwas Glück gewinnen Sie einen tollen Preis. Einsendeschluss ist der 12. Dezember 2018.

### **Das gibt's zu gewinnen**

1. Preis: raspberry pi – Minicomputer 2. Preis: Thalia Geschenkgutschein 3. Preis: USB Ventilator 4.-10. Preis: card\_1 Büroset

### **Origina**

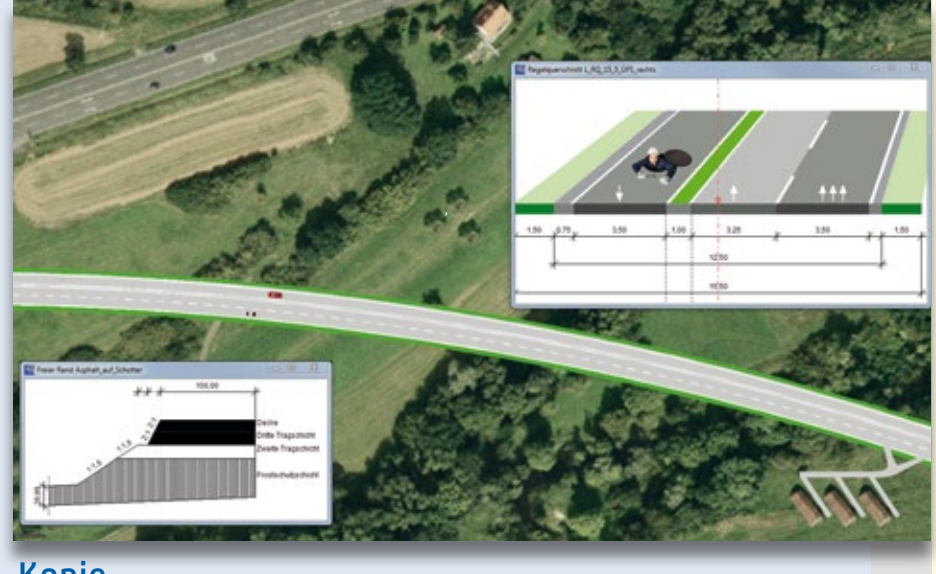

Kopie

### Absender

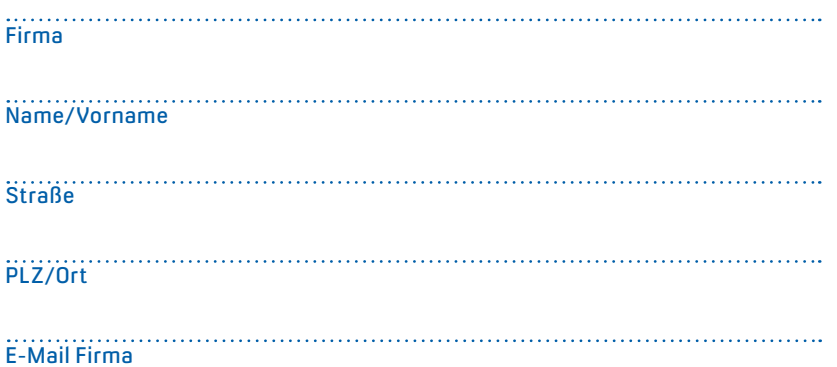

### **Gewinner der interAktiv 1/2018**

Über die 360 Grad Kamera freut sich Jan Erner, Technische Betriebe Remscheid; die Powerbank gewinnt Anette Tilgner, Ingenieurbüro Czekalla; über die PIKO Modellbahn-Wagen freuen sich Andreas Krawczyk, SHP-Ingenieure und Jutta Haase, AS-BAU Hof GmbH; die Schlüsselanhänger gehen an Karin Schultz, Landkreis-Leer-Straflenbau-Tiefamt; Alexandra Lippman, GeeNI mbh und Marion Schmidt, Kohn + Göbel Ingenieur GmbH; eine 3D-Brille gewinnen Sebastian Dudek, Sellhorn Hamburg; Claus Schulte, Schulte Ingenieure GmbH und Anke Prinzhorn, Landkreis Celle. *Wir gratulieren Ihnen herzlich und wünschen Ihnen viel Freude mit Ihrem Gewinn.*

Unter den richtigen Einsendungen entscheidet das Los. Der Rechtsweg ist ausgeschlossen. Mitarbeiter der IB&T Software GmbH und deren Angehörige sind von der Teilnahme ausgenommen. Die Gewinner werden vier Wochen nach Einsendeschluss benachrichtigt und in der nächsten interAktiv veröffentlicht.

IB&T Software GmbH An'n Slagboom 51 · 22848 Norderstedt Telefax +49(0)40/53412 -100 [marketing@card-1.com](mailto:marketing@card-1.com)

### **BIM im Straßenbau**

Im Pilotprojekt des BMVI unter Federführung der DEGES wird ein 14,0 km langer Streckenabschnitt der B 87 zwischen Eilenburg und Mockrehna in der Phase der Vorplanung mittels BIM untersucht. Das Ingenieurunternehmen Schüßler-Plan ist an der Erprobung und Entwicklung der BIM Methode in diesem Pilotprojekt direkt beteiligt. IB&T unterstützt Schüßler-Plan als Entwicklungspartner. Joachim Hager / Dirk Stiehler

**>>** Die Bundesstraße B 87 verläuft von Lützen-Süd an der A 38 in Sachsen nach Frankfurt (Oder) in Brandenburg. Im Bedarfsplan für die Bundesfernstraßen sind die Abschnitte von Leipzig bis Eilenburg, von Eilenburg bis westlich Torgau (vorliegender Planungsabschnitt), die Ortsumgehung Torgau und der Abschnitt östlich Torgau für den Freistaat Sachsen (Bundesverkehrswegeplan 2030) enthalten. Diese Abschnitte dienen vor allem der Anbindung der Mittelzentren Eilenburg und Torgau an das Oberzentrum Leipzig. Die B 87 ist somit eine der wichtigsten Verkehrsachsen in Nordsachsen für die Landesund Regionalentwicklung im Freistaat.

### **Grundlage in 3D**

Die Planung mittels BIM erfordert ein völlig neues Herangehen bei der Trassenuntersuchung. Während bei der traditionellen Planung Korridore mit einem geringen Raumwiderstand auf zweidimensionalen Karten im Grundriss gesucht und anschließend im Aufriss betrachtet werden, erfolgt bei der BIM-Methode von Anfang an alles dreidimensional. Planungsgrundlage ist nicht mehr der Lageplan, ergänzt um einen Höhenplan, sondern das Modell. Aus den Vermessungsdaten wird ein digitales Geländemodell generiert, in das alle weiteren Informationen, wie Flächennutzung, Leitungsinformationen, Umweltinformationen, zu integrieren sind. Dieses Bestandsmodell bildet damit die dreidimensionale Grundlage für die Linienfindung. Bei der Erstellung des Bestandsmodells war das Aufbereiten der vorhandenen Leitungen besonders herausfordernd, da diese in der Regel nicht vermessen sind. Die von den Medienträgern erhaltenen Grundlagendaten waren zumeist 2D-Zeichnungen in den Formaten DWG und DXF. Schnell wird ersichtlich, dass ein gewisser Aufwand zu betreiben ist, um daraus BIM-fähige Daten zu erhalten.

### **BIM-fähige Daten erzeugen**

Mit card\_1 steht uns ein vielseitiges Arbeitsinstrument zur Verfügung, mit welchem wir diese Aufgabe bewältigten. Zum damaligen Zeitpunkt gab es in card\_1 bereits einen Leitungsgenerator, jedoch noch ohne die "Glaskörperfunktion" und Attribuierungsmöglichkeit. Eine Lösung dazu haben wir schnell via CardScript gefunden. Dialogbasierend ließen sich allen 2D-Leitungslinien DGM, Überdeckungshöhen, Nennweiten und Dimensionen des Sicherheitsabstandes (3D-Glaskörper) für die 3D-Modellierung zuweisen (siehe Bild 2). Darüber hinaus wurden alle wichtigen Informationen als Attribute den 3D-Leitun-

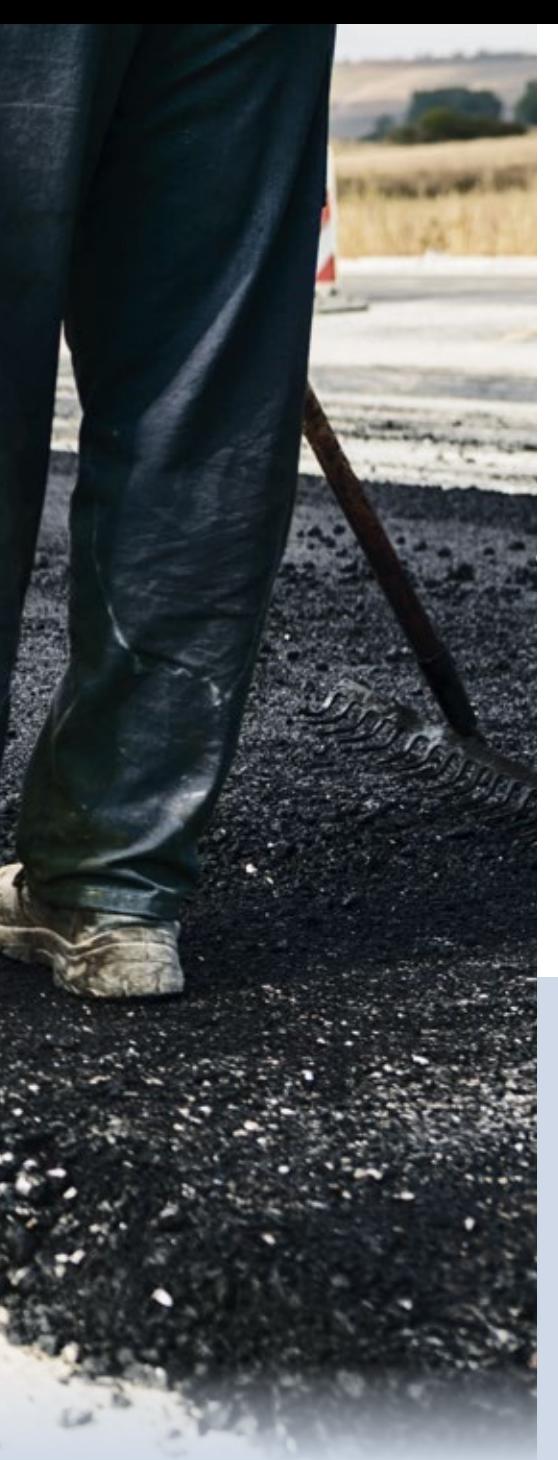

gen automatisch mitgegeben. Inzwischen leistet auch der card\_1 Leitungsgenerator "BIM like" die Komponenten Sicherheitsabstand und Attribuierung.

### **Anforderungen – AIA**

Die Anforderungen an die benötigten Modelle sowie die Definition des Planungszieles, den Festlegungen zur Planungsgenauigkeit, den Liefergegenständen, Prozessabläufen, beschreibt der Auftraggeber in den Auftraggeber-Informationsanforderungen (AIA). Diese enthalten u. a.:

- ` BIM-Projektziele und BIM-Anwendungsfälle
- ` technische Anforderungen zu Software, Datenaustausch und

Datenübergabeformaten, Datenaustauschsystem (CDE), Modellierungsvorschriften, Genauigkeits- und Planungstiefenanforderungen (LoD), Abschnittseinteilungen, Dateinamenkonventionen, Koordinatensysteme, Eingangsdaten des AG sowie Aussagen zu 3D (Ist und Planung), 4D (Bauablauf und Termine), 5D (Kosten) und 6D (Lebenszyklusbetrachtungen).

` Management-Anforderungen, wie Verantwortlichkeiten und Leistungsbilder, Anforderungen zum BIM-Projektabwicklungsplan (BAP), Kollaborationsprozess, Qualitätssicherung, Plausibilitäts- und Kontrollprüfungen, Datensicherheit sowie Normen und Richtlinien.

Basierend auf diesen Anforderungen entsteht in Zusammenarbeit zwischen dem Planer und dem Auftraggeber das "Drehbuch" für den Planungsprozess, der sogenannte BIM-Abwicklungsplan (BAP).

### **Abwicklung – BAP**

Der Auftraggeber hat bereits mit der Angebotsaufforderung sehr detaillierte AIA übergeben, um zum Angebotszeitpunkt einen BAP als Entwurf zu erhalten und diesen zur Angebotswertung hinzuzuziehen. Planung ist jedoch kein statisches Ereignis, sondern ein dynamischer Prozess. Aus diesem Grund ist der BAP laufend mit den Anforderungen abzugleichen und bei Bedarf fortzuschreiben.

### **Open BIM**

Bei der Erstellung des Planungsmodells bis zur 6D-Tiefe, d. h. 5D plus Lebenszyklusbetrachtung, ist die Anwendung unterschiedlicher Softwaretypen erforderlich. Abhängig von der Planungsphase liegt dabei der Schwerpunkt auf Trassierungs-CAD-Software, AVA-Software oder Projektmanagementsoftware. In diesem Planungsfall wurden als Trassierungssoftware VIS-All® 3D von Softwareservice John zur Trassenfindung und card\_1 zur Feintrassierung eingesetzt. Die Erstellung des gewerkeübergreifenden Gesamtmodells mit Kollisionsprüfung und Koordination erfolgt mit der BIM-Analysesoftware DESITE MD von ceapoint, die sich auch mit AVA-Software, etwa iTWO von RIB, oder Managementsoftware, wie MS-Projekt, verknüpfen lässt. Aufgrund des Pilotcharakters der

Planung ist es erforderlich, die Software ständig anzupassen, um bisher unbekannte Anwendungsfälle adäquat abzubilden und Schnittstellenprobleme zu lösen. Dazu steht Schüßler-Plan mit den Softwareherstellern im engen Kontakt.

### **Kollisionsprüfung**

Wesentlicher Bestandteil der BIM-Methode ist die automatisierte Kollisionsprüfung im 3D-Modell. Das Ziel ist die systematische, nahezu vollständige Beseitigung von Planungskonflikten bzw. Widersprüchen. Dazu werden die 3D-Modelle aller Fachdisziplinen in einem multidisziplinären, konsolidierten Koordinationsmodell zusammengeführt. In der Straßenplanung sind darüber hinaus in den frühen Leistungsphasen (LPH1+2) Varianten zu untersuchen und zu vergleichen. Aus diesem Grund wurde ein Variantenmodell aus den Grundlagen der unterschiedlichen Fachdisziplinen in Verbindung mit den Trassenvarianten erstellt. Schnell zeigt sich hier, dass die 3D-Modelle eine beachtliche Datengröße erreichen. Damit einhergehend steigen auch die Hardwareanforderungen proportional. Wird nun eine automatisierte Analyse des konsolidierten Koordinationsmodells bzw. Variantenmodells nach bestimmten definierten Regeln durchgeführt, lassen sich geometrische Probleme mittels der Software schematisch erkennen. Dabei zeigte sich schnell, dass es sinnvoll ist, mehr 3D-Objekte zu modellieren als es für die Planungsphase zunächst notwendig erscheint. Der Grund dafür ist, dass Informationen teilweise mit geringeren Genauigkeitsanforderungen enthalten sind, als benötigt. Ein klassisches Beispiel ist die Darstellung von Leitungsbeständen. Die aufbereiteten Leitungsdaten bilden meist nur eine relativ ungenaue geografische Lage ab. Würde die Kollisionsprüfung mit dem nachmodellierten 3D-Körper der Leitung gegen die Planung erfolgen, wären Fehlinterpretationen wahrscheinlich. Weiterhin könnte der Betrachter des 3D-Modells zu dem Schluss kommen, dass die Lage die Leitungen wirklichkeitsgetreu dargestellt ist. Aus diesem Grund wurde ein zusätzlicher "Glaskörper" als Unsicherheitsbereich um die Leitungen modelliert (siehe Bild 2). Mit dessen Hilfe lassen sich bei der Kollisionsprüfung

Risikobereiche definieren, die in späteren Planungsphasen näher zu untersuchen sind.

### **Automatisierung**

Ein weiteres Ziel der BIM-Methode ist die weitestgehende Automatisierung von Prozessen, um Verluste bzw. Fehler zwischen den Schnittstellen zu vermeiden. Innerhalb der klassischen Planungsphasen gibt es immer wieder Informationsübergabepunkte zwischen den Beteiligten. Dazu gehören z. B. Fachplaner für Vermessung, Umwelt, Schall, Ingenieurbauwerke und Bodenuntersuchungen. Aber auch Planungsstände für Mengen- und Kostenermittlungen werden zwischen den Sachbearbeitern der Verkehrsanlage ausgetauscht. Dafür sind neben geometrischen 3D-Körpern die Attribute zu übergeben und auszuwerten. Mit card\_1 konnten wir von Anfang an unsere Querprofilberechnungen inklusive attribuierbarer 3D-Körper umsetzen. Dank der engen Zusammenarbeit mit IB&T hat sich unser anfänglich halbautomatisches System zum vollautomatischen weiterentwickelt. Das bedeutet, dass die in einer Datenbank vorgehaltenen Schlüsselattribute direkt bei der Querprofilentwicklung vergeben werden (siehe Bild 3). Dabei ist die Vorbelegung so gewählt, dass zumeist nur der Fahrbahnaufbau per Dialog anzupassen ist. Für speziellere Bauweisen nutzen wir eigene per CardScript entwickelte Analysetools, die uns bereits vor und nach der 3D-Körpergenerierung eine erste Bemusterung in card\_1 ermöglichen (siehe Bild 4).

### **Koordinationsmodell**

Per CPIXML wurden die einzelnen Trassenkörper an DESITE MD übergeben. Wir haben uns für die Methode "Trassenabschnitte" entschieden, damit bei evtl. Änderungen nicht immer ein Gesamtexport aller Trassenkörper an das Planungsmodell in DESITE MD übergeben werden muss. Somit sind im Nachgang "chirurgische Eingriffe" im Koordinationsmodell möglich. Für die Übergabe der Trassenabschnitte hat uns IB&T eine Stapelausgabe zur Verfügung gestellt. Nur so war es uns u.a. möglich, in der vorgegebenen Zeit 21 Varianten zu analysieren und letztendlich 4 Varianten für die Voruntersuchung Bild 1: Planungsvariante der B 87n über die vorhandene Bahnanlage.

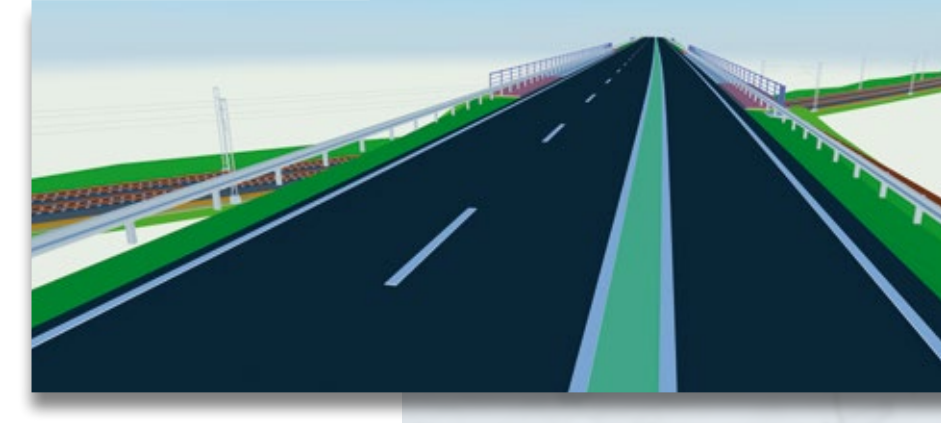

auszuwählen. Am Ende würde man mehr als ca. 3 Millionen 3D-Objekte benötigen, um alle Varianten abzubilden. Nur durch die Arbeitsweise im Baukastensystem ließ sich die Anzahl der 3D-Körper stark reduzieren, so dass sich mit ca. 300.000 Objekten ein brauchbares Koordinationsmodell / Gesamtmodell erzeugen ließ.

### **Mengenauswertung**

Um den Workflow abzurunden, haben wir eigene Menüführungen für die Mengenermittlung via DESITE MD entwickelt. Somit ist es möglich, auf Knopfdruck variantenbezogene Mengenauswertungen für das Programm card\_1 Kosten AKVS/elKe auszugeben. Dort werden die Mengen automatisch den KBK-Nummern zugeordnet, was den Arbeitsaufwand bei der Erstellung der erforderlichen 4 Kostenschätzungen nach AKVS ungemein erleichtert (siehe Bild 5). Das Problem händischer Übertragungsfehler ist damit weitestgehend eliminiert.

### **Fazit**

Viele Fragestellungen sind noch offen. Die Anstrengungen auf Seiten der Politik und der Wirtschaft lassen allerdings erwarten, dass sich der BIM-basierte Planungsprozess durchsetzen wird und in Zukunft als bestimmende Methode Anwendung findet. Sie bietet den Planern mehr Freiraum für verschiedenste Untersuchungen und führt im Ergebnis zu einer klaren Steigerung der Qualität von Planung und Unterlagen. Letztlich kann dies für den gesamten Planungsprozess nur positiv sein. **<<**

Mit 850 Mitarbeitern und 21 Standorten ist Schüßler-

Plan einer der führenden Ingenieurdienstleister Deutschlands. Seit 60 Jahren verfügt das Unternehmen über Erfahrungen in der interdisziplinären Zusammenarbeit und der Integration von Prozessen. Das Planen und Managen von Projekten auf Basis von BIM ist daher die konsequente Weiterentwicklung des Anspruchs und des Selbstverständnisses des inhabergeführten Unternehmens. Ziel ist es, überall dort, wo ein modellhaftes Erfassen und Beschreiben eines Projektes sinnvoll ist, konsequent mit BIM zu arbeiten. Mit regelmäßigen Schulungen und der Einführung von BIM-Koordinatoren und -Managern gewährleistet Schüßler-Plan einen unternehmensweiten Knowhow-Transfer und eine abgestimmte Vorgehensweise in der BIM-Anwendung. Mit der Software card\_1 arbeitet das Unternehmen seit 1991.

Schüßler-Plan

[www.schuessler-plan.de](http://www.schuessler-plan.de)

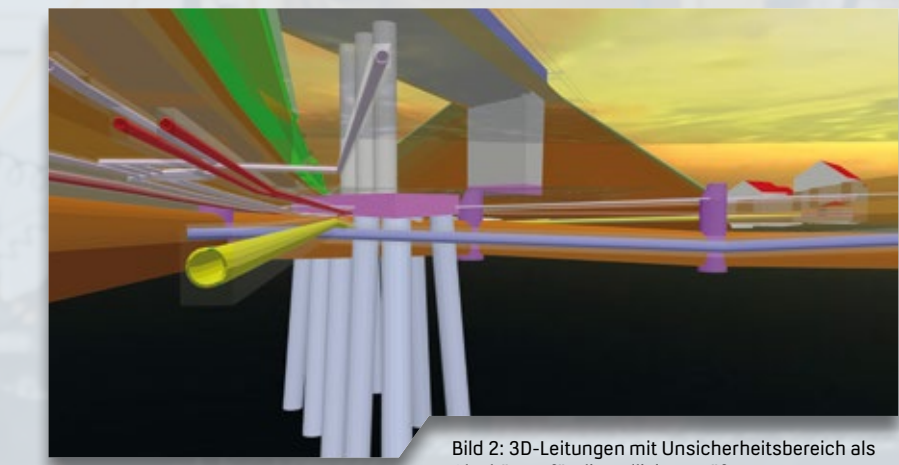

Glaskörper für die Kollisionsprüfung.

Bild 4: Vergabe des Schlüsselattributes aus Datenbank bei der Bauwerkegenerierung für eine erste Bemusterung.

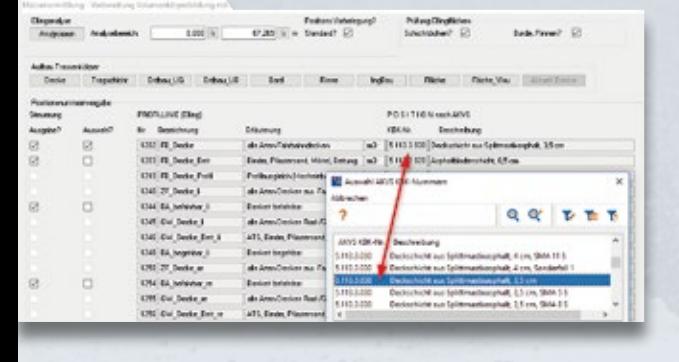

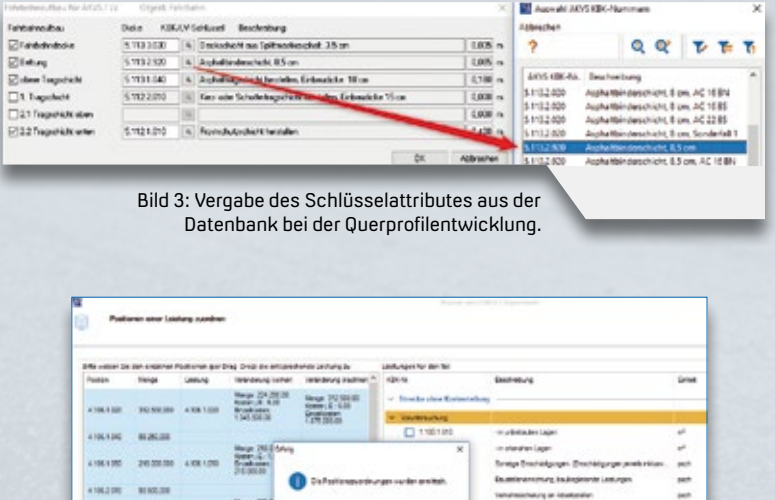

ESCAPE

Bild 5: Automatische Positionsermittlung mit card\_1 Kosten AKVS/elKe

 $\alpha$  $\overline{\Box}$  a velocity

国人

Ans disas

 $108n$ ö  $Q$  or  $T$  is the contract of the contract of the contract of the contract of the contract of the contract of the contract of the contract of the contract of the contract of the contract of the contract of the contract of

J

Ŧ

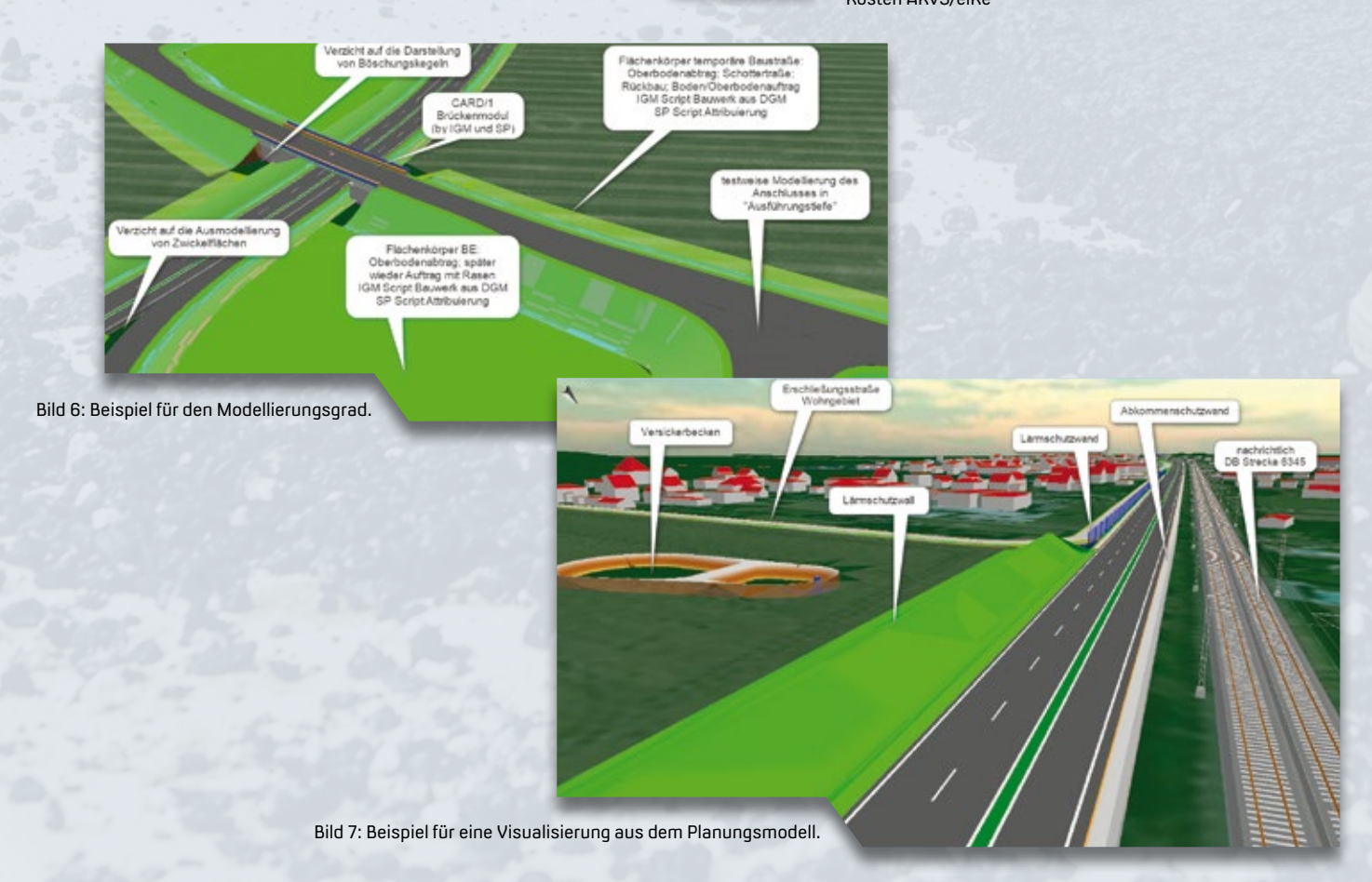

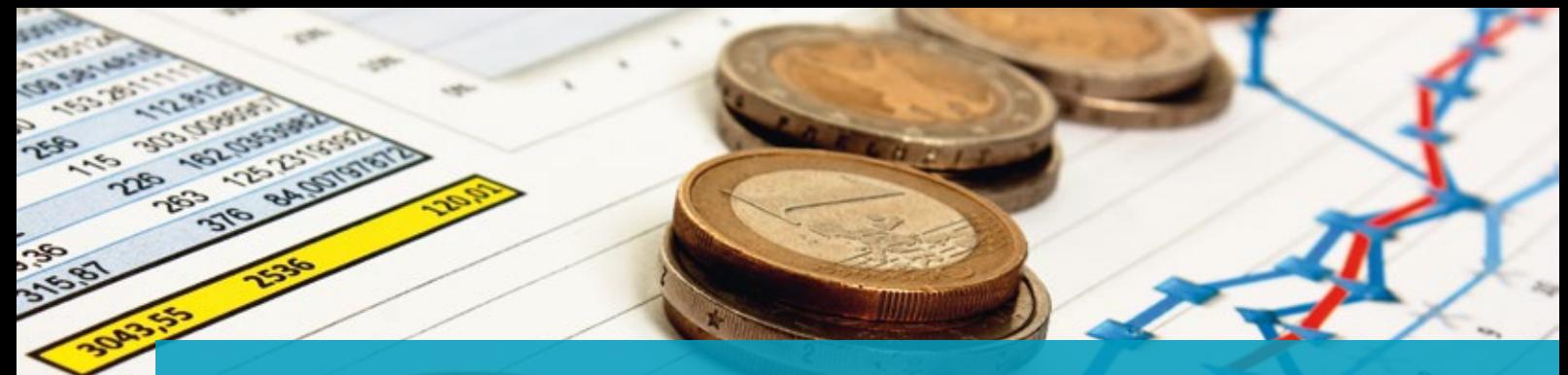

## **BIM einfach machen!**

Der im Dezember 2015 verkündete "Stufenplan Digitales Bauen" des BMVI löste ein kleines Erdbeben aus. Bisherige Planungsprozesse werden aufgebrochen, Softwarelandschaften verändern sich. Noch immer wird diskutiert, ob einige akademische Ideen in der Praxis sinnvoll und wirtschaftlich umsetzbar sind. G&W und IB&T begaben sich frühzeitig in die Rolle der Vorreiter.

André Steffin

**>>** Die G&W Software AG erweiterte 2016 ihre AVA-Lösung California.pro mit dem Modul BIM2AVA und zeigt seitdem, dass BIM-Methoden im Tagesgeschäft messbaren Nutzen bringen. Die Ende 2016 vereinbarte Zusammenarbeit mit IB&T hat das Ziel, durchgängige Planungsmethoden mit card\_1 und California.pro auf der Basis von Open BIM zu optimieren.

### **Modellorientierte Kostenplanung**

Der Prozess der Kostenplanung ist einer der größten Nutznießer von BIM-Prozessen. Die automatische Identifizierung von Bauteilen mit deren qualitativen und quantitativen Eigenschaften entlastet den Kostenplaner von der mühsamen Ermittlung von Massen aus

Papierplänen. Während der Übernahme von BIM-Daten visualisiert California. pro das Bauwerksmodell, gruppiert die Bauteile nach Objektklassen und fasst gleichartige Bauteile nach frei definierbaren Kriterien zusammen, wie die Abbildungen am Beispiel der Abwasserrohre und Schächte zeigen. Masseninformationen, etwa Länge, Durchmesser, Umfang, Volumen, werden aus dem CAD-System, z. B. card\_1, geliefert oder anhand von Teilmengen errechnet. Anschließend lassen sich Teilleistungspositionen aus Stamm-LVs, alten Bauvorhaben oder aus dem STLK einfach zuweisen. Die Kostenplanung wird bei Änderungen in der CAD aktualisiert, das LV inkl. "Bepreistes LV" entsteht automatisch. Wie gesagt: BIM einfach machen! **<<**

Die G&W Software AG ist seit über 30 Jahren der Software-Spezialist für die Optimierung von Prozessen und Kosten für Bau und Unterhalt. Die Kernkompetenz liegt in der Entwicklung durchgängiger Lösungen für AVA – Ausschreibung, Vergabe, Abrechnung – und das Kostenmanagement von Baumaßnahmen. Vom ersten Kostenrahmen bis zur Kostendokumentation abgeschlossener Baumaßnahmen unterstützt G&W den BIM-basierten Planungsprozess. Nutznießer sind alle, die Kosten planen, kontrollieren, steuern, Aufträge vergeben, abrechnen oder Maßnahmen mit Jahresverträgen abrechnen.

G&W Software AG Stammhaus München Arnulfstraße 25 80335 München Telefon +49 (0) 89/5 15 06-4 Telefax +49 (0) 89/5 15 06-999 [info@gw-software.de](mailto:info@gw-software.de) gw-software.de und ava-blog.de

Bild 1: DB-Musterbahnhof Datenübergabe

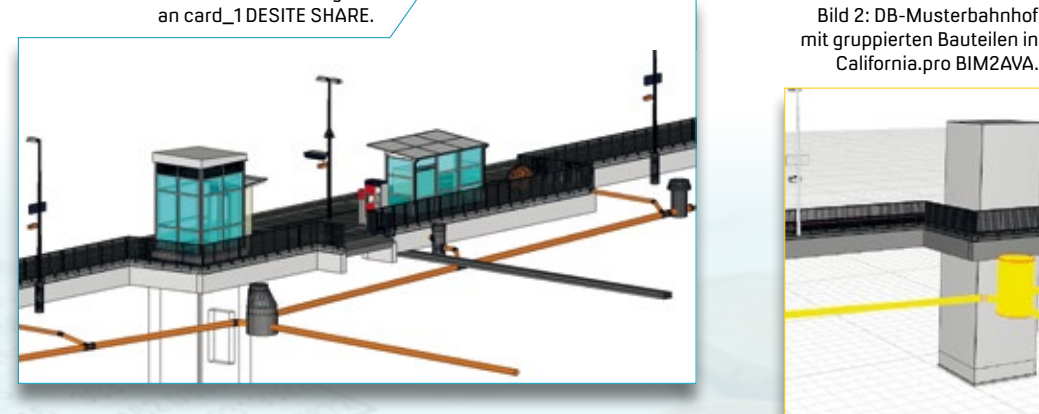

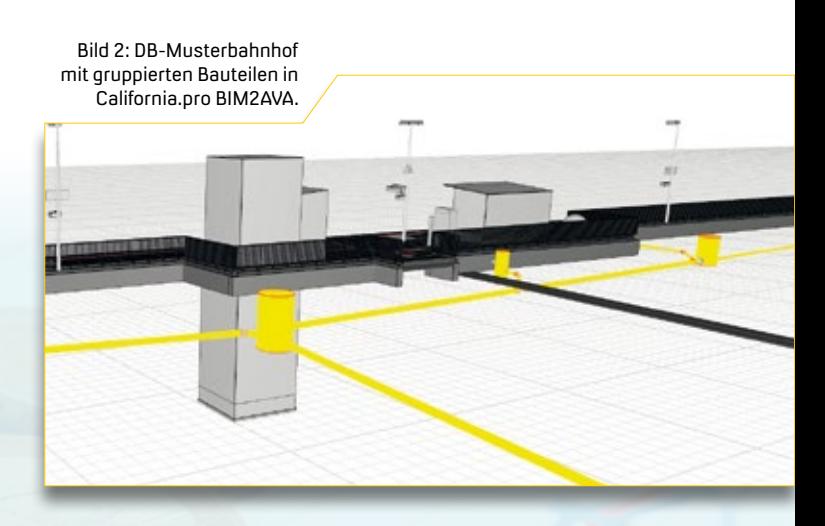

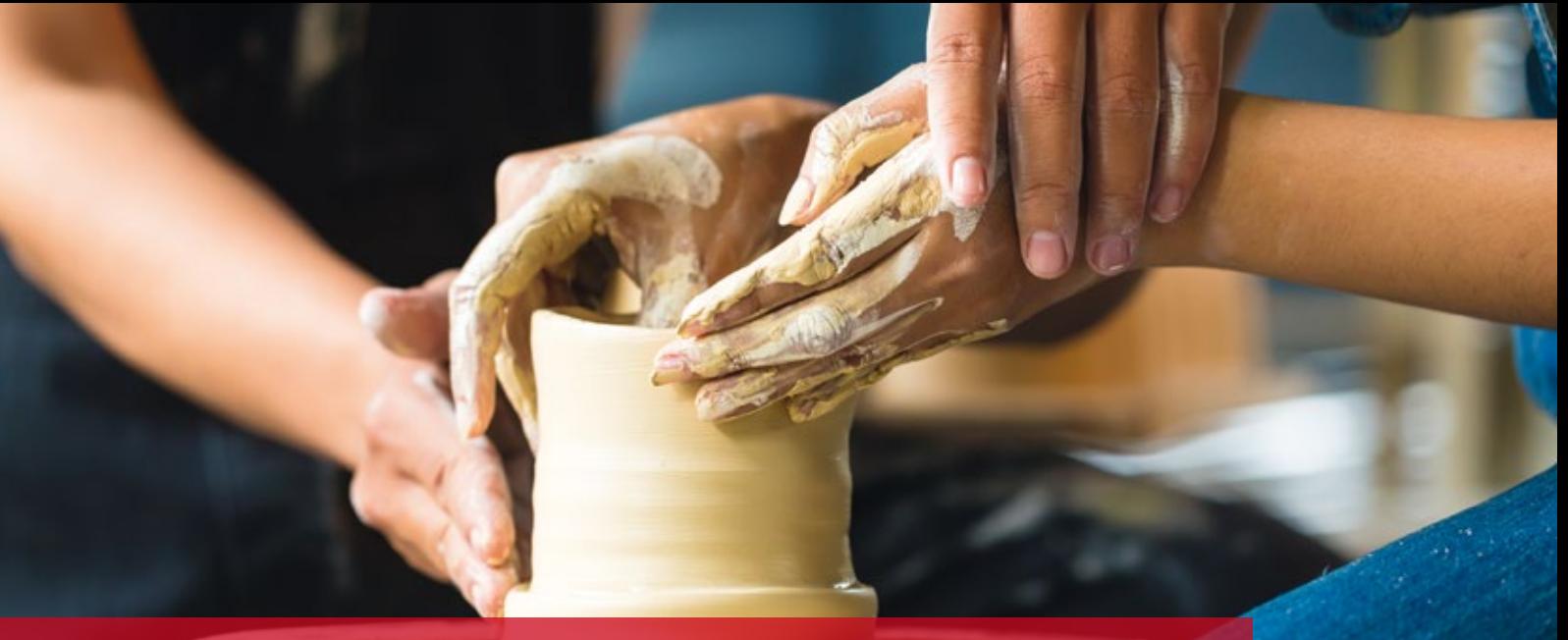

### **HochBIM – seit kurzem mit Bestandsmodellierung**

**>>** Schritt für Schritt bauen wir card\_1 zur marktführenden Lösung für BIM in Vermessung, Straßen-, Bahn- und Kanalplanung aus. Seit einigen Jahren bieten wir viele kleine Tools an, um 3D-Objekte (Bauwerke) in Planungen und Visualisierungen darzustellen. Mit Version 9.0 wurden diese Bauwerksgeneratoren in die Funktionsgruppen Topografie, Verkehrsweg und Wasserwirtschaft integriert und finden bereits breite Anwendung.

### **Freie Attribuierung**

Im Zuge der zunehmenden modellbasierten Projektbearbeitung (BIM) steigen jedoch die Anforderungen. Zur prozessorientierten Bereitstellung eines BIM-Fachmodells müssen sich alle Objekte mit beliebigen Attributen ergänzen lassen, vor allem in der Vermessung und der Bestandserfassung, um ein nutzbares Bestandsmodell zu erstellen. Das neue Modul ergänzt peu à peu die Bauwerksgenerierung mit Funktionen zur erweiterten freien oder auch kodebasierten Attribuierung mittels Excel-Katalogen. Dies gilt für linien-, punkt-, achs- und kanalnetzbasierte Bauwerke. Ebenso werden Funktionen zur Erzeugung flächenhafter Bauwerke bereitgestellt. In weiteren Schritten folgen Möglichkeiten zur Erzeugung verkehrswegebezogener Objekte aus Achsen und vorschriftenkonforme Optimierungen.

Mit der aktuellen card\_1 Version 9.1 steht das neue Modul Bestandsmodellierung<sup>BIM</sup> in der ersten Ausbaustufe zur Verfügung.

uwe Hüttner<br>1980 - Johann Stein, Amerikaansk politiker († 1908)<br>1990 - Johann Stein, Amerikaansk politiker († 1908)

### **RAS-Verm-Objekte**

Zukünftig werden mit der Bestandsmodellierung Fachobjekte erfasst und gemäß der neuen, in Entwicklung befindlichen RAS-Verm (RAS - Richtlinie für die Anlage von Straßen Teil: Vermessung), klassifiziert. Bei der Attribuierung entscheiden Sie selbst, ob die Zuordnung und Erfassung bereits im Außendienst erfolgt oder erst im Innendienst nachgearbeitet wird.

### **Bestandsmodellierung**

Alle bisherigen Möglichkeiten der Bauwerksgenerierung bleiben bestehen. Sie werden allerdings mit dem neuen kostenpflichtigen Modul erheblich weiterentwickelt und schrittweise um weitere wichtige Funktionen ergänzt. Schauen Sie sich die neuen Funktionen auf den Herbstmessen an oder lassen Sie sich die Vorteile präsentieren. Bei Interesse wenden Sie sich an Ihren Kundenberater. **<<**

Kontakt: [vertrieb@card-1.com](mailto:vertrieb@card-1.com)

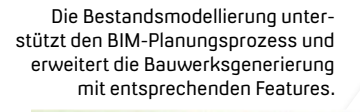

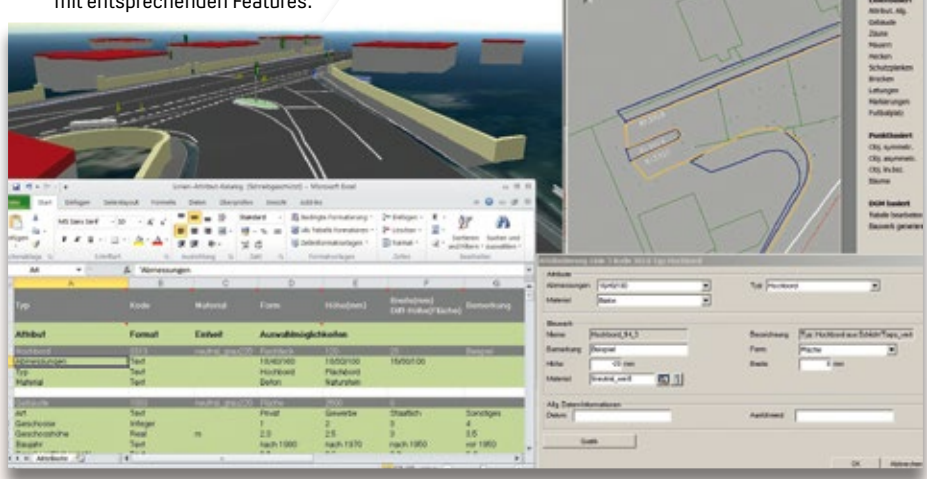

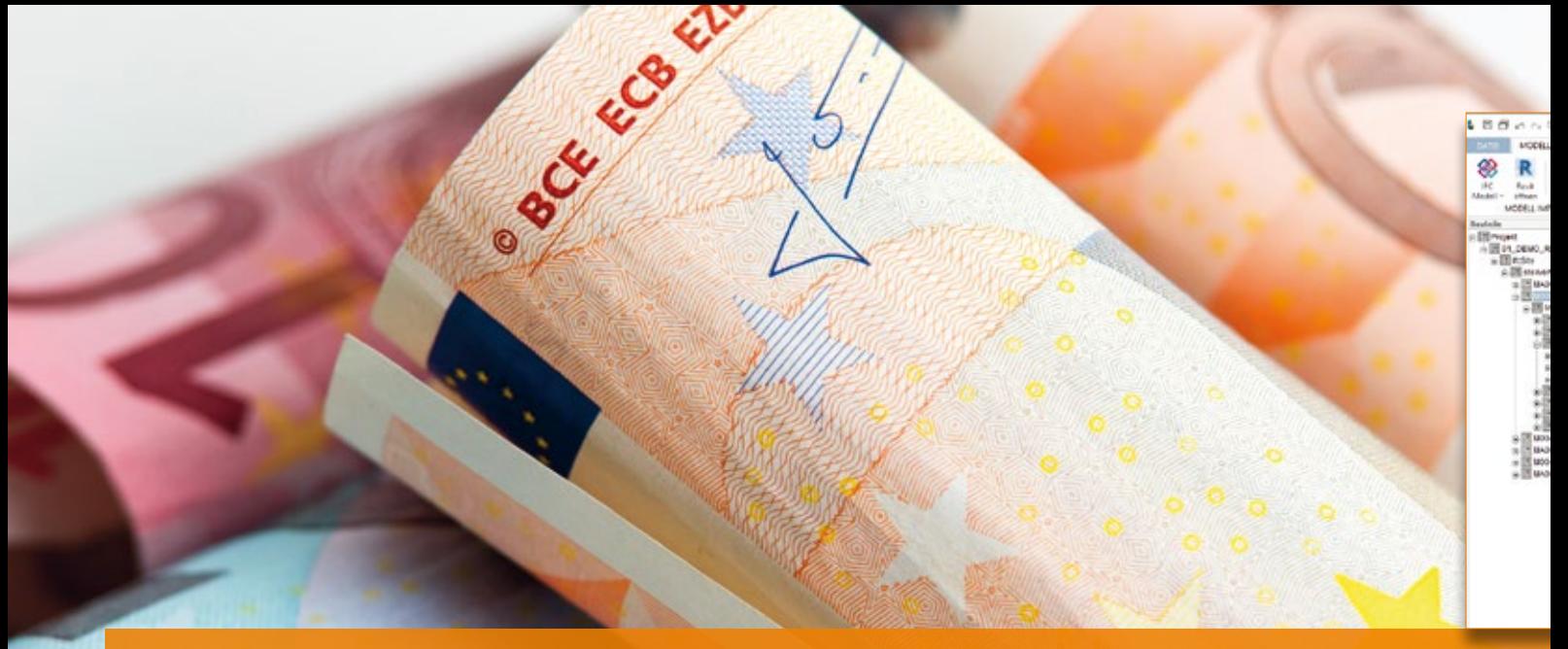

### **Kostenermittlung – einfacher als gedacht**

Modellbasierte Mengen- und Kostenermittlung im Tiefbau ist einfacher zu implementieren und zu betreiben als vielfach bislang angenommen.<br>Anna Vosters

**>>** Allerdings müssen Planer früh loslegen, und nicht erst, wenn das Modell fertig ist. Durch einfaches Erstellen neuer Planungsstände sowie das Ersetzen und Neueinlesen des überarbeiteten Modells kommt der Planer jederzeit zu aktualisierten Werten.

### **Voraussetzungen sind erfüllt**

Die Definition der IFC-Schnittstelle für den Tiefbau ist nicht abgeschlossen, so dass es aktuell noch Einschränkungen gibt, was die Bezeichnungen betrifft. Jedoch liefert card\_1 bereits brauchbare Informationen, etwa eine Bauteilbezeichnung, bestehend aus Asphaltdecke, Asphaltschicht und Frostschutzschicht, sowie Volumen, Schichtdicke und Stationen. Daraus lassen sich Länge und Fläche in BECHMANN BIM einfach ermitteln. In card\_1 frei definierbare Attribute werden bei der IFC-Übergabe ebenfalls mitgeliefert, so dass hierüber weitere Differenzierungen möglich sind.

### **Beim Filtern das Projekt verstehen**

Filter dienen dazu, das Modell von unterschiedlichen Seiten zu betrachten und zu verstehen, wie das Modell aufgebaut

ist. So kann sich der Planer ganz einfach im Modell anzeigen lassen, wo z. B. alle gleichnamigen Bauteile zu finden sind oder wie viele Bauteile dieselbe Größe haben.

### **Dynamische Verknüpfungen**

Sind die gewünschten Bauteile gefiltert, wird ein dazu passendes Kostenelement dynamisch mit ihnen verknüpft. Diese Verknüpfung bleibt auch beim Neueinlesen des Modells bestehen. Anhand der an jedem Bauteil mitgelieferten GUID – Global Unique Identifier, einer weltweit einzigartigen Identifikationskennung, werden Veränderungen nachvollzogen und dokumentiert. Durch die dynamischen Verknüpfungen errechnet BECHMANN BIM die neuen Mengen und Gesamtbeträge und weist sie nachvollziehbar aus. Gelbe Markierungen zeigen an, welche Bauteile bereits verknüpft sind. Mit den einmal erstellten Filtern werden fehlende Verknüpfungen leicht hergestellt und ergänzt.

### **Kostenelemente**

Neu zu generierende Kostenelemente sind ebenfalls schnell erstellt: durch Verknüpfen von LV-Positionen, z. B. aus STLK, STB-By, STLB-Bau oder dem Mutter-LV mit dem jeweiligen Bauteil, erstellt BECHMANN BIM automatisch ein neues Kostenelement – inklusive Rechenansatz auf Basis der im Modell vorhandenen Informationen.

### **Varianten**

Durch unterschiedliche Ausführungsvarianten können Planer Kosten schnell ermitteln und daraus Entscheidungen ableiten, etwa lohnt es sich, Flüsterasphalt zu verwenden, wenn ich dadurch Einsparungen bei der Lärmschutzwand habe?

### **Automatische Kostenermittlung**

Wenn es in die Ausschreibungsphase geht, werden aus BECHMANN BIM nahezu vollständige Leistungsverzeichnisse erzeugt, z. B. als GAEB-LV. So lassen sich bestehende Systeme mittels der Software sinnvoll ergänzen. Über den Export via CSV übergeben Planer die Mengen, die KBK-Nummern (Kostenberechnungskatalog) und die Kurztexte an das Programm Kosten AKVS/elKe. **<<**

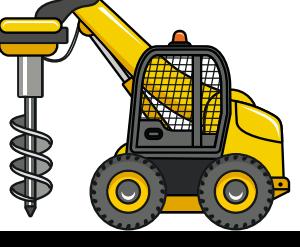

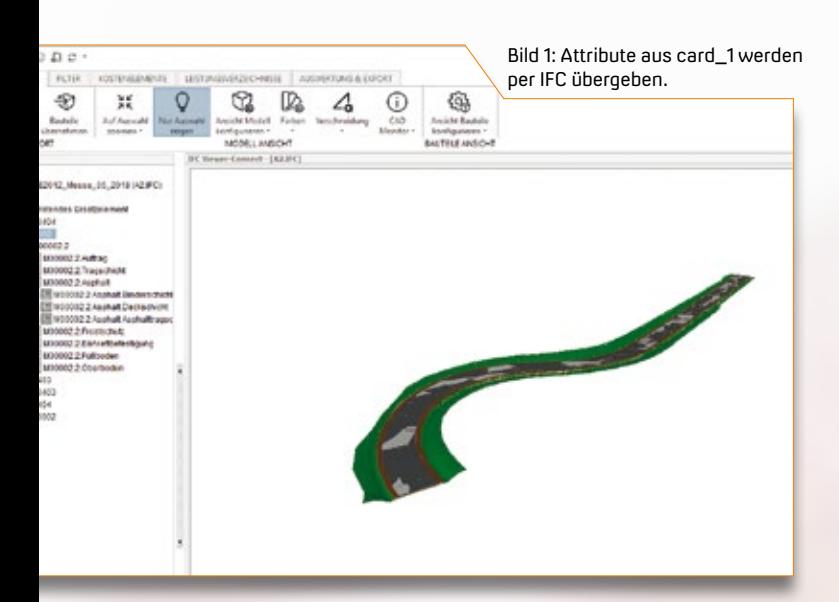

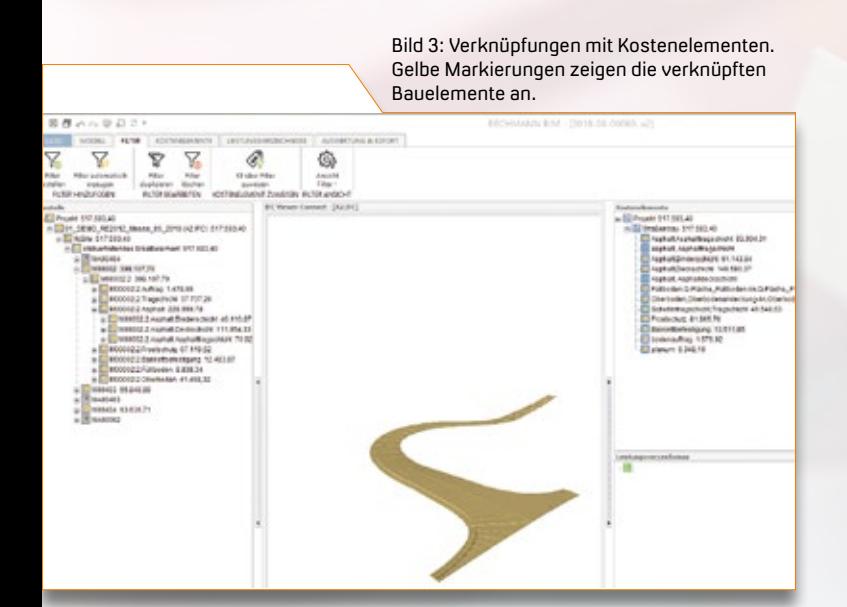

Bild 2: Über Filter lässt sich der Aufbau des Modells erschließen. 表示。 Δ  $\overline{\mathbf{x}}$  $\overline{\nabla}$ â 偽 D mest hanged<br>change added

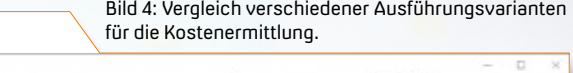

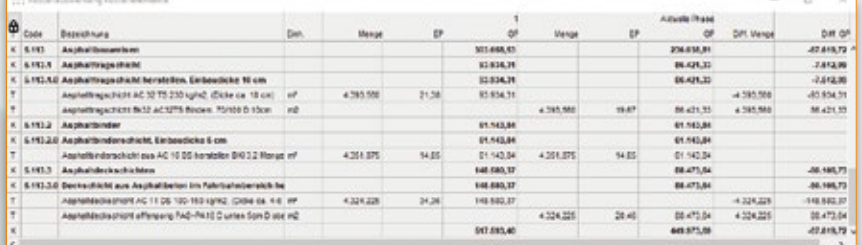

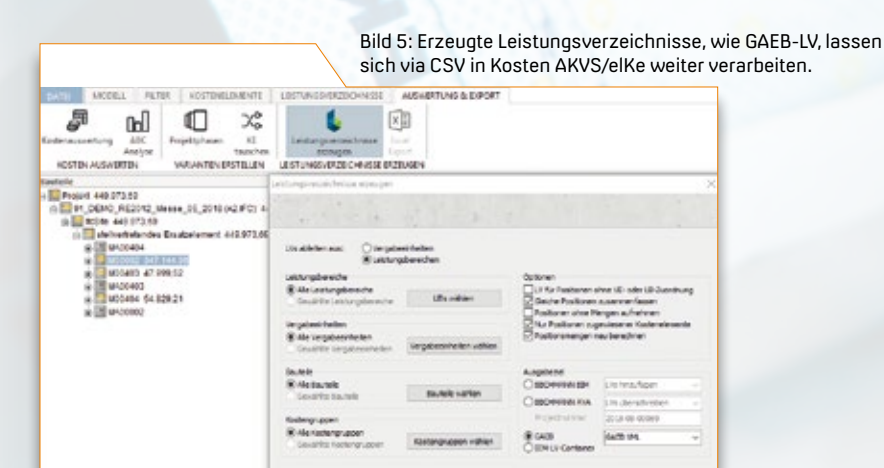

Seit mehr als 45 Jahren unterstützt BECHMANN seine Kunden im Bauwesen mit intelligenten Lösungen in den Bereichen Kostenplanung, AVA und Kostenmanagement. BECHMANN BIM ist die innovative Lösung für alle, die Baumaßnahmen und deren Kosten durchgängig planen; und dabei jederzeit die Mengen und Leistungen – ebenso wie deren Änderungen – aus BIM-Modellen transparent nachvollziehen wollen. Seine Besonderheit liegt in der kontinuierlichen 3D-Visualisierung sämtlicher Planungsprozessschritte. Seit März 2017 kooperieren BECHMANN und IB&T im Bereich der 5D-Planung, der modellbasierten Kostenschätzungen mit prognostiziertem Materialaufwand.

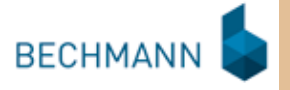

BECHMANN GmbH Gögginger Straße 105 a 86199 Augsburg Telefon +49 (0) 821/2 57 59-0 [info@bechmann.de](mailto:info@bechmann.de) [www.bechmann.de](http://www.bechmann.de)

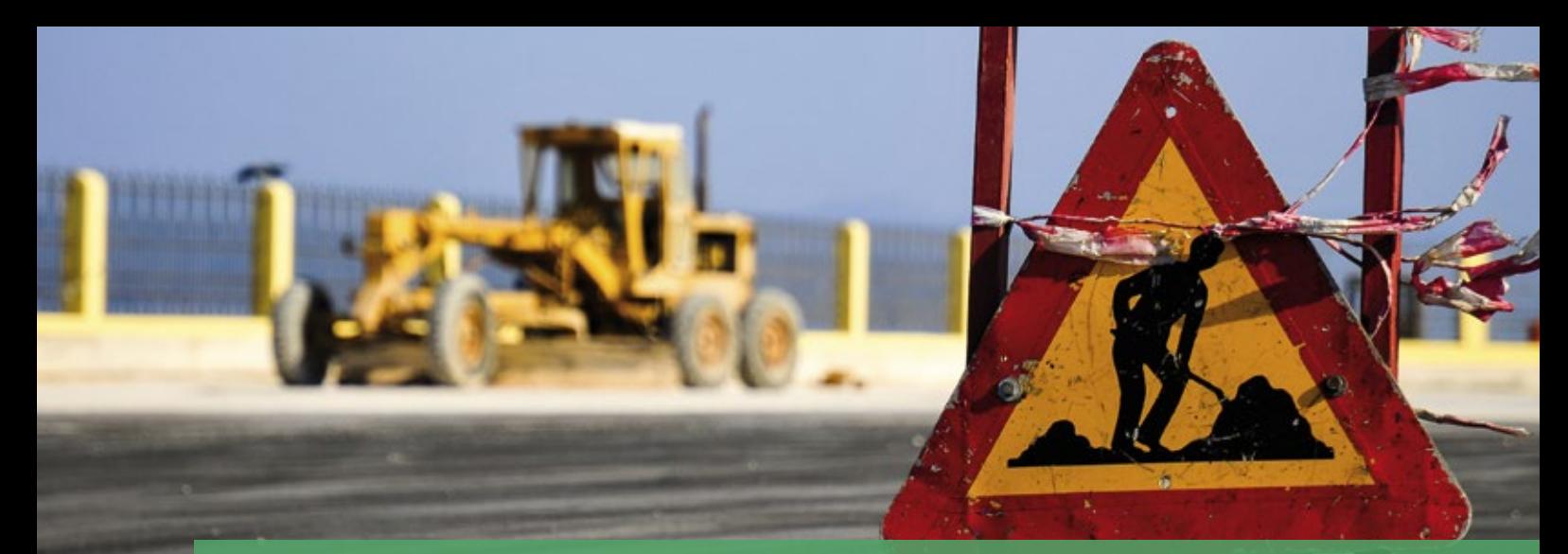

### **Verkehrswege BIM-Projekt im Havelland mit card\_1**

Wir begrüßen die ARGE A10 / A24 Havellandautobahn als card\_1 Neukunden.

### Antje Schwindt

**>>** Aktuelles Projekt der ARGE A10 / A24 ist das als ÖPP-Verfügbarkeitsmodell vergebene größte Bundesfernstraßenprojekt in Brandenburg. Es umfasst einen insgesamt ca. 65 km langen Abschnitt der A 10 und der A 24. Laut DEGES gilt es 58,8 km zu bauen, davon sind ca. 29,6 km der A 10 sechsstreifig zu erweitern und 29,2 km der A 24 grundhaft zu erneuern. Zu den Aufgaben des Auftragnehmers zählen Planung, Bau, Erhaltung, Betrieb und anteilige Finanzierung und das über eine Vertragsdauer von 30 Jahren. Für die Bauzeit sind ca. viereinhalb Jahre angesetzt. Ein Teilbereich der Gesamtmaßnahme ist als BIM-Projekt zu realisieren.

Die ARGE A10 / A24 Havellandautobahn, die zu jeweils 50% aus der Wayss & Freytag Ingenieurbau AG und aus der Habau Hoch- und Tiefbaugesellschaft m.b.H. besteht, ist als Generalunternehmer für sämtliche Planungs- und Bauleistungen verantwortlich. Den Auftrag erhielt sie von der Projektgesellschaft Havellandautobahn GmbH & Co. KG, die selbst keine Bauleistungen erbringt.

### **Software Consulting**

IB&T freut sich sehr, das Projekt begleiten zu dürfen, ist es doch ein weiterer Schritt, um BIM-konformes Planen und Arbeiten mit unseren Softwarelösungen praxisnah weiter zu entwickeln. Weitere Projektbeteiligte sind die card\_1 Kunden SEHLHOFF GMBH und PROVIA GmbH, die die Planungen der Verkehrswege übernommen haben und damit auch in die BIM-Verkehrswege-Planung einsteigen.

Ein erster projektbegleitender Workshop zum Thema BIM-Modellierung startete für die Trassierer im Juli. Jochen Haker, card\_1 Experte und Leiter Support, und Tomas Kriegel, Leiter der IB&T Niederlassung Berlin, berieten und schulten ein Team der ARGE A10 / A24 Havellandautobahn im Büro der ARGE in Henningsdorf. Sie stellten das card\_1 System vor und

erläuterten die Art und Weise, wie sich ein Projekt BIM-konform modellieren lässt. Außerdem beteiligte sich IB&T an einem internen Workshop zur Modellierungsrichtlinie bei der Wayss & Freytag Ingenieurbau AG in Frankfurt am Main.

### **Autobahnausbau**

Die Baumaßnahmen, der Abbruch der alten und der Bau der neuen Fahrbahn und die Brückenbauarbeiten sind im Gange. Im Juli setzten Bundesverkehrsminister Andreas Scheuer und seine Amtskollegin aus Brandenburg, Kathrin Schneider, den ersten Spatenstich für den Ausbau des nördlichen Berliner Rings A 10 und der A 24. Details zum Projektfortschritt finden Sie stets aktuell auf der Website [www.havellandautobahn.de.](http://www.havellandautobahn.de) Wir halten Sie in den nächsten interAktiv Ausgaben auf dem Laufenden. **<<**

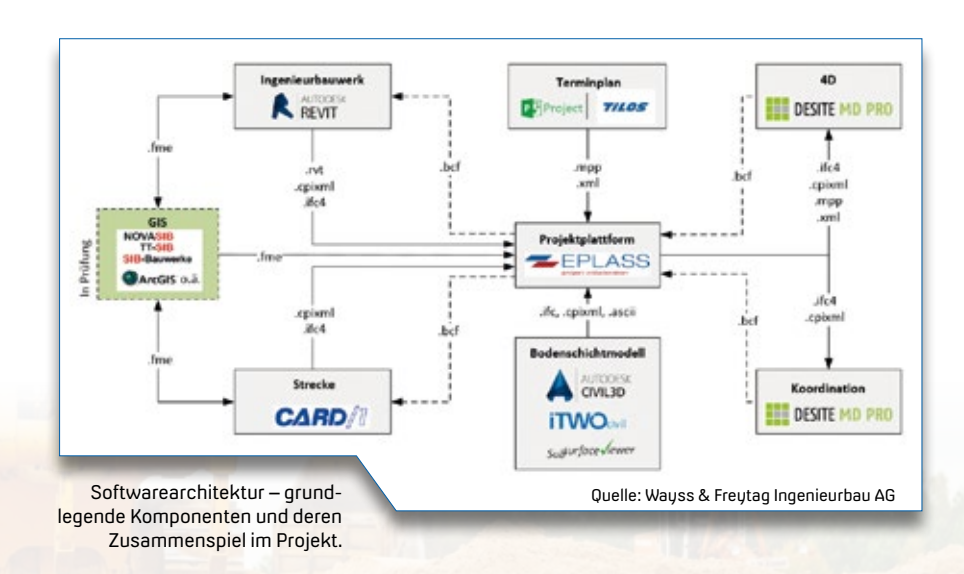

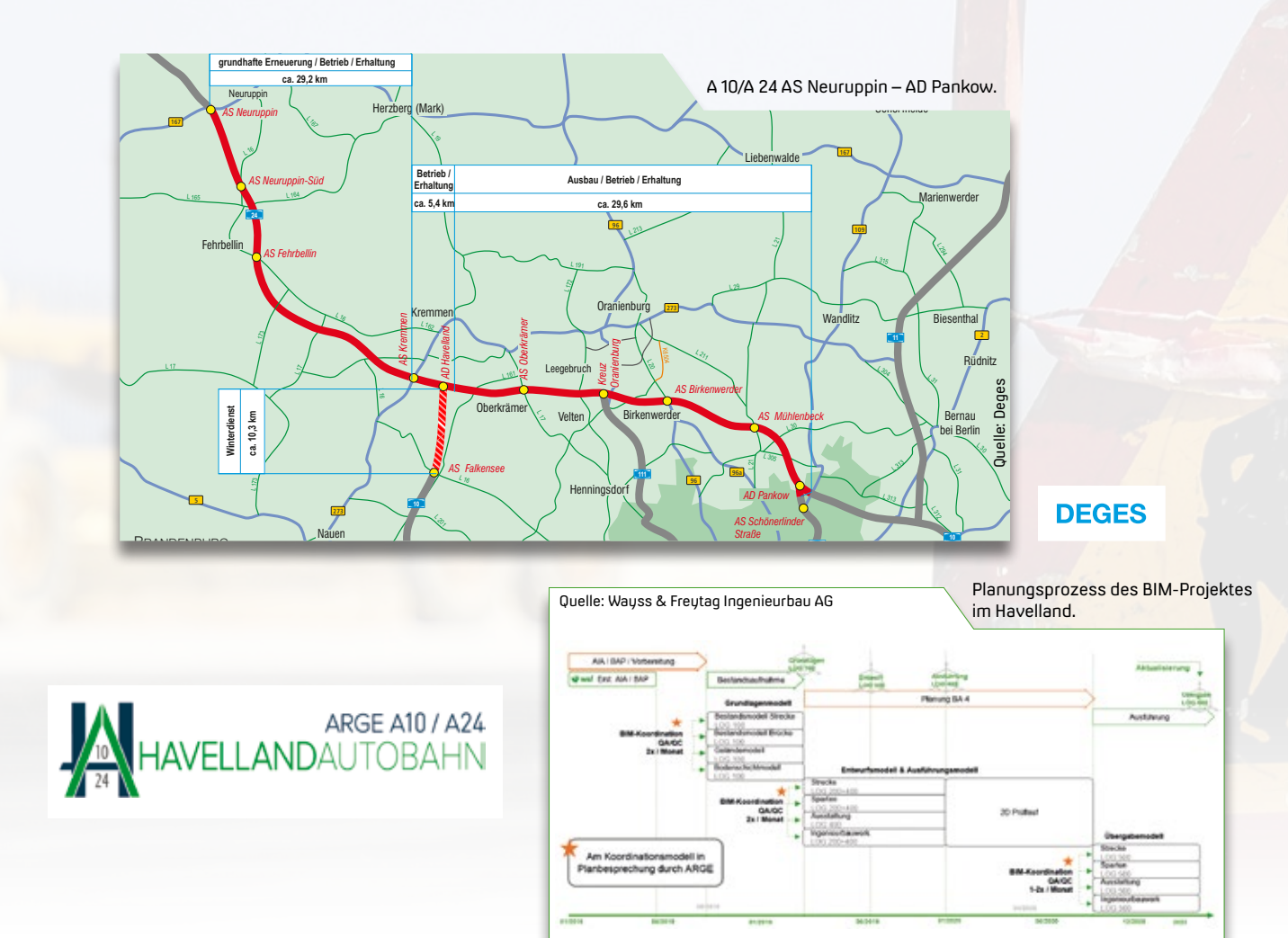

### **BIM-Kommunikation 2.2**

**>>** Mit den Formaten IFC, BCF, CPA und CPIXML verfügt das Programm mittlerweile über eine breite Palette an Standard-Datenaustauschformaten für BIM und ist somit als vollwertiger

BIM-Viewer nutzbar. Das IFC Format dient zur Beschreibung von 3D-Baukörpern. Neben den Daten der Formate IFC2x3 und IFC4.0 lassen sich zusätzlich Daten des Formates BCF der Versionen 1.0, 2.0 und 2.1 im- und exportieren. Dieses Format eignet sich besonders dazu, um Kollisionen oder Modellierungsfehler zu identifizieren. Brandneu ist, dass Sie Terminpläne (4D-Simulation) und Leistungsverzeichnisse anzeigen lassen können, wenn diese im bereitgestellten DESITE-Projekt enthalten sind. Dazu werden in der Seitenleiste zwei weitere Reiter eingeblendet. Ausgestattet mit diesen jüngst integrierten Features hat sich card\_1 DESITE SHARE zu einer leistungsfähigen, einfachen und kostenfreien Komponente zur BIM-Kommunikation entwickelt. Bei Interesse wenden Sie sich an Ihren Kundenberater oder beantragen Sie Ihre kostenfreie Lizenz über das Bestellformular auf unserer Internetseite. **<<**

Nach Freigabe der neuen Version 2.2 der Lösung DESITE MD und DESITE MD Pro zur BIM-Koordination steht Ihnen das kostenfreie Programm card\_1 DESITE SHARE zur BIM-Kommunikation und als BIM-Viewer zur Verfügung. Der anten anderen Bill uwe Hüttner

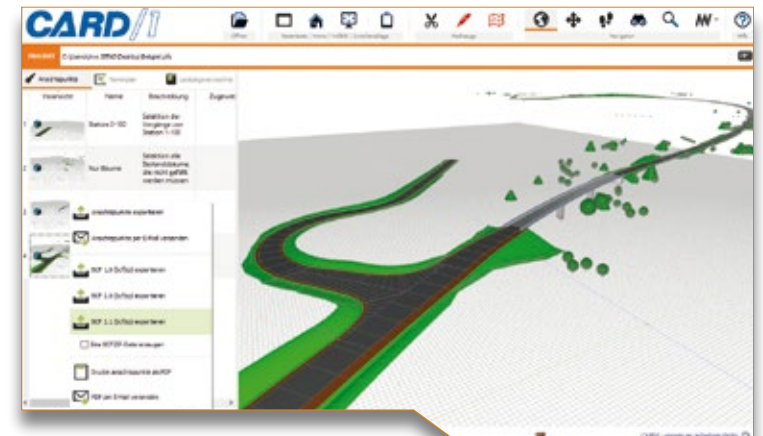

Das kostenfreie card\_1 DESITE SHARE ist eine vollwertige Komponente zur BIM-Kommunikation.

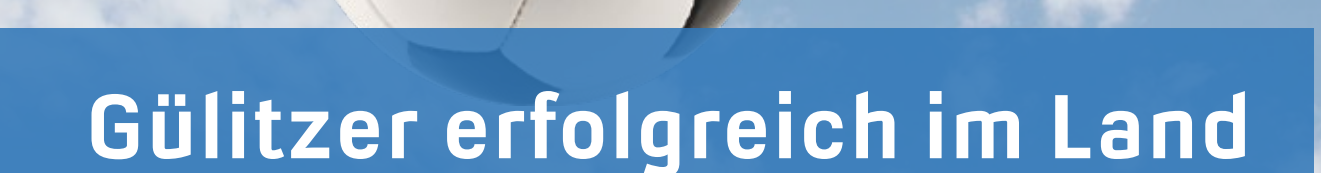

Die Fußballer vom SV Rot-Weiß Gülitz schafften es, in der letzten Saison das gesetzte Ziel Klassenerhalt zu erreichen. Tonu Hoppe

Einen wichtigen Sieg erzielten die Kicker des kleinen Dorfs aus dem nördlichen Teil Brandenburgs dabei im heimischen

Prignitz-Derby beim Meyenburger SV Wacker. Im Duell der Landesklasse West Brandenburg siegte das Team von

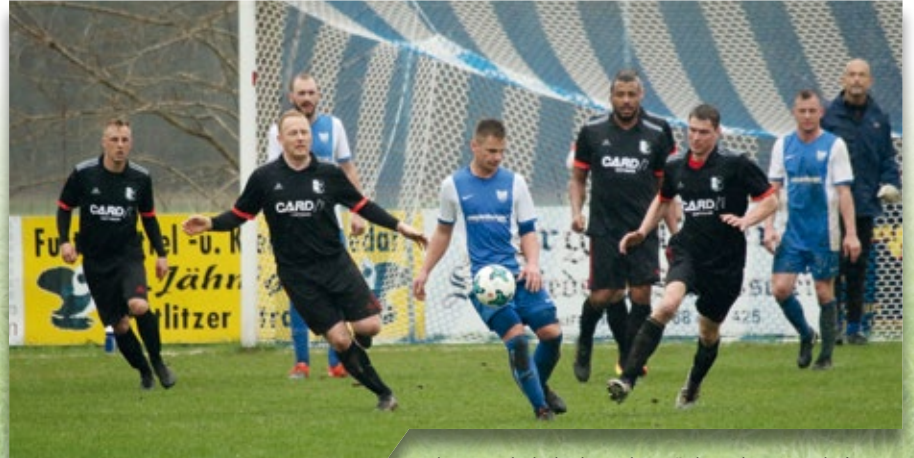

Klassenerhalt dank starker Rückrunde – Gratulation ans Team.

Trainer Lars Kurse nach hartem Kampf mit 2:0. Aktuell hat der Verein aus der Prignitz, den es seit 1924 gibt, zwei Herren- und eine Frauenmannschaft im aktiven Spielbetrieb.

Kein Wunder, dass der Sport in Deutschland so beliebt ist. Fußball ist verbunden mit Teamgeist, Tempo, Emotionen, Euphorie, Lebensfreude und Gemeinschaftlichkeit.

Gern unterstützen wir den Verein daher als Trikotpartner und drücken die Daumen, damit die Rot-Weißen auch in der aktuellen Saison viele Tore und Punkte holen.

[www.rwguelitz.de](http://www.rwguelitz.de)

### Das interAktiv ist das Kundenmagazin der IB&T Gruppe.

### Herausgeber

IB&T Software GmbH An'n Slagboom 51 · 22848 Norderstedt Amtsgericht Kiel, HRB 3556 NO

### Geschäftsführer

Dipl.-Ing. Harry Basedow, Dipl.-Ing. Architekt Uwe Hüttner

#### Redaktion

M.A. Dipl.-Ing. Bernhard Braun, Dipl.-Ing. Architekt Uwe Hüttner, Dipl.-Ing. Tomas Kriegel, M.A. Dorothee Oetzmann, Dipl.-Kauffr. (FH) Antje Schwindt

#### Autoren dieser Ausgabe

Dipl.-Ing. Thomas Brockmann, Dipl.-Ing. Axel Elmer, Dipl.-Ing. Erik Grützner, Joachim Hager, Tony Hoppe, B. Eng. Stefanie Katthose, M. Sc. Florian Lippold, B. Eng. Marius Reuters, Andrè Steffin, Dipl.-Wirtsch.-Ing. (Bau) Dirk Stiehler, Anna Vosters, Dipl.-Ing. Kai Zabel

#### 46  $\,$ interAktiv 2/2018 $\,$  Aus der Praxis  $\,$

Kontakt

### [interaktiv@card-1.com](mailto:interaktiv@card-1.com) **Gestaltung**

pur.pur GmbH Visuelle Kommunikation, Heikendorf

Druck

nndruck, Kiel

### **Bildmaterial**

Herzlichen Dank allen Agenturen, Unternehmen und beteiligten Personen für die freundliche Unterstützung bzw. Genehmigung. Foto Seite 3: Hansephoto/Gerd Grossmann Foto Seite 46: Stefan Peglow

#### ISSN 1863-8767

Nachdruck, auch auszugsweise, nur mit ausdrücklicher Genehmigung der IB&T Software GmbH. Namentlich gekennzeichnete Beiträge geben die Meinung der Autoren wieder. Diese muss nicht mit der Auffassung der Redaktion übereinstimmen.

### Impressum and abonnement

Wussten Sie eigentlich, dass Sie die inter-Aktiv kostenlos bestellen können? Einzige Voraussetzung: Faszination an Beruf und Praxis, egal ob Student oder Anwender.

Eine formlose E-Mail an [interaktiv@card-1.com](mailto:interaktiv@card-1.com)  oder ein Anruf unter +49(0)40/53412 -0 genügt.

Als Kunde der IB&T Gruppe erhalten Sie die interAktiv natürlich automatisch.

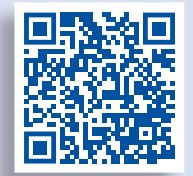

Internet-Mobil

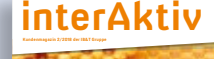

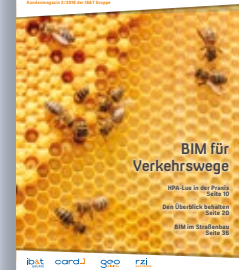

### **Schulungen Oktober bis Dezember 2018**

# **10 Oktober**

**05.10.2018 I Dresden** BIM – Bauwerke und Workflow **08.10.2018 I Stuttgart** Projektdaten transformieren **09.–11.10.2018 I München**

Grundlagen für Einsteiger **12.10.2018 I München** Projektdaten transformieren

**22.–24.10.2018 I München** Trassierung Straße für Einsteiger **23.10.2018 I Dresden**

Kostenermittlung nach AKVS/elKe

**24.10.2018 I Dresden** Digitales Geländemodell erstellen, auswerten und REB-Modellmassen berechnen

**25.10.2018 I Dresden**  Massenberechnung aus Querprofilen nach VB REB **25.10.2018 I München**

Projektdaten transformieren **26.10.2018 I München**

Projektdaten transformieren **29.–30.10.2018 I Dresden**

Kanalplanung und Kanalzeichnungserstellung mit Wasserwirtschaft Pro Modulen

**29.10.2018 I Stuttgart**

Projektdaten transformieren **31.10.2018 I Hamburg**

Kanal intensiv für erfahrene Anwender Wasserwirtschaft Classic

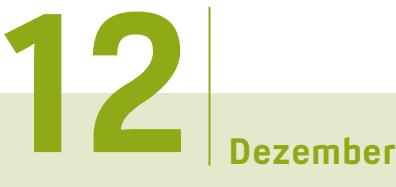

**03.–07.12.2018 I Dresden** Druckausgabe mit FastReport steuern Grundlagen und Trassierung Straße für Einsteiger **04.–05.12.2018 I Hamburg** Kanal intensiv für Einsteiger Wasserwirtschaft Classic **04.12.2018 I Berlin** CardScript – die card\_1 Programmiersprache **05.12.2018 I Berlin** Bestandsdatenmodell aus Geodaten aufbereiten **10.12.2018 I Dresden** Bestandsdatenmodell aus Geodaten aufbereiten **11.–13.12.2018 I Hamburg** card\_1 zertifizierter BIM-Modeler **14.12.2018 I Dresden** BIM – Bauwerke und Workflow **17.–19.12.2018 I Dresden** card\_1 zertifizierter BIM-Modeler

**Sämtliche Informationen unter: [www.card-1.com/training/schulungen/kalender](http://www.card-1.com/training/schulungen/kalender) Direktzugang: 132**

BIM – Bauwerke und Workflow **Guide Community Community Community Community Community Community Community Community Community Community Community Community Community Community Community Community Community Community Communi 05.-09.11.2018 und 26.-28.11.2018 unter [www.db-training.de](http://www.db-training.de)**

# **11 November**

**06.11.2018 I Dresden** Bestandsdatenmodell aus Geodaten aufbereiten **07.11.2018 I Dresden** CardScript – die card\_1 Programmiersprache **09.11.2018 I Dresden** Punktwolken importieren, auswerten und plotten **09.11.2018 I Online**  BIM Kompakt I – Grundlagen Webinar **12.–14.11.2018 I Dresden** Zeichnungsbearbeitung für Einsteiger **14.11.2018 I Stuttgart** Projektdaten transformieren **16.11.2018 I Online** BIM Kompakt II – Praxisbeispiele Webinar **20.–22.11.2018 I Berlin** Trassierung Straße für Einsteiger **22.11.2018 I Dresden**  Zeichnungserzeugung RE 2012 **23.11.2018 I Online** BIM Kompakt III – BIM-Koordination Webinar **26.11.2018 I Dresden**  Datenaustausch im OKSTRA-Format **27.11.2018 I Dresden**  Datenaustausch im AutoCAD DXF/DWG-Format **29.11.2018 I Dresden** Grunderwerb mit Flächenverschneidung **30.11.2018 I Dresden**

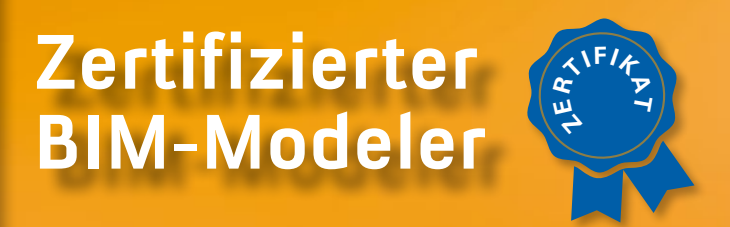

### **Mehr BIM-Know-how für Sie!**

### **RZI Tiefbau Vermessung card\_1 Bauabrechnung** Trassierung<br> **GEOPAC BIM** Straßenplanung **Hüllkurve Entwässerung GEOPAC Schleppkurve Bahnplanung Bauabrechnung Software BIM Trassenkörper**

### **IB&T Software GmbH Vertrieb International**

#### **IB&T Partner China**

Xi'an card\_1 Software Co., Ltd. Room 11404 · Kaichuangguoji Building 31 Gaoxin Road · 710075 Xi'an Telefon +86 (0) 29/88 38 60 22 Telefax +86 (0) 29/88 38 60 22 ext. 800 [info\\_china@card-1.com.cn ·](mailto:info_china@card-1.com.cn) [www.card-1.com.cn](http://www.card-1.com.cn)

#### **IB&T Partner Osteuropa**

A+S Consult GmbH Schaufußstraße 19 · 01277 Dresden Telefon +49 (0) 351/3 12 13 30 Telefax +49 (0) 351/3 12 13 32 [info@apluss.de ·](mailto:info@apluss.de) [www.card-1.ru](http://www.card-1.ru)

### **IB&T Partner Ungarn**

Märkische Straße 13 · 15569 Woltersdorf Telefon +49 (0) 33 62/8 81 70 57 [vertrieb@card-1.com ·](mailto:vertrieb@card-1.com) [www.card-1.com](http://www.card-1.com)

#### **IB&T Zentrale – Sonstige Länder**

An'n Slagboom 51 · 22848 Norderstedt Telefon +49 (0) 40/5 34 12-0 Telefax +49 (0) 40/5 34 12-100 [vertrieb@card-1.com ·](mailto:vertrieb@card-1.com) [www.card-1.com](http://www.card-1.com)

### **IB&T Software GmbH Vertrieb National, Österreich, Schweiz**

#### **IB&T Zentrale Hamburg**

Bremen, Hamburg, Niedersachsen, Nordrhein-Westfalen An'n Slagboom 51 · 22848 Norderstedt Telefon +49 (0) 40/5 34 12-400 Telefax +49 (0) 40/5 34 12-100 [vertrieb@card-1.com ·](mailto:vertrieb@card-1.com)  [www.card-1.com](http://www.card-1.com)

#### **IB&T Berlin**

Berlin, Brandenburg, Mecklenburg-Vorpommern, Schleswig-Holstein Ulmenallee 21 · 16356 Ahrensfelde Telefon +49 (0) 30/93 55 41-40 Telefax +49 (0) 30/93 55 41-41 [vertrieb@card-1.com ·](mailto:vertrieb@card-1.com) [www.card-1.com](http://www.card-1.com)

#### **IB&T Stuttgart**

Baden-Württemberg, Rheinland-Pfalz, Saarland, Schweiz Gaußstraße 3 · 73230 Kirchheim unter Teck Telefon +49 (0) 70 21/7 40 49-0 Telefax +49 (0) 70 21/7 40 49-9 [vertrieb@card-1.com ·](mailto:vertrieb@card-1.com) [www.card-1.com](http://www.card-1.com)

#### **IB&T Aalen**

Bayern, Hessen, Österreich Ulmer Straße 124 · 73431 Aalen Telefon +49 (0) 73 61/5 28 71 25 Telefax +49 (0) 73 61/5 28 71 26 [vertrieb@card-1.com ·](mailto:vertrieb@card-1.com) [www.card-1.com](http://www.card-1.com)

#### **IB&T Partner**

#### **IB&T Partner Dresden**

Sachsen, Sachsen-Anhalt, Thüringen IGM Interaktive Grafik Milde GmbH Winckelmannstraße 74 · 01728 Bannewitz Telefon +49 (0) 351/4 00 05-0 Telefax +49 (0) 351/4 00 05-25 [info@igmilde.de ·](mailto:info@igmilde.de) [www.igmilde.de](http://www.igmilde.de)

### **IB&T Partner Bad Bramstedt**

Fachgebiet Bahn National & International Ingenieurbüro Claus Leitzke Glückstädter Straße 39 · 24576 Bad Bramstedt Telefon +49 (0) 41 92/89 79 20 Telefax +49 (0) 41 92/89 79 21 [info@icleitzke.de ·](mailto:info@icleitzke.de) [www.card-1.com](http://www.card-1.com)

#### **IB&T Tochtergesellschaften**

#### **GEO DIGITAL GmbH**

Vogelsanger Weg 80 · 40470 Düsseldorf Telefon +49 (0) 211/52 28 83-0 Telefax +49 (0) 211/52 28 83-99 [info@geodigital.de ·](mailto:info@geodigital.de) [www.geodigital.de](http://www.geodigital.de)  twitter.com/GEODIGITALGmbH facebook.com/geodigital

#### **RZI Software GmbH**

Ulmenallee 21 · 16356 Ahrensfelde (Berlin) Telefon +49 (0) 30/80 93 265-0 [info@rzisoftware.de ·](mailto:info@rzisoftware.de) [www.rzi.de](http://www.rzi.de)

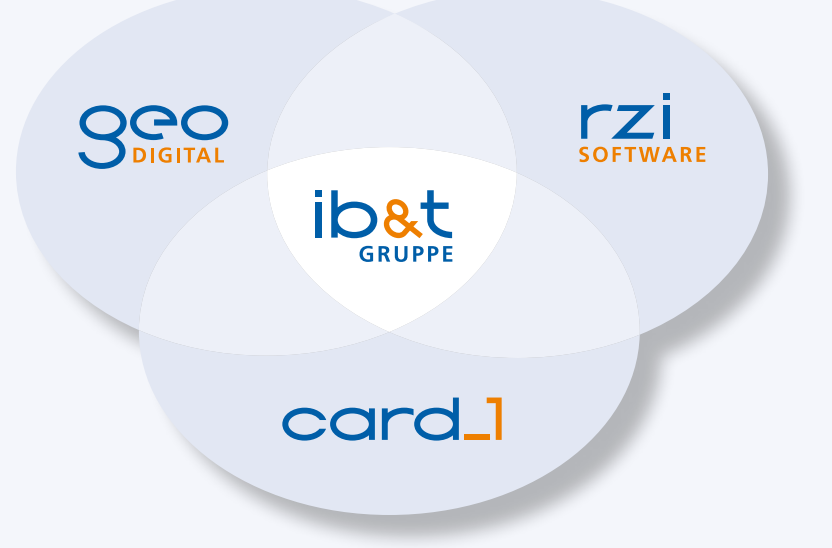